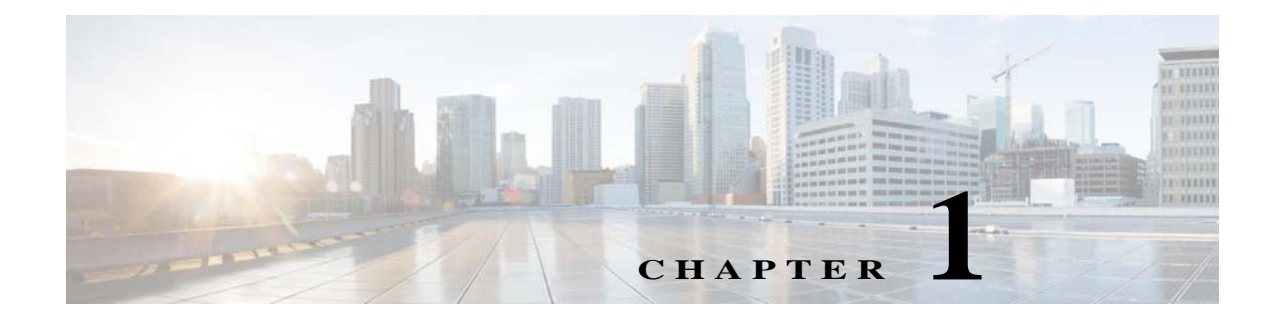

# **Cisco Adaptive wIPS** リリース **8.0** 管理導入 ガイド

初版:**2008** 年 **11** 月 最終更新日:**2017** 年 **3** 月

# **Cisco** ワイヤレス **IPS** ソリューションの概要

Cisco ワイヤレス IPS ソリューションは、お客様のそれぞれのニーズに応じて、柔軟でスケーラ ブルなワイヤレス セキュリティ ソリューションを 24 時間 365 日フルタイムで提供します。この ドキュメントでは、シスコ ユニファイド ワイヤレス ソリューションの一部として提供されるワ イヤレス IPS セキュリティ ソリューションについて説明します。導入形式に応じて、基本となる ワイヤレス LAN コントローラ(WLC)を始めとして、WLC と MSE や、WLC、MSE、および CleanAir 対応アクセス ポイントなど、セキュリティのニーズに合わせたソリューションを利用 できます。以下で、これら 3 つのソリューションを比較します。

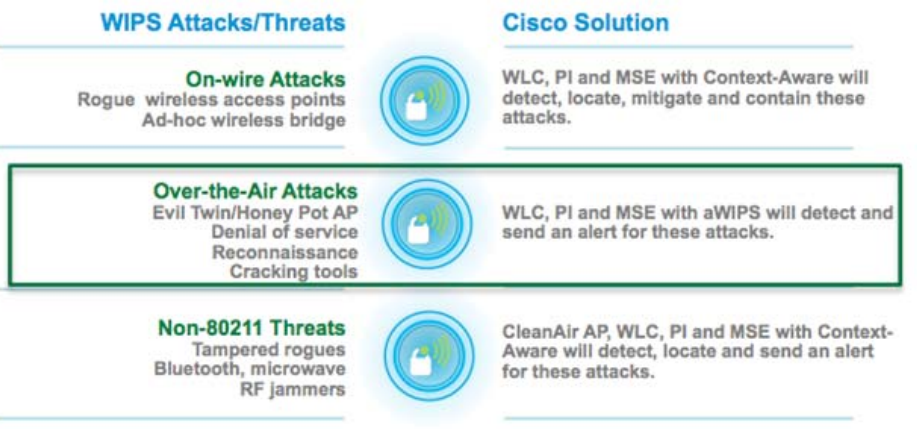

350145

# 有線ネットワーク攻撃

ワイヤレス IPS 最適化モードのアクセス ポイントは、現在の Cisco Unified Wireless Network 実装 と同じロジックを使用して、不正脅威の査定と緩和を行います。これにより、ワイヤレス IPS ア クセス ポイントは、不正アクセス ポイントおよびアドホック ネットワークをスキャンし、検出 して、封じ込めることができます。不正ワイヤレス デバイスに関するこの情報が発見されると、 不正アラーム集約が行われる PI に報告されます。ただし、この機能を使用すると、ワイヤレス IPS モード アクセス ポイントを使用して、攻撃封じ込めが起動された場合、封じ込めの間、系統 的な攻撃を狙いとしたチャネル スキャンを実行する機能が中断されます。

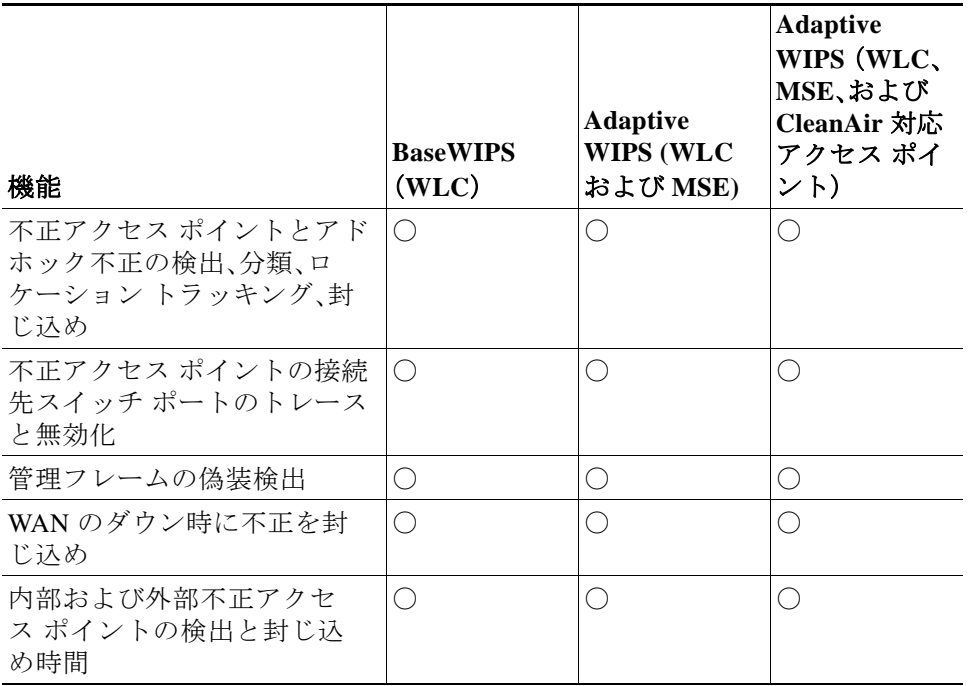

## **Over-the-Air** 攻撃

Cisco 適応型ワイヤレス IPS は、強力なワイヤレスの脅威の検出および緩和の機能をワイヤレス ネットワーク インフラストラクチャに組み込むことで、業界で最も包括的で正確な運用効率の 高いワイヤレス セキュリティ ソリューションを実現します。Cisco 適応型ワイヤレス IPS ソ リューションによって検出される Over-the-Air 攻撃を以下に示します。

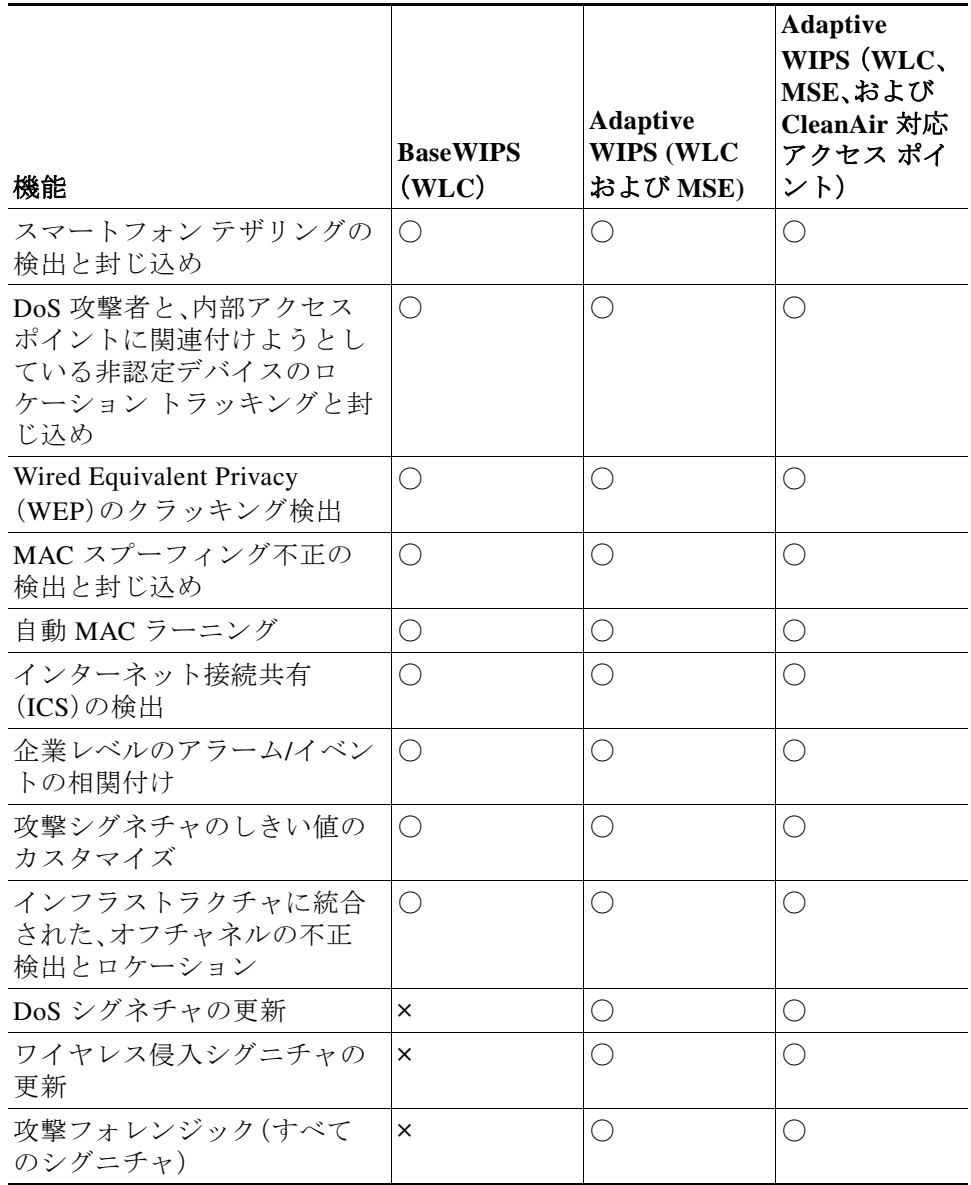

# **802.11** 以外の脅威

Cisco CleanAir® テクノロジーは、ネットワークの RF 状態をモニタおよび管理する有効なツール です。Cisco MSE はこれらの機能を拡張します。以下の図は、Cisco 適応型ワイヤレス IPS ソ リューションに CleanAir 対応のアクセス ポイントを導入する利点を示しています。

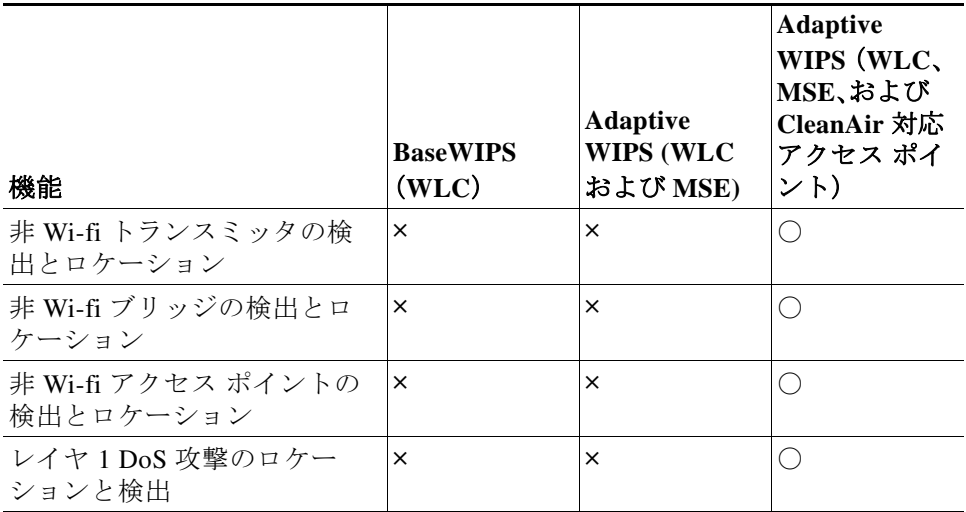

# **Cisco** 適応型ワイヤレス **IPS** の概要

概要には完全な Cisco ワイヤレス IPS ソリューションが含まれていますが、このドキュメントで は ワイヤレス IPS の Over-the-Air 攻撃の検出のすべての側面に焦点を当てます。このドキュメン トでは以下の詳細を説明します。

- **•** 適応型ワイヤレス IPS のコンポーネント/アーキテクチャ
- **•** ワイヤレス IPS の導入モード
- **•** wIPS スキャンのオフ チャネルとオン チャネルの比較
- **•** ワイヤレス IPS 通信プロトコル
- **•** ワイヤレス IPS 設定およびプロファイル管理
- **•** ワイヤレス IPS アラーム フロー
- **•** 構成の考慮事項
- **•** フォレンジック
- **•** ライセンシングとサポート
- **•** 手順を追った設定ガイド

# **Cisco** 適応型ワイヤレス **IPS** システムのアーキテクチャ

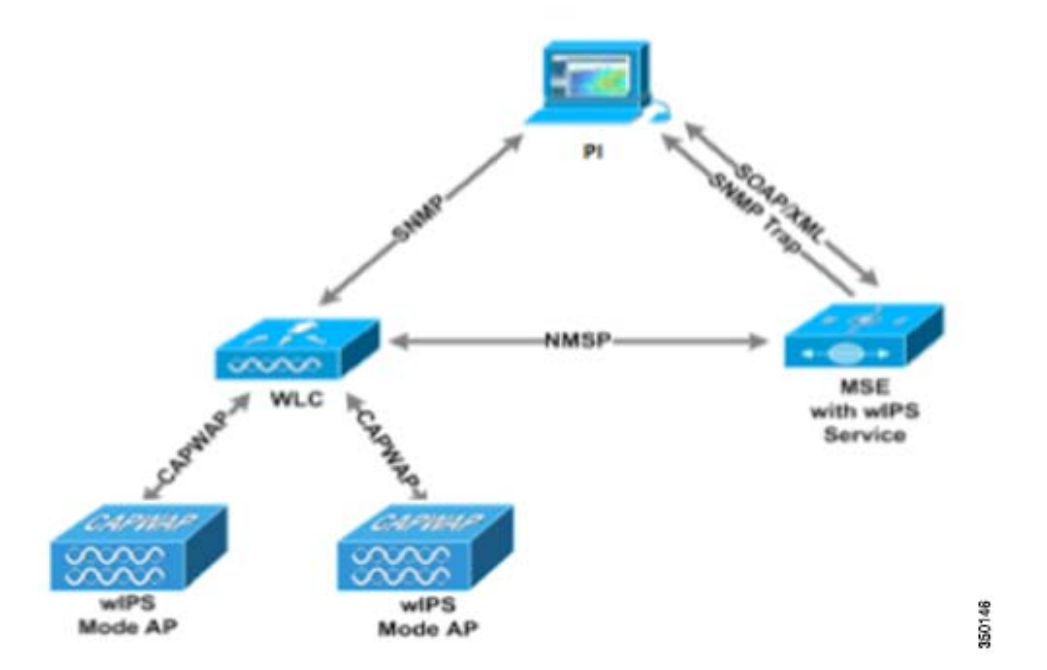

このドキュメントでは、Over-the-Air 攻撃に向けたワイヤレス IPS ソリューションを紹介しま す。Cisco 適応型 ワイヤレス Intrusion Prevention System(wIPS)は、連携して統合セキュリティ モ ニタリング ソリューションを提供する多数のコンポーネントから構成されています。現在 Cisco Unified Wireless Network ソリューションを構成する WLAN コントローラ、アクセス ポイント、 およびプライム インフラストラクチャ コンポーネント に加え、wIPS では 2 つの追加のコン ポーネントが導入されています。これらの追加のハードウェア コンポーネントには、wIPS モー ドのアクセス ポイントおよびワイヤレス IPS サービス ソフトウェアを実行する Mobility Services Engine があります。

# **Adaptive** ワイヤレス **IPS** の導入でのコンポーネントの機能

- **•** ワイヤレス IPS モード アクセス ポイント:ワイヤレス IPS モード アクセス ポイントは、モニ タ モード、ワイヤレス IPS または WSM モジュールを使用したアクセス ポイントです。この 用語は、ワイヤレス IPS 対応のアクセス ポイントをグループ化するために使用されます。
- **•** ワイヤレス IPS モニタ モード アクセス ポイント:定期的なチャネル スキャンと攻撃検出お よびフォレンジック(パケット キャプチャ)機能を提供します。
- **•** ローカル モード アクセス ポイント:タイムスライス型不正スキャンに加え、ワイヤレス サービスをクライアントに提供します。
- **•** ワイヤレス IPS を使用したローカル モードのアクセス ポイント:ローカル モードと同様に クライアントにワイヤレス サービスを提供しますが、オフチャネルでスキャンする場合は 無線がチャネル上に長時間とどまるため、攻撃検出を強化できます。
- **•** ワイヤレス セキュリティ モジュール(WSM):Cisco Aironet 3600/3700 シリーズのアクセス ポイントのアドオンで、継続的なスキャンと攻撃の検出および分析機能をモジュールにオフ ロードすることで、クライアントに向けた無線を解放します。
- **•** Mobility Services Engine(ワイヤレス IPS サービスを実行):すべてのコントローラとそれら の各ワイヤレス IPS モニタ モード アクセス ポイントからのアラーム集約の中央ポイントで す。アラーム情報とフォレンジック ファイルはアーカイブ目的でシステムに保存されます。
- **•** ワイヤレス LAN コントローラ:ワイヤレス IPS モニタ モード アクセス ポイントからの攻撃 情報を MSE に転送し、AP に設定パラメータを配布します。
- **•** プライム インフラストラクチャ:管理者が MSE でワイヤレス IPS サービスを設定し、ワイヤ レス IPS 設定をコントローラに適用して、アクセス ポイントをワイヤレス IPS モニタ モー ドに設定する手段を提供します。また、ワイヤレス IPS アラームの表示、フォレンジック、レ ポート、および attack encyclopedia(攻撃百科事典)のアクセスにも使用します。

## **wIPS** 導入モード

7.4 リリース以降、Cisco 適応型ワイヤレス IPS には ワイヤレス IPS モード アクセス ポイントの 3 つのオプションがあります。ワイヤレス IPS モード アクセス ポイントの違いを詳細に理解す るために、各モードについて説明します。

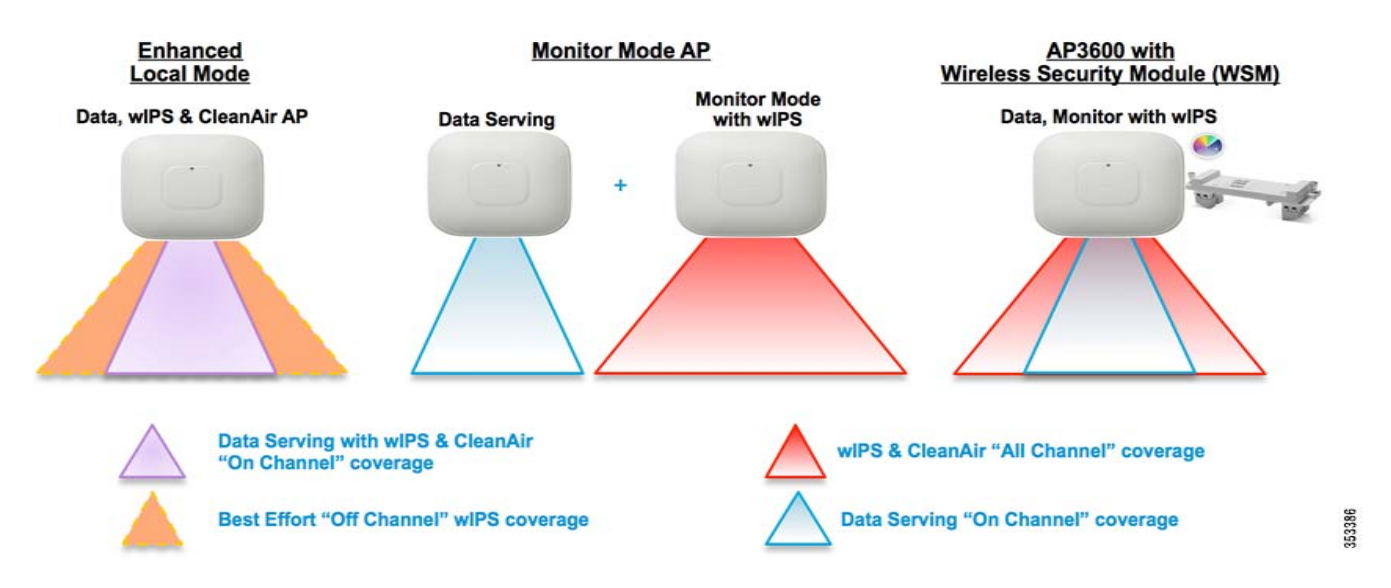

### **wIPS** を使用するローカル モード

wIPS を使用したローカル モードでは、「オンチャネル」での wIPS 検出が可能です。それにより、 攻撃者がクライアント用のチャネルで検出されます。他のすべてのチャネルでは、ELM がベスト エフォート型の wIPS 検出を提供します。ベストエフォートでの検出では、フレームごとに無線 が短時間「オフチャネル」になります。「オフチャネル」の場合、そのチャネルをスキャン中に攻撃 が行われると、攻撃が検出されます。

AP3600 の wIPS を使用するローカル モードの例では、2.4 GHz の無線がチャネル 6 で動作してい ます。AP は継続的にチャネル 6 をモニタし、チャネル 6 の攻撃はすべて検出および報告されま す。AP がチャネル 11 を「オフチャネル」でスキャンしている間に攻撃者がチャネル 11 を攻撃す ると、攻撃が検出されます。

ELM の機能は次のとおりです。

- **•** チャネル スキャン(2.4 GHz および 5 GHz)に 24 時間 365 日の wIPS セキュリティ スキャン を追加し、ベスト エフォート型のオフチャネル サポートを提供します。
- **•** アクセス ポイントはクライアントに追加サービスを提供し、G2 シリーズのアクセス ポイン トではチャネル(2.4 GHz および 5 GHz)に対する CleanAir スペクトラム解析も実行します。
- **•** データを提供するローカルおよび FlexConnect AP での適応型ワイヤレス IPS スキャン
- **•** 個別のオーバーレイ ネットワークを必要としない保護
- **•** ワイヤレス LAN の PCI コンプライアンスをサポート
- **•** フル 802.11 および 802.11 以外の攻撃を検出
- **•** 調査およびレポート機能を追加
- **•** 統合または専用 MM AP を柔軟に設定可能
- **•** AP での事前処理によってデータ バックホールを最小化(つまり、非常に低い帯域幅のリン クでも機能します)
- **•** データ提供への影響を縮小

#### モニタ モード

モニタ モードでは、「オフチャネル」のワイヤレス IPS 検出が実行されます。アクセス ポイントが 各チャネルに長時間留まることによって、すべてのチャネルの攻撃を検出できます。2.4 GHz 無 線はすべての 2.4 GHz チャネルをスキャンし、5 GHz チャネルはすべての 5 GHz チャネルをス キャンします。追加のアクセス ポイントをクライアント アクセスのためにインストールする必 要があります。

モニタ モード機能の一部は次のとおりです。

- **•** モニタ モード アクセス ポイント(MMAP)はモニタ モード専用で動作し、全チャネル (2.4 GHz および 5 GHz)に対するワイヤレス IPS セキュリティ スキャンを追加できます。
- **•** G2 シリーズのアクセス ポイントでは、全チャネル(2.4 GHz および 5 GHz)で CleanAir スペ クトル分析を実行可能です。
- **•** MMAP はクライアントにサービスを提供しません。

#### ワイヤレス セキュリティ モジュール(**WSM**)を備えた **AP 3600/3700**:ワイヤレス セキュリティおよびスペクトラム の進化

WSM モジュールを搭載した Cisco 3600 シリーズ アクセス ポイントは、「オンチャネル」と「オフ チャネル」の組み合わせを使用します。これは、AP3600(2.4 GHz および 5 GHz)がクライアントに サービスを提供しているチャネルをスキャンし、WSM モジュールがモニタ モードで動作してす べてのチャネルをスキャンすることを意味します。

WSM モジュールの機能の一部は次のとおりです。

- **•** クライアントへのサービス提供、ワイヤレス IPS セキュリティ スキャン、CleanAir テクノロ ジーを使用したスペクトル分析を兼ね備えた業界初のアクセス ポイントです。
- **•** 独自アンテナで 2.4 GHz および 5 GHz の専用無線を提供し、両帯域の全ワイヤレス チャネル に対する 24 時間 365 日のスキャンを実施します。
- **•** 単一のイーサネット インフラストラクチャにより、管理するデバイスを少なくして運用を 簡素化し、AP3600 無線インフラストラクチャおよびイーサネット有線インフラストラク チャへの投資回収率を最適化します。

# **wIPS** モードによるスキャンのオン チャネルとオフ チャネルの比較

次の図は、無線の動作を示しています。無線がそのサービス チャネル上にある場合は「オンチャ ネル」と見なされ、他のチャネルをスキャンしている場合は「オフチャネル」と見なされます。

ローカル モードの AP は通常は「オンチャネル」であるため、「オフチャネル」で攻撃を検出する ことは困難です。モニタ モードの AP は常に「オフチャネル」ですが、クライアントにサービスを 提供できません。WSM モジュールは両方の長所を兼ね備えています。

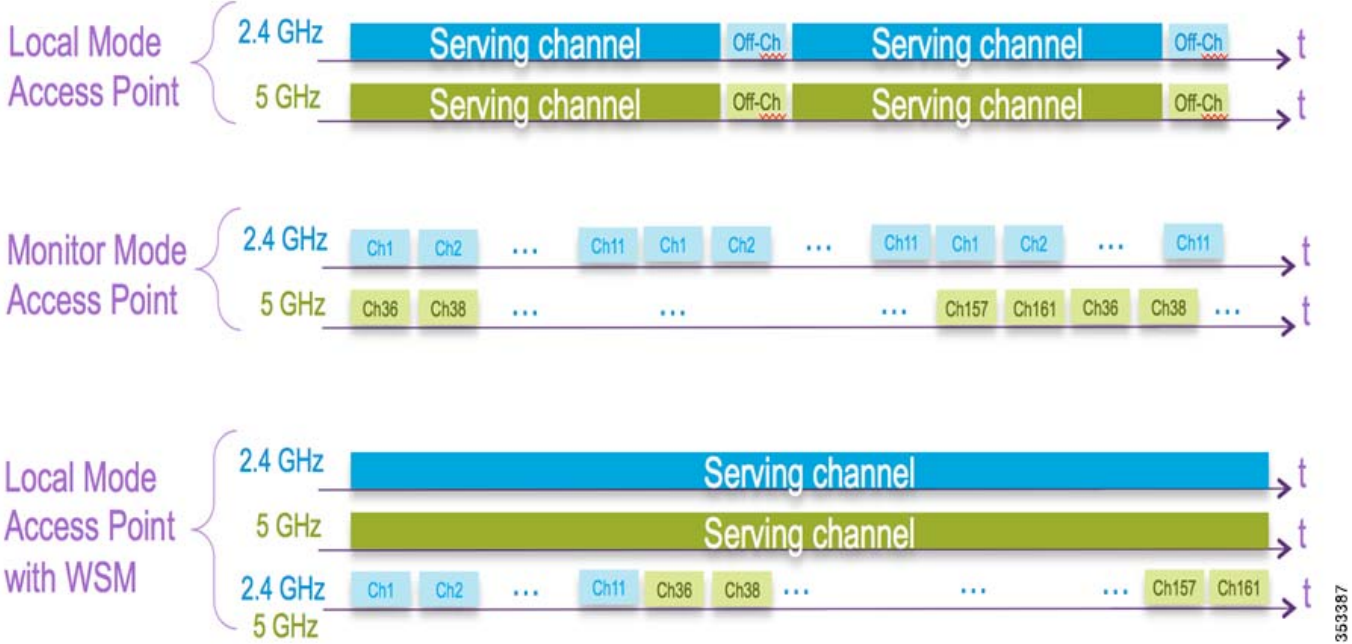

# ワイヤレス **IPS** 通信プロトコル

各システム コンポーネント間の通信を行うため、多くのプロトコルが使われています。

- **•** CAPWAP(Control and Provisioning of Wireless Access Points):このプロトコルは、アクセス ポ イントとコントローラ間の通信に使用されます。これは、アラーム情報をコントローラに行 き来させ、設定情報をアクセス ポイントに適用する双方向トンネルを提供します。CAPWAP 制御メッセージは DTLS で暗号化され、CAPWAP データには DTLS による暗号化のオプ ションがあります。
- **•** NMSP(Network Mobility Services Protocol):ワイヤレス LAN コントローラと Mobility Services Engine 間の通信に使われるプロトコル。ワイヤレス IPS 構成の場合、このプロトコ ルは、アラーム情報をコントローラから MSE へ集約し、ワイヤレス IPS 設定情報をコント ローラに適用する経路を提供します。このプロトコルは暗号化されます。
	- **–** コントローラ TCP ポート:16113
- **•** SOAP/XML(Simple Object Access Protocol):MSE とPI 間の通信方式です。このプロトコルは、 MSE で実行するワイヤレス IPS サービスに設定パラメータを配布するために使用します。

**–** oMSE TCP ポート:443

**•** SNMP(Simple Network Management Protocol):このプロトコルは、Mobility Services Engine か らプライム インフラストラクチャにワイヤレス IPS アラーム情報を転送するために使用さ れます。さらに、ワイヤレス LAN コントローラから Prime Infrastructure に不正アクセス ポイ ント情報を伝えるためにも使われます。

## ワイヤレス **IPS** 設定およびプロファイル管理

ワイヤレス IPS プロファイルの設定は、プロファイルの表示と変更に使用される PI から始まる チェーン階層を進みます。実際のプロファイルは、MSE で実行するワイヤレス IPS サービス内に 保存されます。プロファイルは、MSE 上のワイヤレス IPS サービスから、特定のコントローラに 伝播され、次に、その目的のコントローラに関連付けられているワイヤレス IPS モード アクセス ポイントに透過的にこのプロファイルが伝達されます。PI でワイヤレス IPS プロファイルへの 設定の変更が行われ、一連の Mobility Services Engine およびコントローラに適用される場合、変 更を導入するために次の手順が実行されます。

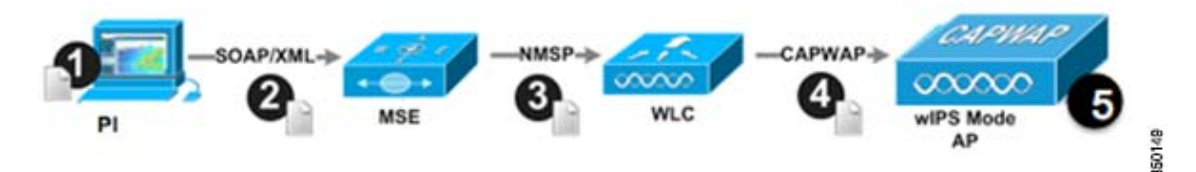

- **1.** PI で設定プロファイルが変更され、バージョン情報が更新されます。
- **2.** XML ベースのプロファイルが MSE で実行するワイヤレス IPS エンジンに適用されま す。この更新は、SOAP/XML プロトコルによって行われます。
- **3.** MSE 上のワイヤレス IPS エンジンは、NMSP を使用して設定プロファイルを適用するこ とによって、そのプロファイルに関連付けられている各コントローラを更新します。

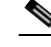

- (注) コントローラは、1 つの設定プロファイルに関連付けられています。設定プロファイル は、コントローラに参加しているすべてのワイヤレス IPS モード アクセス ポイントに対 して使用されます。そのため、そのコントローラに接続されているすべてのワイヤレス IPS モード AP は、同じワイヤレス IPS 設定を共有します。
	- **4.** ワイヤレス LAN コントローラは更新されたワイヤレス IPS プロファイルを受け取り、 それを NVRAM に保存し(以前のすべてのバージョンのプロファイルを置き換える)、 CAPWAP 制御メッセージを使用して、更新されたプロファイルをそれに関連付けられた ワイヤレス IPS アクセス ポイントに伝播します。
	- **5.** ワイヤレス IPS モード アクセス ポイントはコントローラから更新されたプロファイル を受け取り、そのワイヤレス IPS ソフトウェア エンジンに変更を適用します。

Mobility Services Engine は 1 つの Prime Infrastructure からのみ設定できることに注意してくださ い。これは必然的に 1 対 1 の関係になります。つまり、Mobility Services Engine は一度特定の PI に 関連付けられたら、別の PI に追加できません。

## ワイヤレス **IPS** アラーム フロー

Adaptive wIPS システムは、通信のリニア チェーンに従って、エアウェーブのスキャンから取得 した攻撃情報を Prime Infrastructure のコンソールに伝播します。

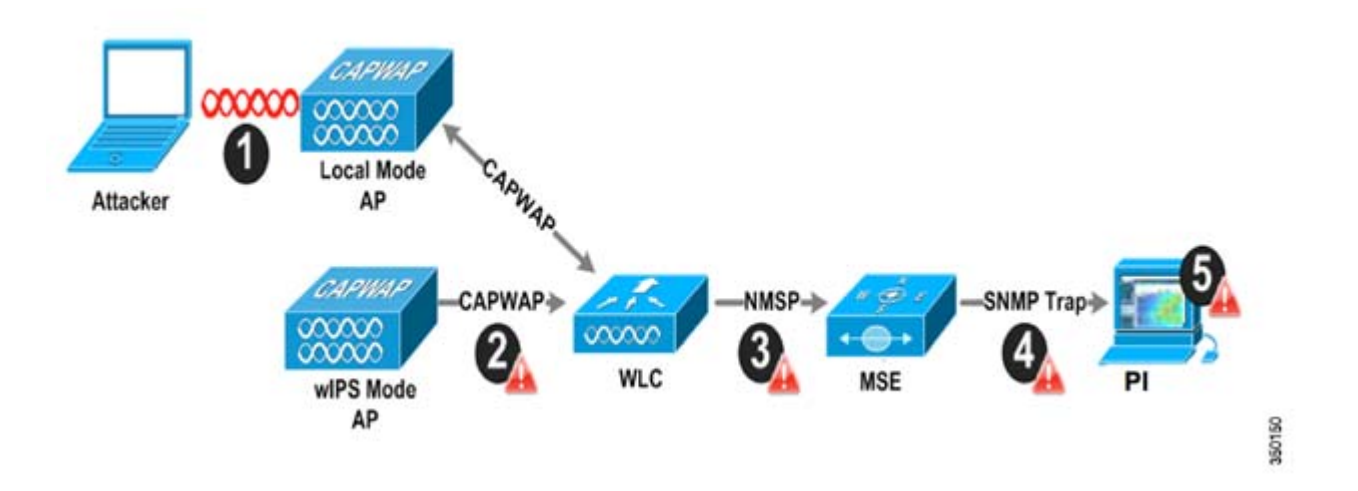

- **1.** Cisco 適応型ワイヤレス IPS システムでアラームをトリガーさせるためには、正規のア クセス ポイントまたはクライアントに対して攻撃が仕掛けられる必要があります。正規 のアクセス ポイントおよびクライアントは、同じ「RF グループ」名をブロードキャスト しているデバイスを「信頼」することによって、Cisco Unified Wireless Network 内で自動 的に検出されます。この設定では、ローカルモード アクセス ポイントとそれらに関連付 けられたクライアントのリストが動的に管理されます。SSID グループ機能を使用して、 SSID によってデバイスを「信頼する」ようにシステムを設定することもできます。 WLAN インフラストラクチャに害を及ぼすと見なされた攻撃だけが残りのシステムに 伝播されます。
- **2.** ワイヤレス IPS モード アクセス ポイント エンジンによって攻撃が識別されると、ア ラームの更新がワイヤレス LAN コントローラに送信され、CAPWAP 制御トンネル内に カプセル化されます。
- **3.** ワイヤレス LAN コントローラは、アラームの更新をアクセス ポイントから、Mobility Services Engine を実行するワイヤレス IPS サービスに透過的に転送します。この通信に 使用されるプロトコルは NMSP です。
- **4.** Mobility Services Engine 上のワイヤレス IPS サービスによって受け取られたアラームの 更新は、アーカイブと攻撃追跡のためにアラーム データベースに追加されます。SNMP トラップが攻撃情報を格納する Prime Infrastructure に転送されます。同じ攻撃を参照す る複数の更新が受け取られた(たとえば、複数のアクセス ポイントで同じ攻撃が認識さ れた)場合、1 つの SNMP トラップだけが PI に送信されます。
- **5.** アラーム情報を含む SNMP トラップは PI によって受信され、表示されます。

# 構成の考慮事項

### 必要なコンポーネント

Cisco 適応型ワイヤレス IPS システムの基本システム コンポーネントを次の通りです。

- **•** wIPS モニタ モードのアクセス ポイント、wIPS またはワイヤレス セキュリティ モジュール を使用するローカル モードのアクセス ポイント
- **•** ワイヤレス LAN コントローラ
- **•** ワイヤレス IPS サービスを実行する Mobility Services Engine
- **•** Prime Infrastructure

適応型ワイヤレス IPS システムに必要な最小コード バージョン:

- **•** Cisco Mobility Services Engine ソフトウェア リリース 5.2.xxx 以降で使用可能
- **•** Cisco Wireless Control System で 5.2.xxx 以降が必要
- **•** シスコ ワイヤレス LAN コントローラで 5.2.xxx 以降が必要
- **•** リリース 5.2 以降のワイヤレス IPS 機能には、モニタ モードの(クライアントにサービスを 提供しない)アクセス ポイントが必要
- **•** リリース 7.1.xxx 以降のワイヤレス IPS 機能には、wIPS を使用するローカル モードの(つま り、クライアントにサービスを提供しない)アクセス ポイントが必要

ワイヤレス セキュリティ モジュール(WSM)に必要な最小コード バージョン:

- **•** ワイヤレス LAN コントローラ:バージョン 7.4.XX 以上
- **•** Cisco Prime Infrastructure:バージョン 1.3.XX 以上
- **•** Mobility Services Engine:バージョン 7.4.XX 以上

## システムのスケーラビリティ

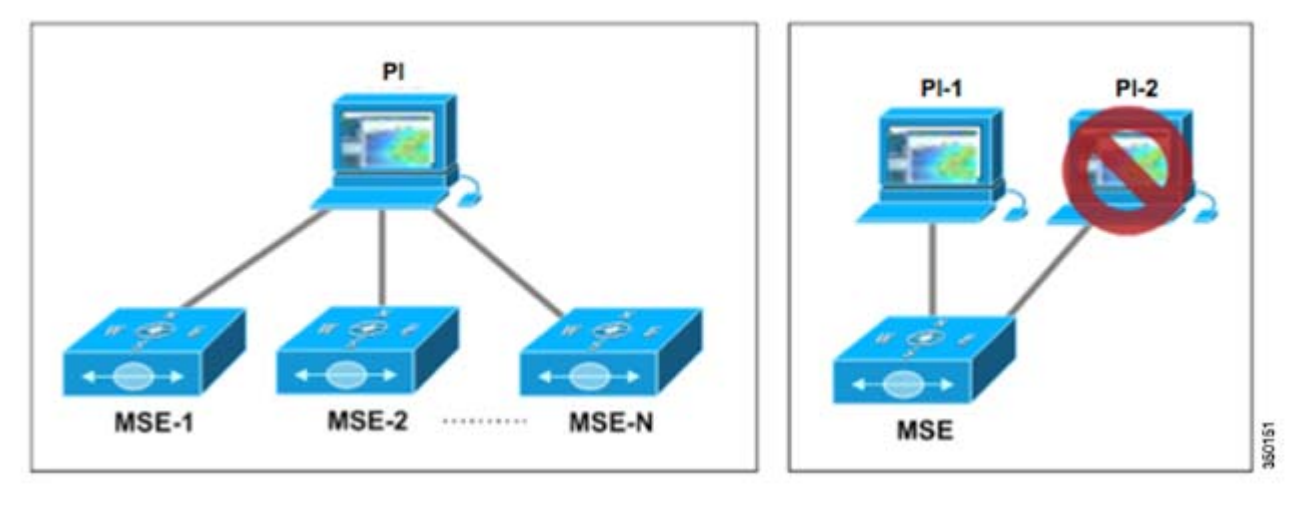

Mobility Services Engine(MSE)は、1 つの Prime Infrastructure からのみ管理できます。これには、 ネットワークをスケールする際の設計上の意味があります。1 つの Prime Infrastructure から、複数 の Mobility Services Engine を管理することも可能です。

システムの設計時には、次のスケーラビリティ項目を考慮してください。

- **•** PI は、ハイエンド サーバで最大 15,000 アクセス ポイントをサポートできます。この 15,000 という制限には、クライアントにサービスを提供するアクセス ポイントと、ワイヤレス IPS モニタ モードのアクセスポイントの両方が含まれます。PI ごとの制限である 15,000 のアク セス ポイントの範囲内で、ワイヤレス IPS AP とデータ AP はさまざまな比率で組み合わせ ることができます。これらの比率は、環境の RF 条件、既存の WLAN インストールの密度、お よびセキュリティ モニタリングの必要なレベルによって異なります。
- **•** 各ワイヤレス IPS モードには、異なる推奨構成密度があります。ワイヤレス IPS を使用した ローカル モードの場合は、1:1 の構成密度をお勧めしています。これは、すべての AP をワイ ヤレス IPS を使用したローカル モードに設定することを意味しています。モニタ モードの AP には 1:5 の構成密度をお勧めしています。また、WSM モジュールを使用した AP 3600 に は 2:5 の密度をお勧めしています。以下の表にこれを示します。

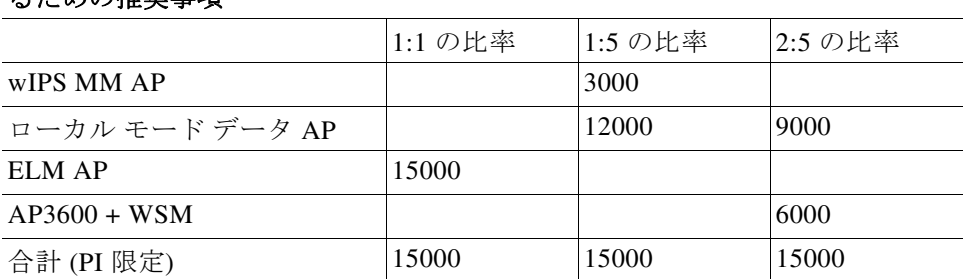

#### さまざまなワイヤレス **IPS** モードの **15,000** のアクセス ポイントをサポートす スための堆将車面

### ⇖

(注) モニタ モードのワイヤレス IPS にのみ、データに対して個別のアクセス ポイントが必要 です。

**•** ワイヤレス LAN コントローラが wIPS で実行して、ローカル モード、モニタ モード、ローカ ル モードをサポートすることができ、ローカル/flex のモードから WSM モジュールのすべて 同時に接続します。各アクセス ポイントが AP ライセンスを使用します。

### 必要な **wIPS** アクセス ポイント数

適応型ワイヤレス IPS システムを構成する前に、アクセス ポイントのセルの通信範囲が、フレー ムが受信され、復号化される実際の範囲より小さいことを考慮することが重要です。この相違の 理由は、アクセス ポイントの通信範囲が、最弱リンク(一般的な構成では WLAN クライアント) によって制限されるためです。WLAN クライアントの出力がアクセス ポイントの最大出力より 本質的に低いため、セルの範囲はクライアントの能力に制限されます。さらに、アクセス ポイン トを全出力以下で実行し、ワイヤレス ネットワークに RF 冗長性とロード バランシングを組み 込むことをお勧めします。これらの先述の事項とシスコのアクセス ポイントの優れたレシーバ 感度の組み合わせによって、適応型ワイヤレス IPS システムは、広範囲の監視を行いながら、ク ライアントがサービスするインフラストラクチャより少ないアクセス ポイント密度で構成でき ます。

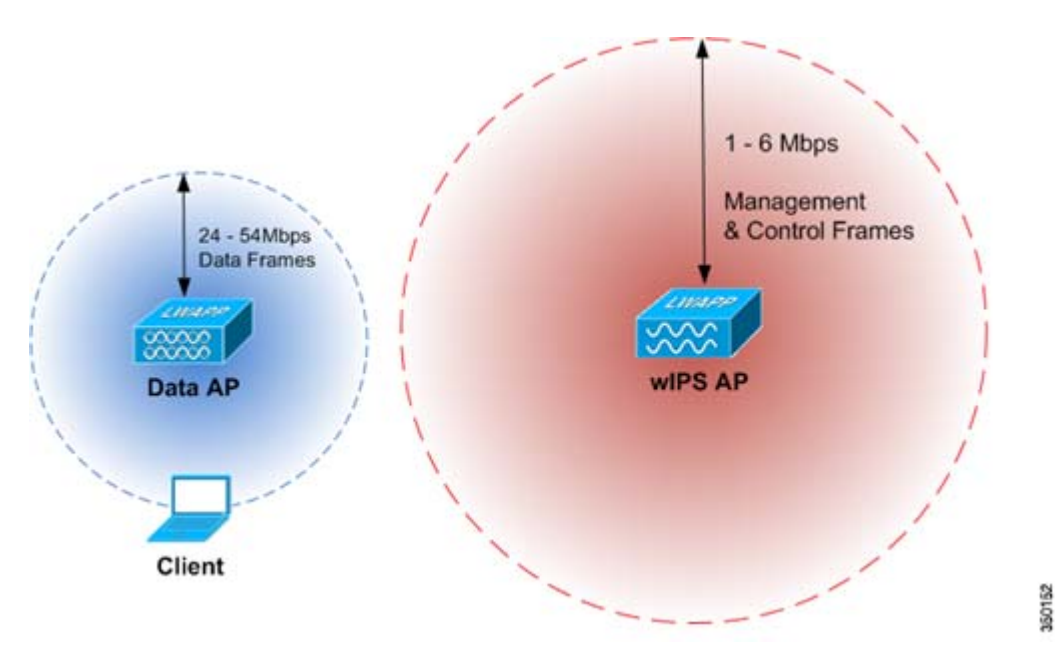

上の図で示すように、ワイヤレス IPS の構成は、大半の攻撃で障害の発生に使われる 802.11 管理 および制御フレームの検知に基づきます。これは、24 Mbps から 54 Mbps の高いスループット データ レートを提供するために調査されるデータ アクセス ポイントと異なります。

特定の環境に必要なワイヤレス IPS アクセス ポイント数を正確に決定するために、多数の要因 があります。目的とする構成のセキュリティ要件と環境条件はそれぞれ異なるため、すべての構 成のニーズに対処する確実なルールはありませんが、いくつかの一般的なガイドラインを考慮 する必要があります。

必要な wIPS アクセス ポイント数に影響する主な要因を次に示します。

#### 構成の条件

構成は、フロア レイアウトやビルディングの素材などの固有の環境条件に左右されます。ワイヤ レス信号の伝播は信号が通過する素材の種類に大きく依存するため、多数の壁のあるオフィス 環境では、空の倉庫よりも多くのセンサーが必要になります。このことは、データ サービス アク セス ポイントの構成方法に関する既存の知識と同様です。RF 信号の減衰を引き起こす環境内の 障害物が多いほど、ワイヤレス IPS アクセス ポイントを高い密度で構成する必要があります。

下の図では、ワイヤレス信号を妨害したり、弱めたりする壁がなければ、長距離の攻撃を「リッス ン」できるワイヤレス IPS アクセス ポイントを構成したオープンな室内環境を示しています。

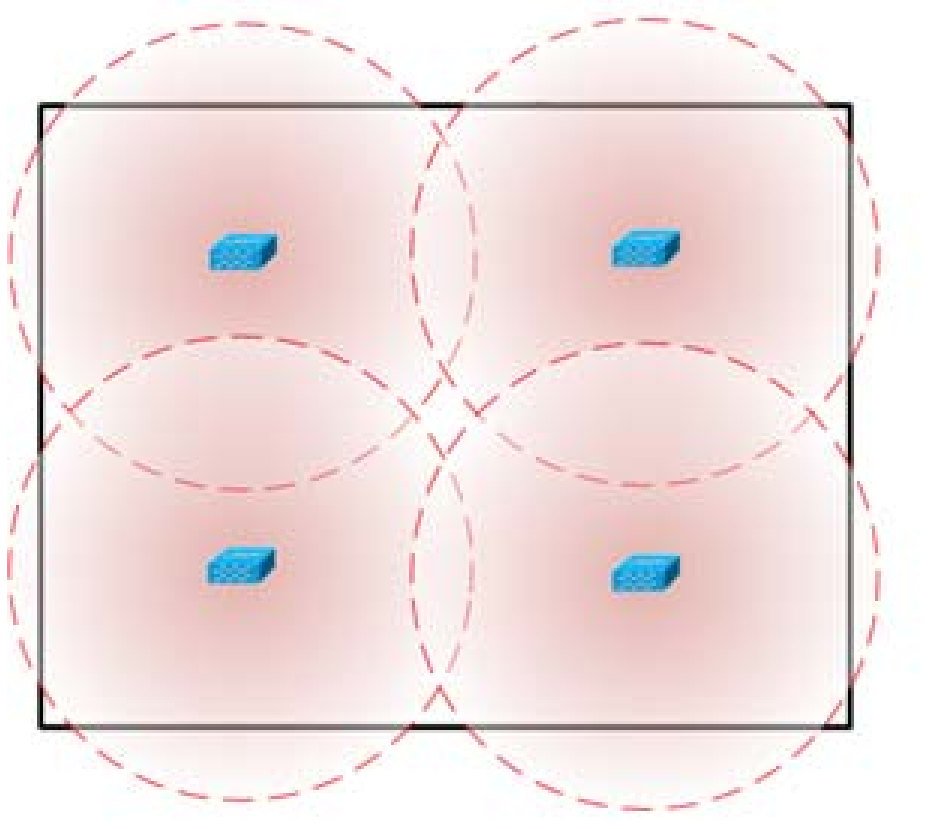

**DRIVER** 

明確な対比として、下の図では、信号の減衰を引き起こす多数の厚い壁のある室内環境を示して います。この場合、攻撃を検出するために、多くのワイヤレス IPS アクセス ポイントを構成する 必要があります。

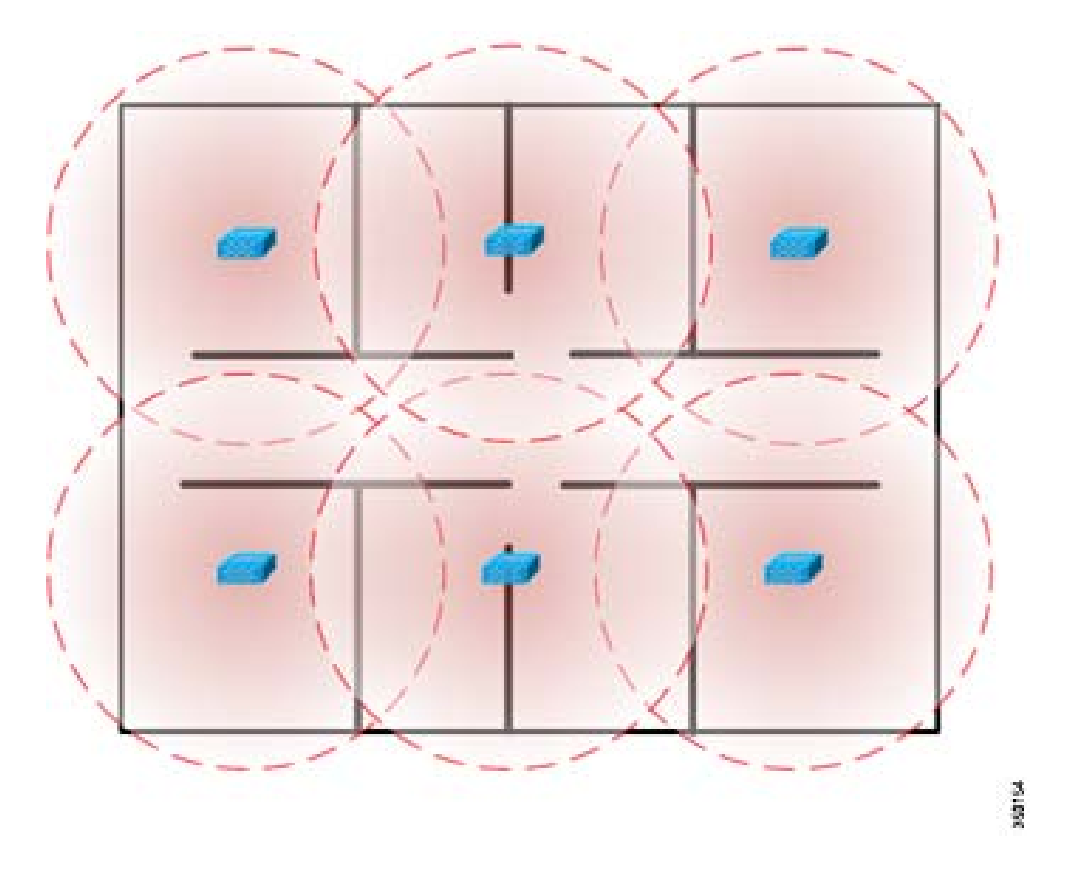

### 監視する周波数帯域

2.4 GHz および 5 GHz 帯域の無線周波数伝播特性は、双方の波長の差の結果として異なります。 簡単に述べると、2.4 GHz ワイヤレス信号(802.11b/g/n)は、5 GHz(802.11a/n)より長距離を伝送し ます。目的のインストールに必要なワイヤレス IPS アクセス ポイント数を正確に計算するには、 ワイヤレス IPS 構成で監視する必要がある周波数帯域を考慮する必要があります。

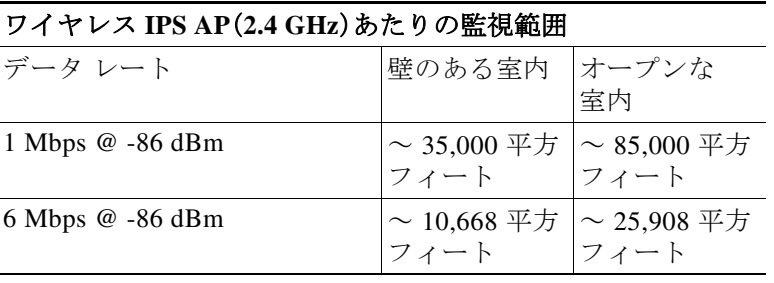

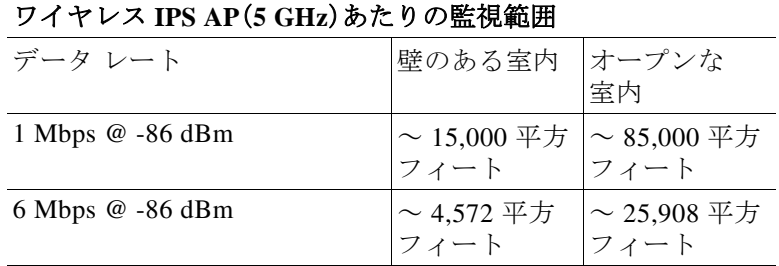

上の表は、各周波数および各タイプの環境で、1 つのワイヤレス IPS モード アクセス ポイントで カバーできる円の平方フィートを示しています。これらのメトリックから、特定のフロア領域を カバーするために必要なワイヤレス IPS アクセス ポイント数の基準がわかります。これらの表 は MatLab のシミュレーション用ソフトウェアを使用して、攻撃デバイスが 15 dBm の送信電力 を出力していると想定して作成されています。この計算で使用しているレシーバ感度は、ワイヤ レス IPS をサポートするシスコのアクセス ポイントのライン間の最小公分母を示しています。

### ワイヤレス **IPS** アクセス ポイントの位置

ワイヤレス IPS モード アクセス ポイントの物理構成は、WLAN インフラストラクチャ全体を広 く監視するという最終目標に基づいています。このため、ワイヤレス IPS モード AP は、2 つの一 般的なガイドラインに従って配置します。まず、ワイヤレス IPS アクセス ポイントを物理的な位 置の周辺に配置して、ビルディングの外部から仕掛けられた攻撃を十分に監視します。これは、 ワイヤレス IPS モード アクセス ポイントをビルディングの物理的な先端に配置するのではな く、検出範囲が先端に達するように適切に配置する必要があることを意味します。次に、ワイヤ レス IPS アクセス ポイントをビルディングの中心全体に配置し、物理的なビルディング内部か ら仕掛けられた攻撃を検出できるようにします。

ワイヤレス IPS アクセス ポイントの物理的な設置位置は、データ サービス アクセス ポイントを 設置する場合と同じベスト プラクティスに基づく必要があります。これらの規則に従って、ワイ ヤレス IPS アクセス ポイントのアンテナを厚いビルディング素材の陰に設置したり、吊り天井 の上に設置したりしないことが重要です。アクセス ポイントを吊り天井の上に配置する場合、固 有の外部アンテナを使用して、監視する同じ物理空間にアンテナを引き込む必要があります。

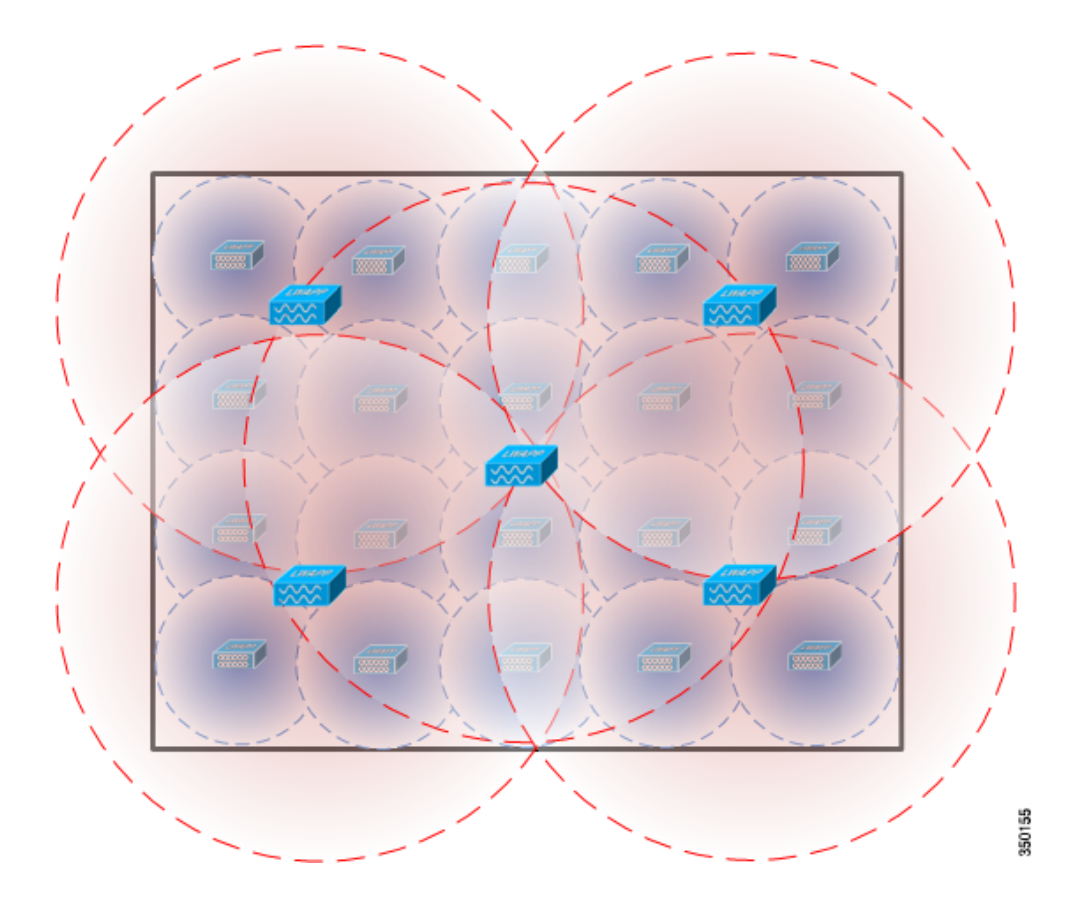

上の構成例では、4 つのワイヤレス IPS アクセス ポイントをビルディングの境界周辺に配置し、 物理的なビルディングの周辺全体のセキュリティ モニタリングを実現します。さらに、1 つのワ イヤレス IPS アクセス ポイントをビルディングの中心に配置して、ビルディング内部のセキュ リティ モニタリングを実行します。

### アクセス ポイント密度の推奨事項

上述のように、アクセス ポイントのカバレッジの面積は、周波数と環境に基づいて測定できま す。ただし、新しいワイヤレス IPS モードでは、その他の要因もワイヤレス IPS アクセス ポイン トの密度に関する推奨事項に関与します。すべてのアクセス ポイント モードは同じ距離をモニ タできますが、以下に示す理由により、各モードは異なる密度で展開することを推奨します。

wIPS を使用するローカル モードのアクセス ポイントは、クライアントへのサービス提供を対象 としています。wIPS を使用するローカル モードを展開する場合、すべてのアクセス ポイントを wIPS を使用するローカル モードにすることを推奨します。

モニタ モードのアクセス ポイントの場合、ローカル モードとモニタ モードのアクセスポイント の比率を 1:5 にすることを推奨します。

最後に、WSM モジュールには、2.4 GHz および 5 GHz 帯域の両方ですべてのチャネルをモニタす る単一の無線があります。無線はスキャンするチャネルを追加するため、検出時間を短縮するた めに WSM モジュールを 2:5 の密度で展開することを推奨します。

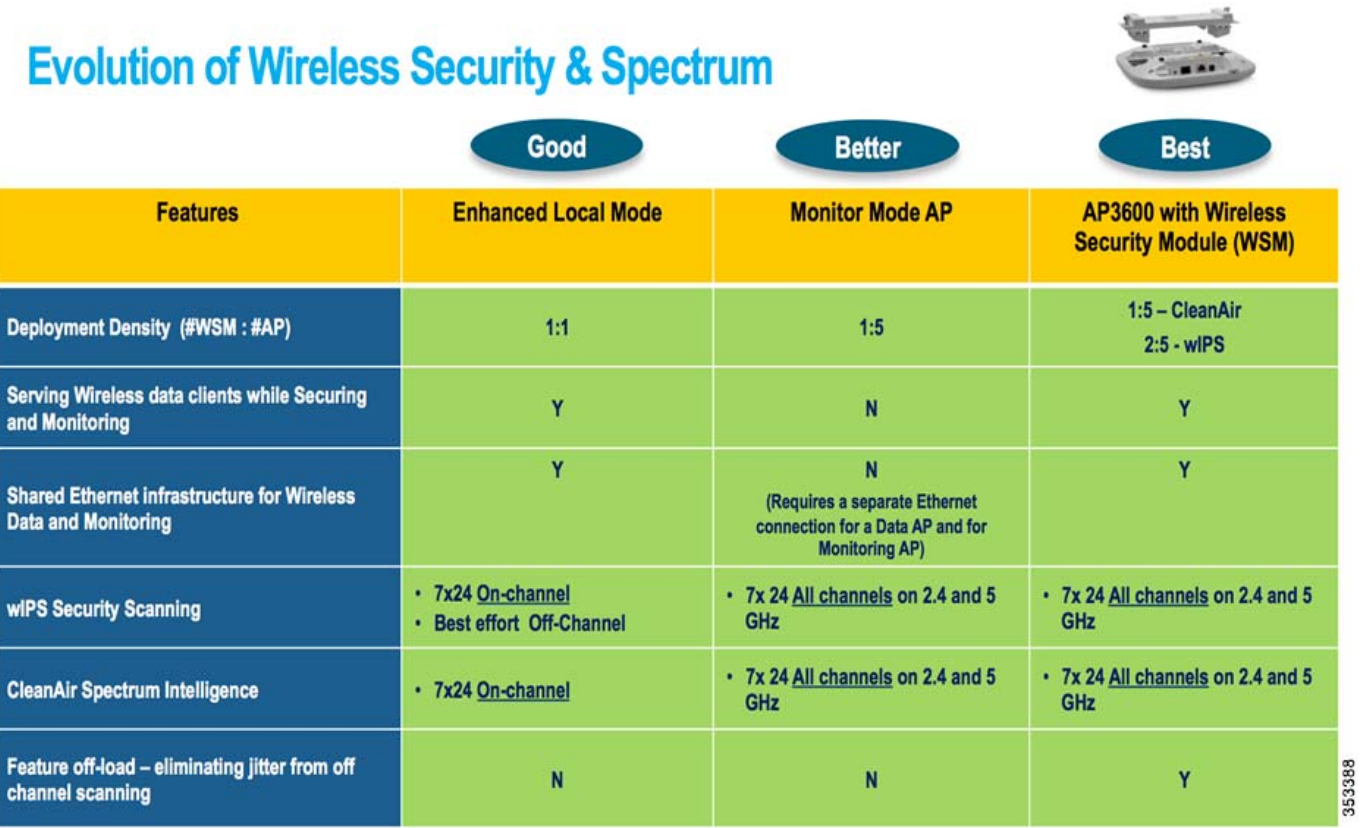

## **Cisco Unified Wireless Network** に統合された **wIPS**

統合 wIPS 構成は、非 wIPS モードのアクセス ポイントと wIPS モードのアクセス ポイントを同 じコントローラ上で混合させ、同じ Prime Infrastructure によって管理するシステム設計です。 ローカル モード、FlexConnect モード、wIPS を使用するローカル モード、モニタ モード、および WSM モジュールを備えた 3600 シリーズ アクセス ポイントを組み合わせることができます。 wIPS 保護およびデータのオーバーレイによって、コントローラや Prime Infrastructure を含む多 くのコンポーネントが共有されるため、インフラストラクチャ コストの重複が削減されます。

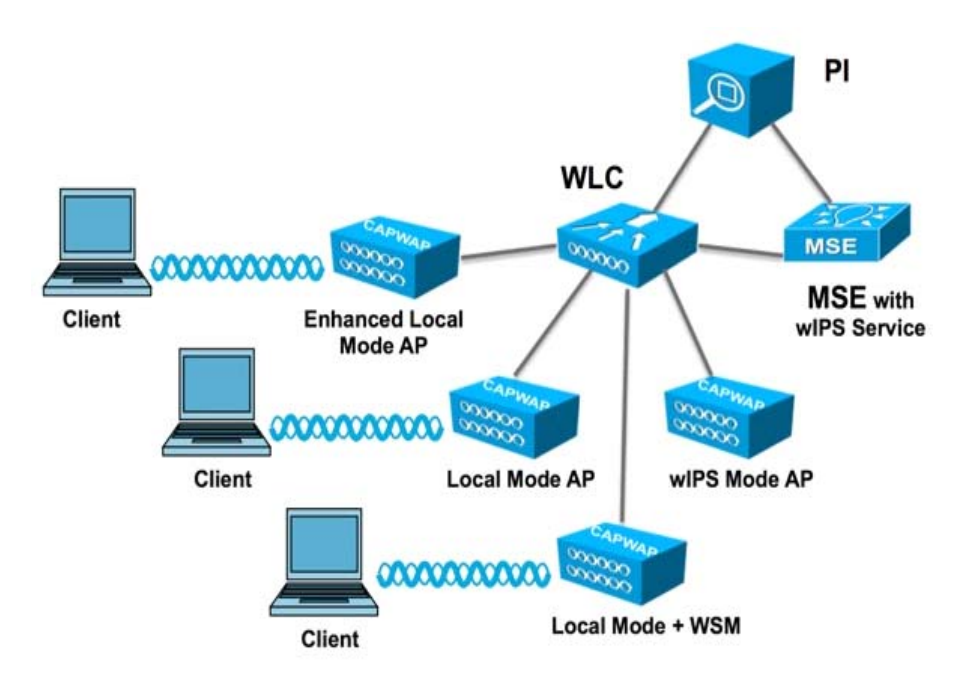

# フォレンジック

Cisco 適応型ワイヤレス IPS システムは、詳しい調査とトラブルシューティングの目的で、攻撃 フォレンジックをキャプチャする機能を備えています。基本レベルで、フォレンジック機能は、 一連のワイヤレス フレームをログに記録し、抽出する機能を持つ切り替えベースのパケット キャプチャ ファシリティです。この機能は、PI の wIPS プロファイル設定内から攻撃単位で有効 にします。

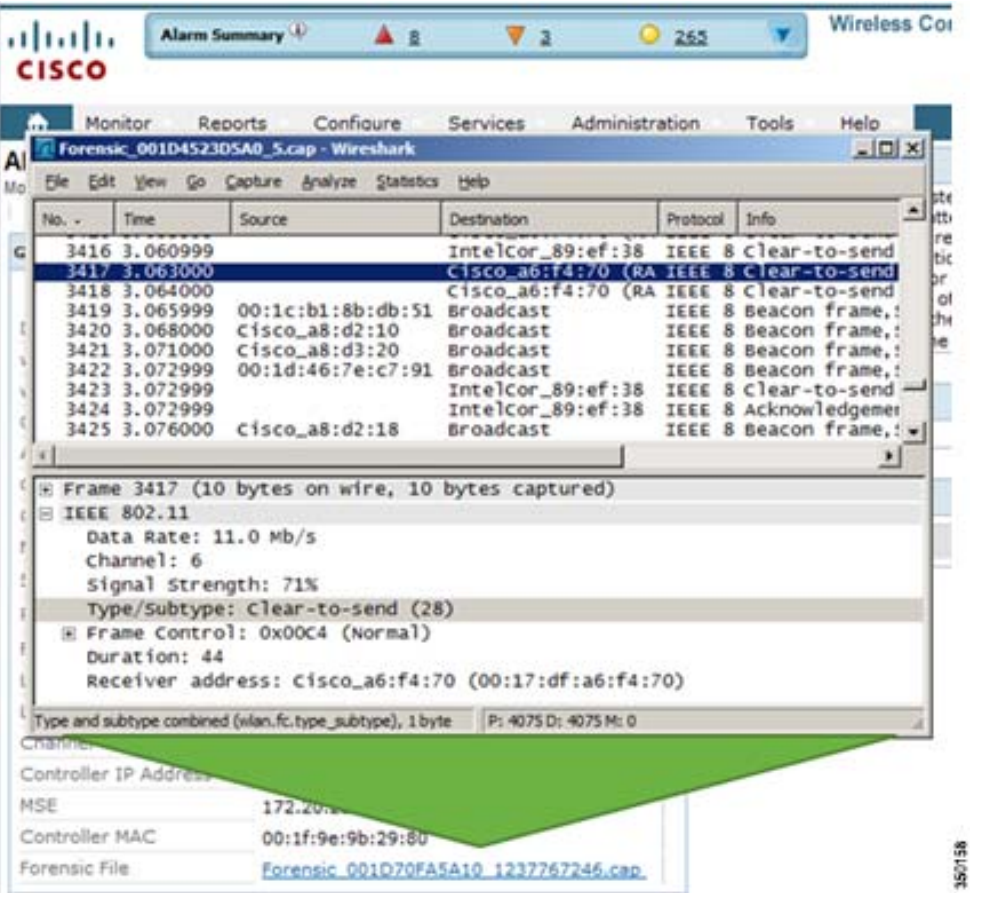

この機能をイネーブルにすると、エアウェーブに特定の攻撃アラームが見られたら、フォレン ジック機能がトリガーされます。元のアラームをトリガーした wIPS モード AP のバッファ内に 格納されたパケットに基づいて、フォレンジック ファイルが作成されます。このファイルは CAPWAP によってワイヤレス LAN コントローラに転送され、次に NMSP によって、Mobility Services Engine で実行するワイヤレス IPS サービスに転送されます。このファイルは、ユーザが フォレンジックに設定したディスク容量制限に達するまで、MSE のフォレンジック アーカイブ に保存されます。デフォルトでこの制限は 20 ギガバイトで、この制限に達すると、最も古いフォ レンジック ファイルが削除されます。フォレンジック ファイルには、フォレンジック ファイル へのハイパーリンクを含むアラームを Prime Infrastructure で開くことでアクセスできます。この ファイルは「CAP」ファイル形式で保存されています。この形式のファイルは、WildPacket's Omnipeek、AirMagnet Wi-Fi Analyzer、Wireshark、またはまたはこの形式をサポートするその他の パケット キャプチャ プログラムで開くことができます。Wireshark は、<http://www.wireshark.org> から入手できます。

a ka

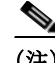

(注) ワイヤレス IPS システムのフォレンジック機能はむやみに使用せず、目的の情報がキャプチャ されたら無効にする必要があります。この推奨事項の理由は、アクセス ポイントにかかる負荷が 大きく、この機能に必要とするスケジュールされたチャネル スキャンへの割り込みのためです。 ワイヤレス IPS アクセス ポイントは、フォレンジック ファイルを生成している同じインスタン スで、チャネル スキャンを同時に実行できません。フォレンジック ファイルがダンプされてい る間、チャネル スキャンは最大 5 秒間遅延します。

# 適応型ワイヤレス **IPS** 設定

#### **Mobility Services Engine** の設定

Mobility Services Engine を設定する方法は以下の通りです。

- ステップ **1** ログイン: 次の資格情報でログインします:**root/password**
- ステップ **2** 設定プロセスの開始:

最初の起動時に、MSE からセットアップ スクリプトを起動するように求められます。このプ ロンプトに [yes] と入力します。

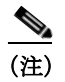

(注) MSE からセットアップが求められない場合は、次のコマンドを入力します: **/opt/mse/setup/setup.sh**

ステップ **3** ホスト名と DNS ドメイン名の設定:

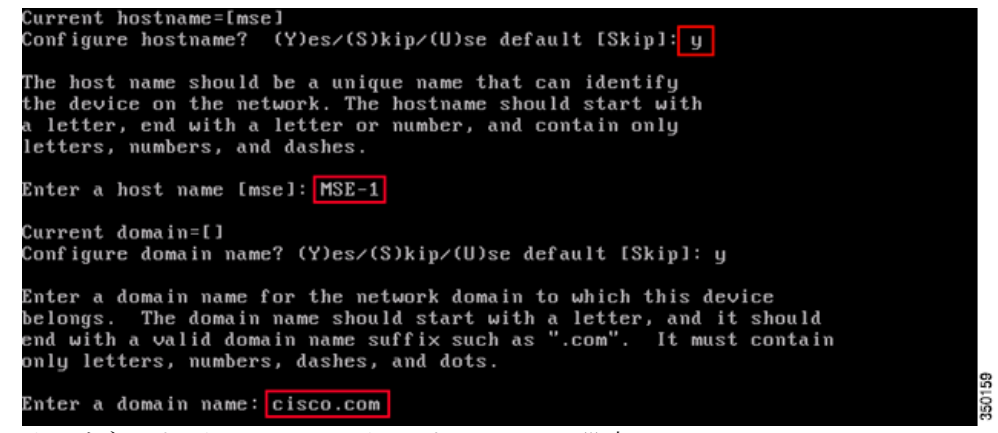

ステップ **4** イーサネット インターフェイス パラメータの設定:

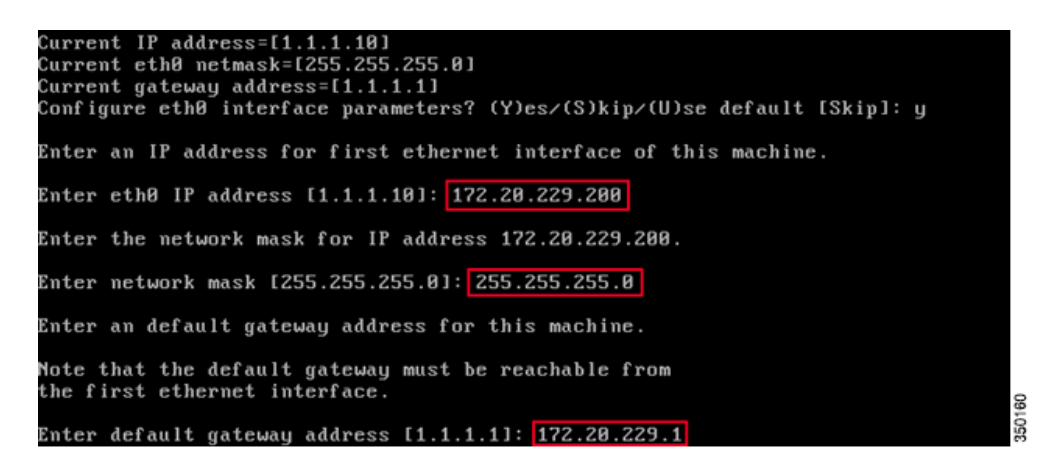

「eth1」インターフェイス パラメータの入力を求められた場合、2 つめの NIC は操作に必要で はないため、[Skip] と入力して次の手順に進みます。

 $\mathscr{P}$ 

(注) 設定するアドレスは、このアプライアンスで使用する目的のワイヤレス LAN コントロー ラと PI 管理システムへの IP 接続を提供する必要があります。

ステップ **5** 高可用性の設定(オプション):

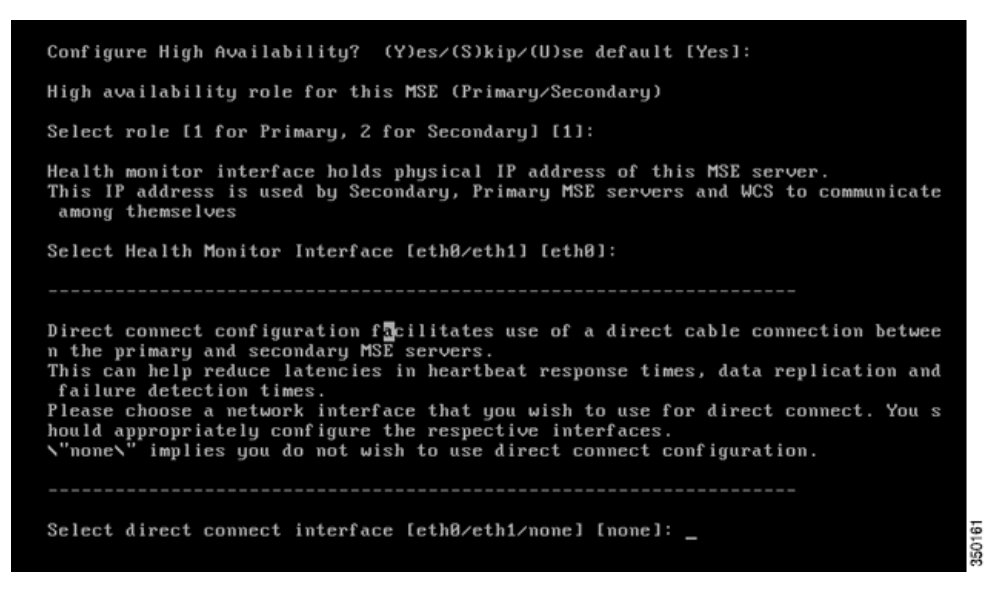

高可用性を有効にし、MSE のロールを選択します。次に、セカンダリの MSE サーバにアク ティブにモニタリングされるイーサネット ポートを選択します。直接接続がある場合は、そ のイーサネット ポートを選択する必要があります。

٠

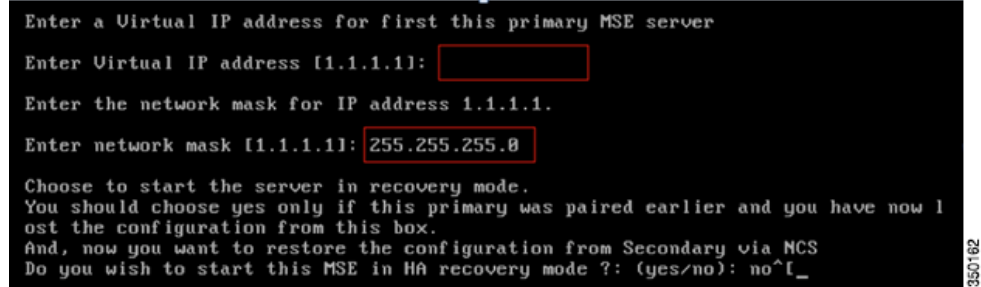

次に、この HA ペアの仮想 IP アドレスを指定します。仮想 IP アドレスを指定すると、HA リ カバリ モードを開始して HA 交換を開始できます。

ステップ **6** DNS サーバ情報の入力:

正常なドメイン解決に必要な DNS サーバは 1 つだけですが、復元力のためバックアップ サーバを入力します。

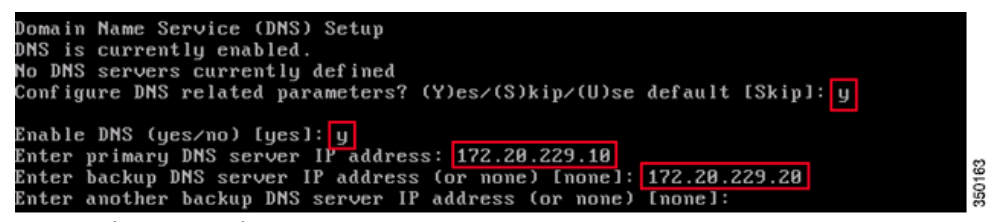

ステップ **7** タイムゾーンの設定:

デフォルトの New York のタイム ゾーンが環境に当てはまらない場合は、[Location] メ ニューを参照して正しく設定します。

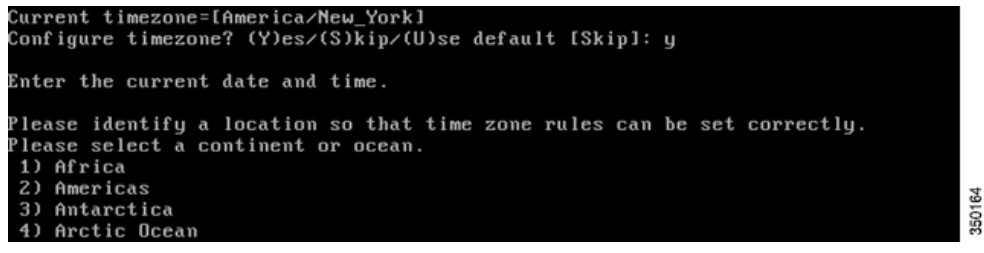

ステップ **8** MSE を再起動する時間の割り当て(任意):

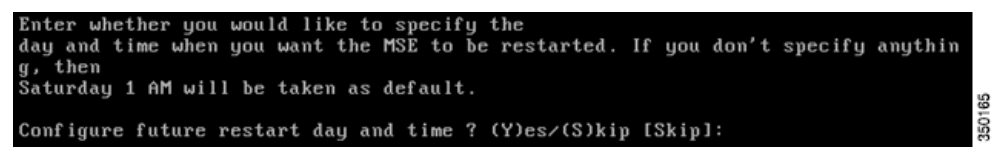

この手順は省略できます。

ステップ **9** リモート Syslog サーバの設定:

380167

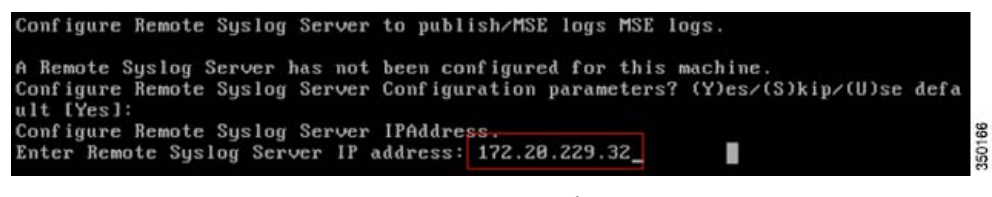

リモート Syslog サーバの IP アドレスを設定します。

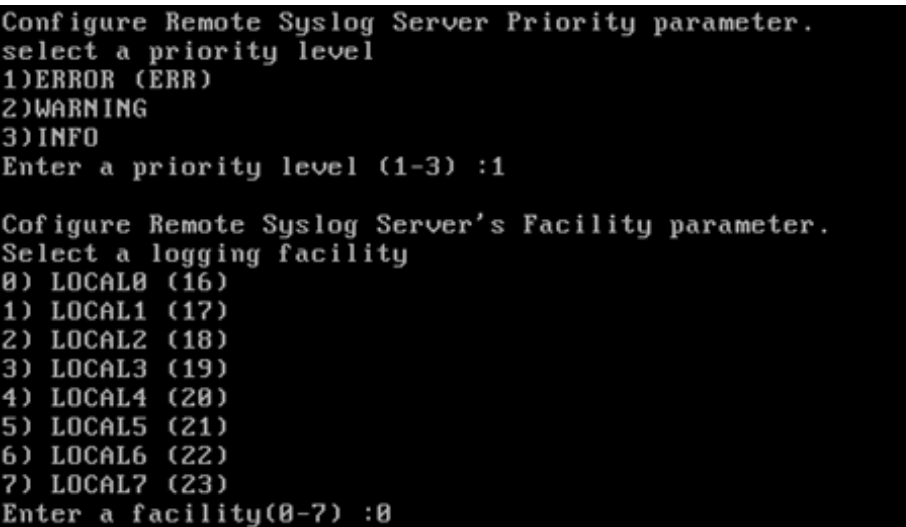

次に、ログ メッセージの優先度レベルと機能を指定します。

ステップ **10** NTP またはシステム時間の設定:

NTP はオプションですが、システムで正確なシステム時間が維持できます。「No」を選択した 場合、システムの現在の時間を設定するように求められます。

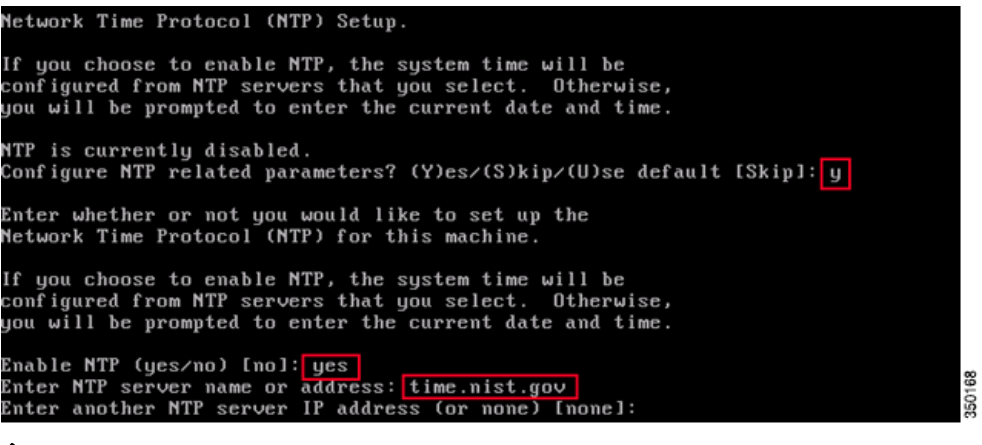

(注) Mobility Services Engine、ワイヤレス LAN コントローラ、および WCS 管理システムには 正しい時間を設定する必要があります。これは、3 つすべてのシステムで同じ NTP サーバ をポイントし、それらに正しいタイム ゾーンが設定されるようにすることによって実現 できます。

ш

ステップ **11** 監査ルールの設定(任意):

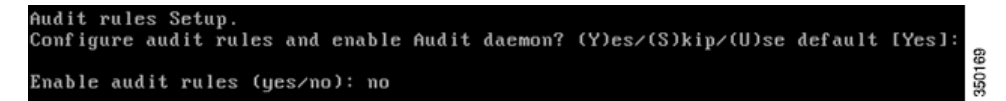

これにより、ユーザは監査デーモンを設定できます。この手順は省略できます。

ステップ **12** ログイン バナーの設定:

ログイン バナーは、ユーザにシステムの使用状況を知らせ、未承認ユーザがシステムにアク セスできないようにするための警告を表示するために使用されます。ログイン バナーは複 数行のメッセージの場合があるため、1 つのピリオド(.)でメッセージを終了し、次の手順に 進みます。

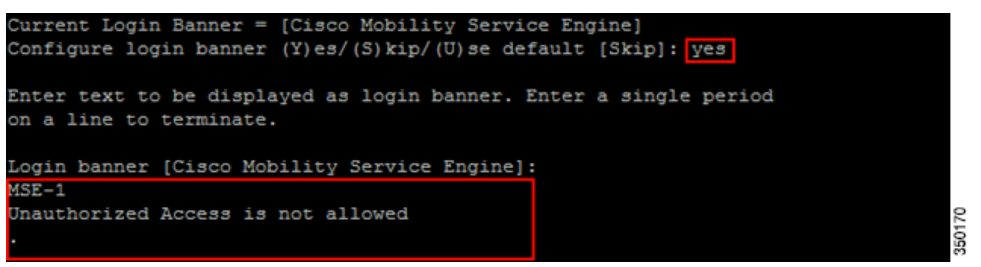

ステップ **13** ローカル コンソール ルート ログインの有効化:

このパラメータは、システムへのローカル コンソール アクセスを有効または無効にするた めに使用します。このパラメータは、ローカル トラブルシューティングを実行できるように するために有効にする必要があります。

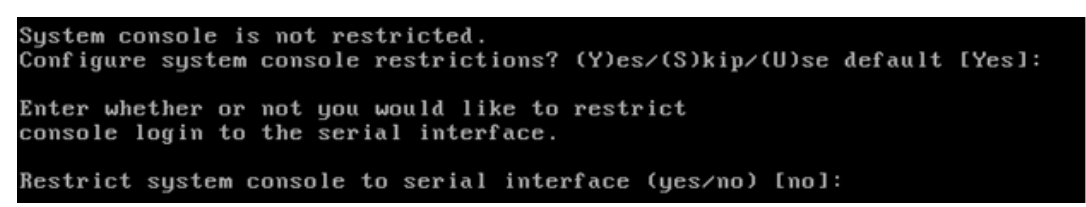

ステップ **14** SSH(セキュアシェル)ルートログインの有効化:

このパラメータは、システムへのリモート コンソール アクセスを有効または無効にするた めに使用します。このパラメータはリモート トラブルシューティングを実行できるように するために有効にする必要がありますが、ただし、会社のセキュリティ ポリシーでこのオプ ションを無効にするように命じられている場合もあります。

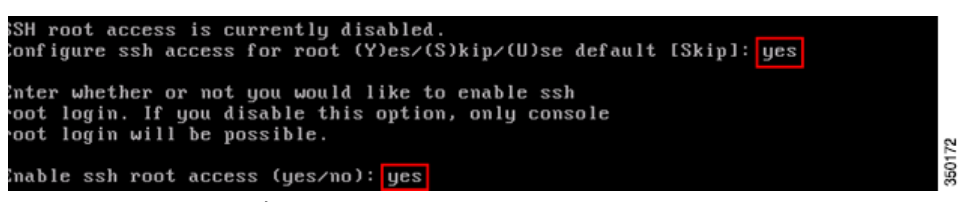

ステップ **15** ルートパスワードの変更:

この手順は、システムのセキュリティを確保するために重要であり、辞書にある単語ではな い文字と数字から構成される強力なパスワードを選択してください。パスワードの最小文字 数は 8 文字です。

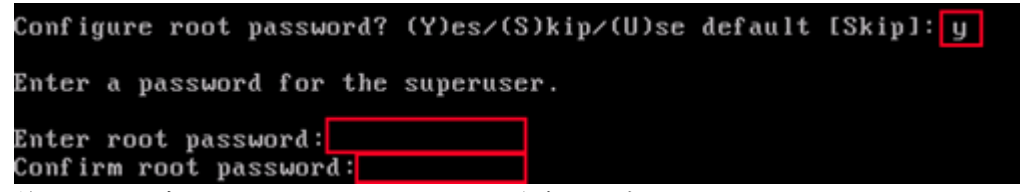

ステップ **16** 単一のユーザ モードおよびパスワードの強度の設定:

これらの設定パラメータは必須ではなく、デフォルトの設定は「s」を入力してそれらをス キップすることです。

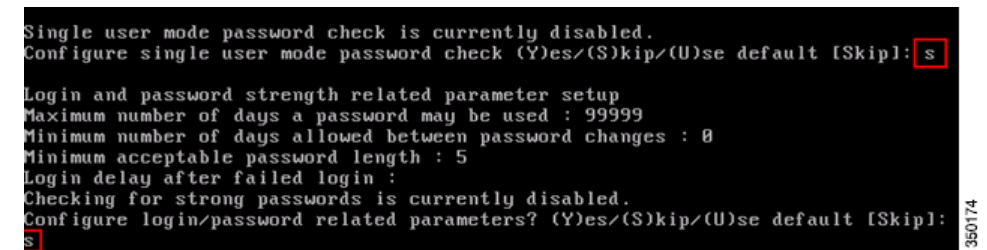

ステップ **17** GRUB パスワードの入力:

この設定パラメータは必須ではなく、デフォルトの設定は「s」を入力してそれをスキップす ることです(任意)。

GRUB password is not currently configured. Configure GRUB password (Y)es/(D)isable/(S)kip/(U)se default [Skip]: <mark>s</mark>

ステップ **18** Prime Infrastructure 通信パスワードの設定:

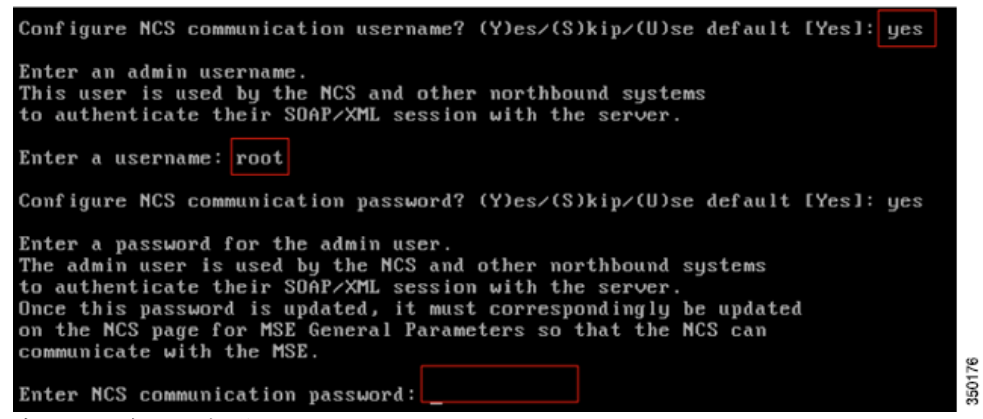

ステップ **19** 変更の保存と再起動:

セットアップ スクリプトが完了し、プロンプトが表示されたら、変更を保存します。保存後、 プロンプトに従って **MSE** を再起動し、すべての設定が正しく適用されていることを確認し ます。

ステップ **20** MSE サービスの再起動:

ユーザ名 **root** と手順 **13** で設定したパスワードを使用して、MSE にログインします。コマン ド「service msed start」を実行して、MSE サービスを開始します。

350177

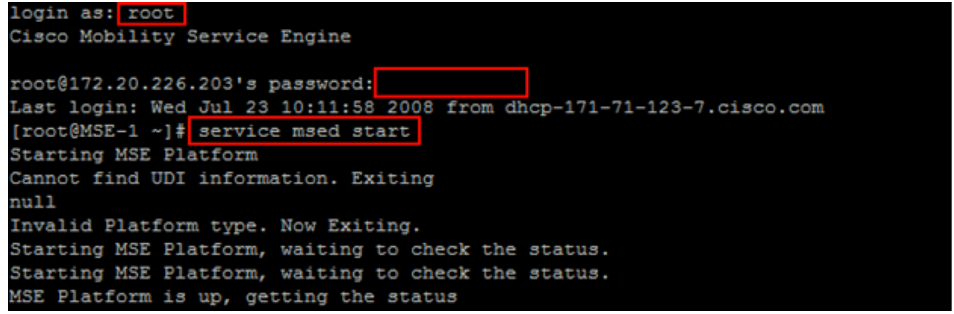

ステップ **21** 起動時の MSE サービス開始の有効化:

コマンドの実行:「chkconfig msed on」

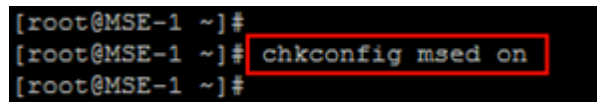

### **PI** への **MSE** の追加

PI への MSE の追加:

ステップ **1** Mobility Services 設定ページへの移動:

PI にログインし、[Design] ドロップダウン メニューから [Mobility Services Engine] をクリッ クします。

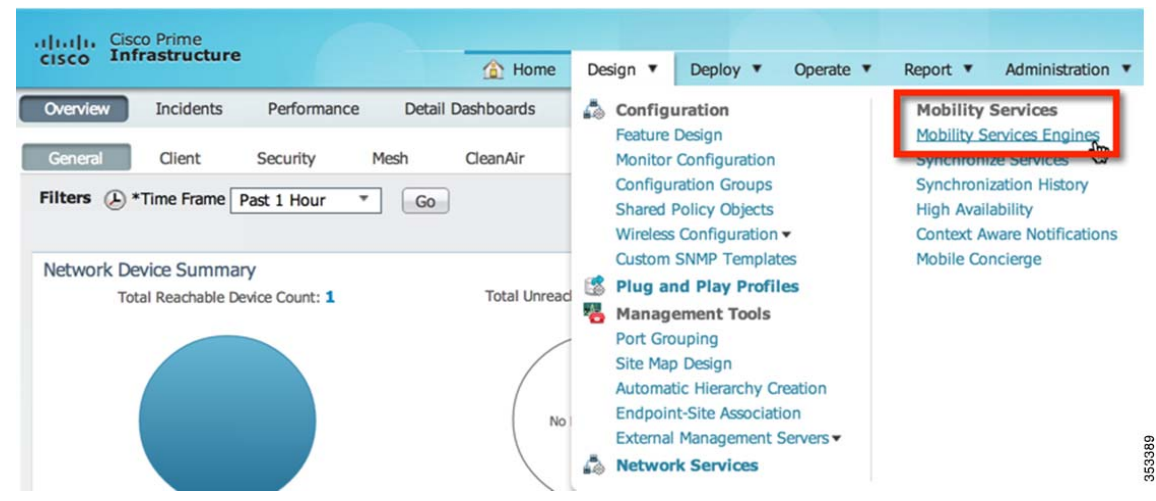

ステップ **2** PI への Mobility Services Engine の追加:

右側のドロップ ダウンから、[Add Mobility Services Engine] を選択し、[Go] をクリックします。

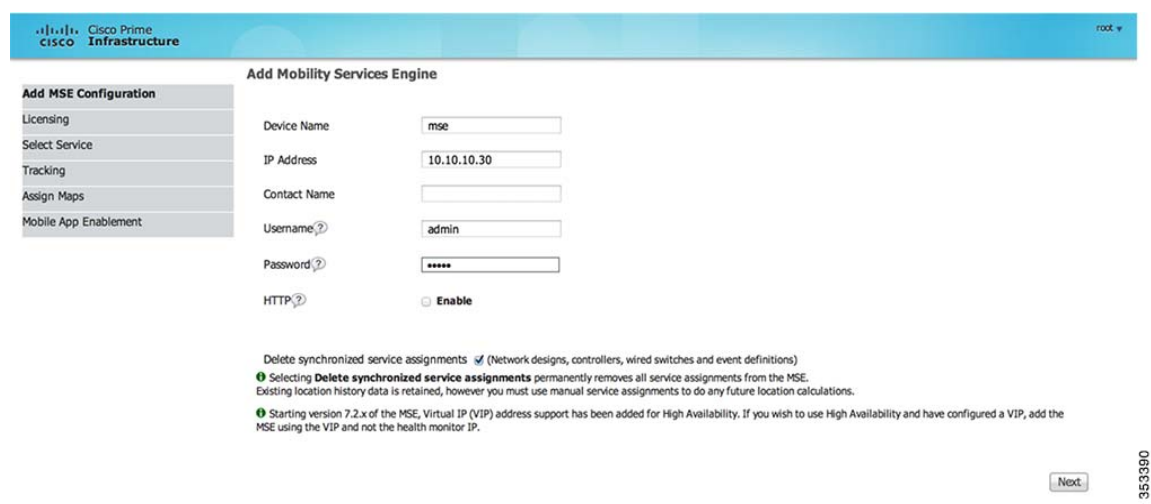

MSE の一意のデバイス名、MSE のセットアップ時に設定した IP アドレス、サポートの連絡 先名、MSE のセットアップ時に設定した **PI** 通信パスワードを入力します。ユーザ名をデ フォルトの「admin」から変更しないでください。

ステップ **3** MSE ライセンスの追加:

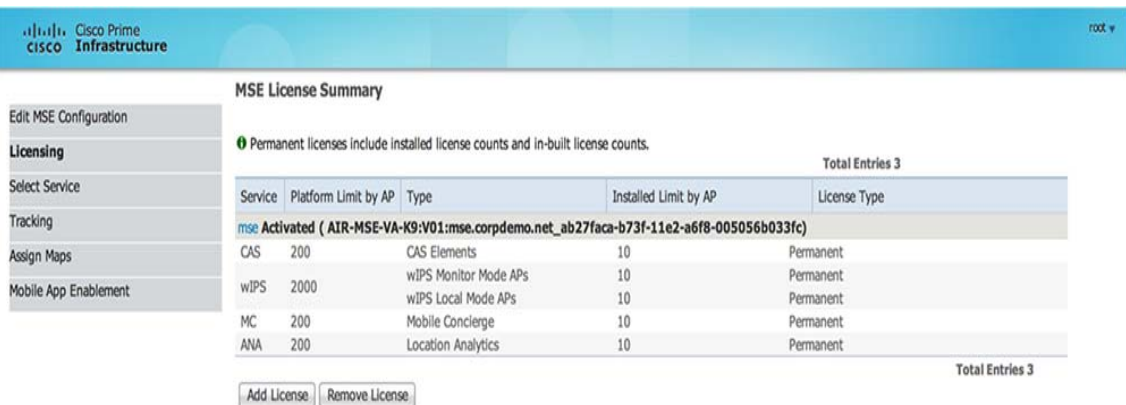

Back Next

353391

ここで MSE ライセンスを追加します。

ステップ **4** MSE で実行する WIPS サービスの選択:

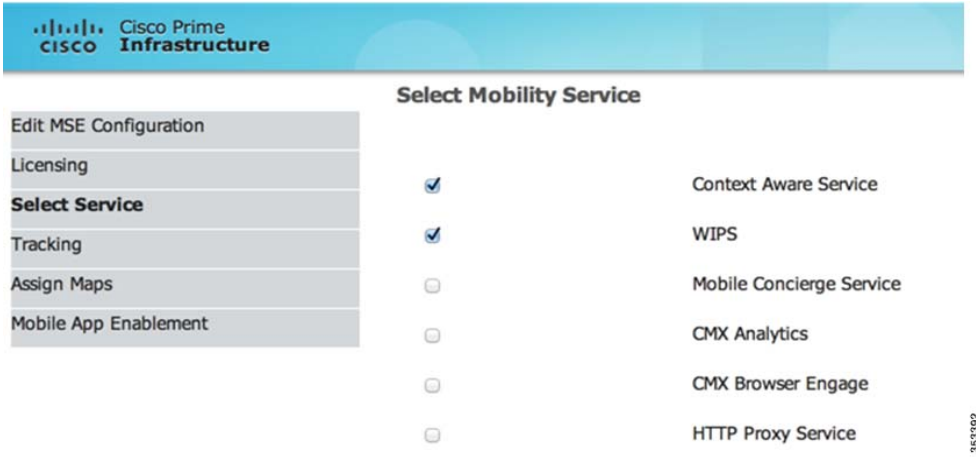

#### ステップ **5** トラッキングと履歴のパラメータの選択:

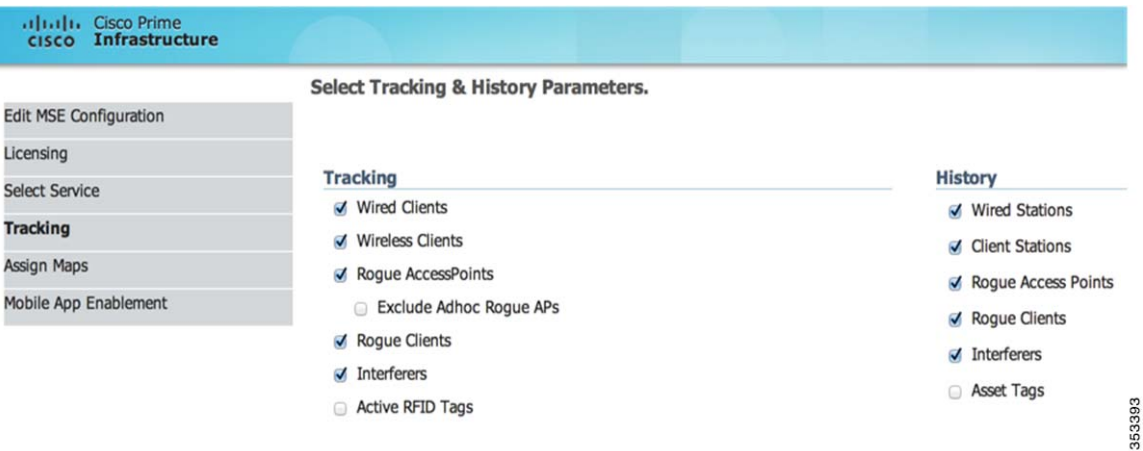

マップを割り当て、ネットワークの設計を同期します。同期すると、以下の図でハイライトす るように、ステータスが表示されます。

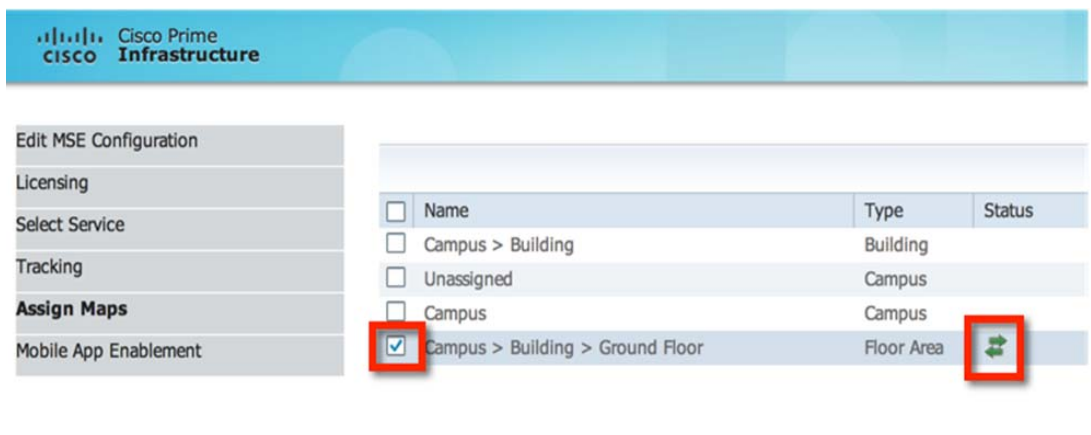

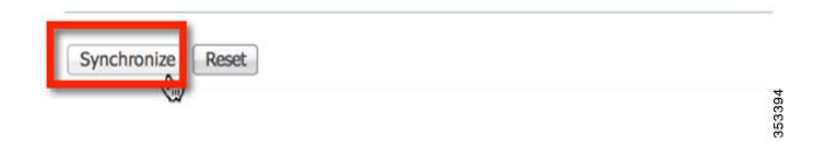

#### ステップ **6** 同期:

[Design] ドロップダウンメニューから、[Synchronize Services] を選択します。

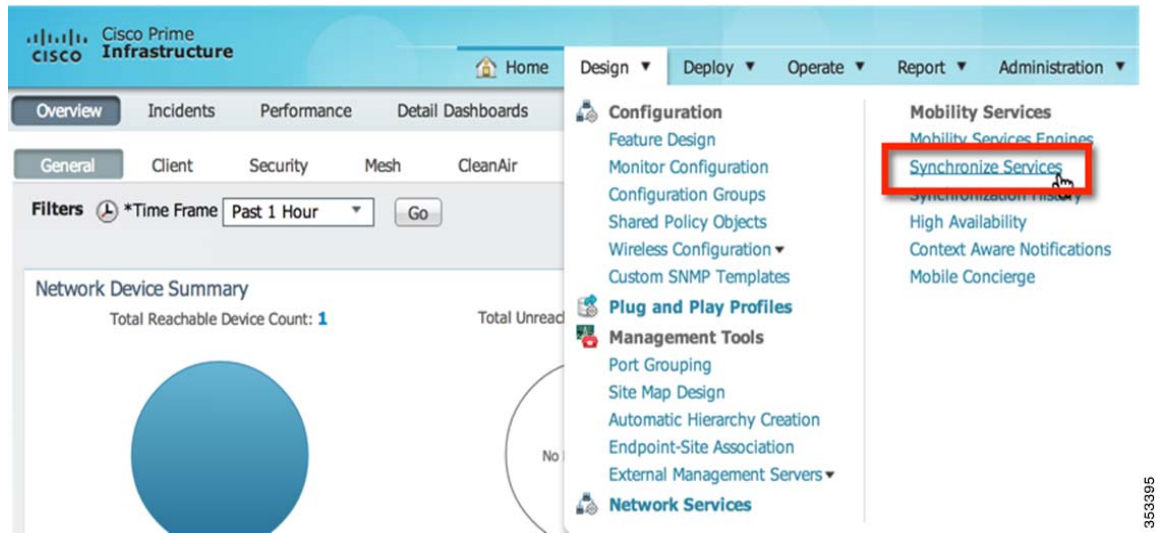

ステップ **7** 同期させるコントローラの選択:

コントローラのリストを表示する、[Controllers] タブを選択します。目的のコントローラを選 択したら、[Change MSE Assignment] ボタンを押します。

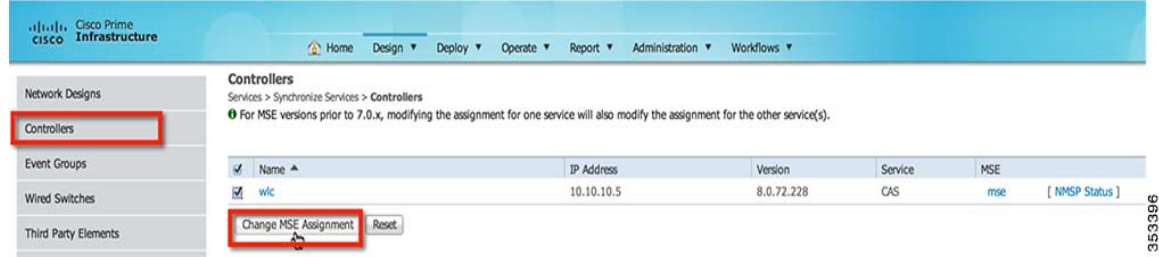

MSE と同期させるコントローラのリストを示すポップアップが表示されます。同期させる 希望の機能を選択してクリックします。

#### Synchronize

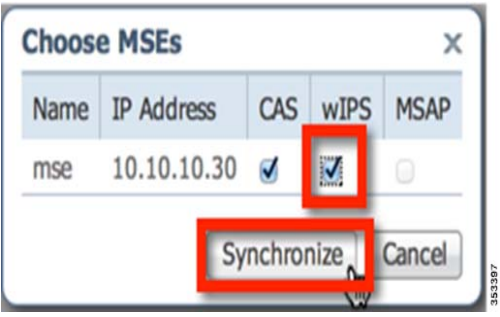

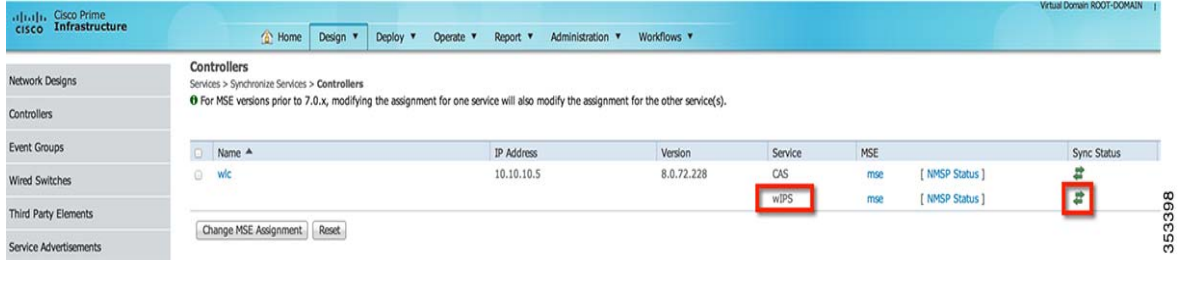

## ワイヤレス **IPS** を使用したローカル モードへのアクセス ポイントの設定

ローカル モードのインドア アクセス ポイント(AP)は、ワイヤレス IPS を使用したローカル モードに設定できます。

WIPS を使ってローカル モード Ap の設定。

ステップ **1** ワイヤレス IPS を使用したローカル モードへの AP の設定:

**a.** [Operate] > [Device Group] > [Device Type] > [Unified AP] で PI の AP 設定メニューを開き、ア クセス ポイントの名前をクリックし、次に [Configuration] をクリックします。

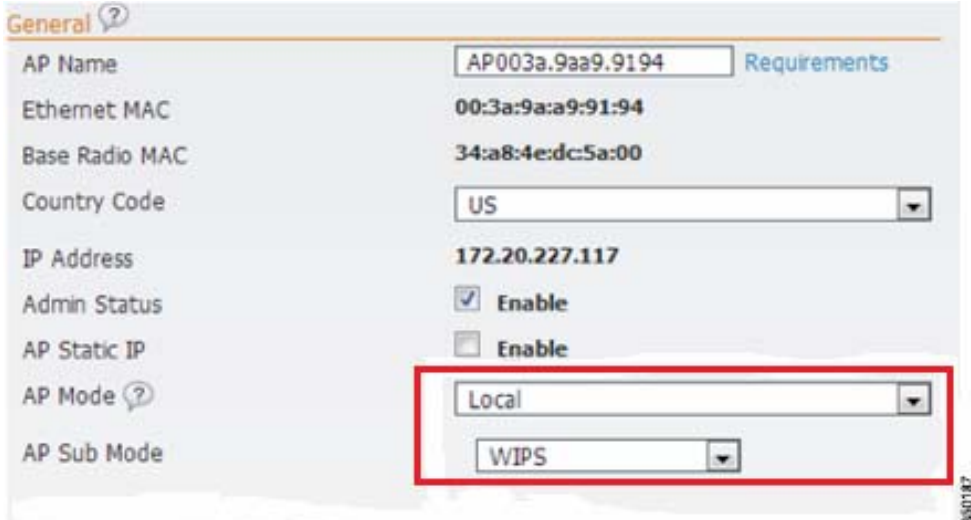

- **b.** [AP Mode] を [Local] に変更します。
- **c. WIPS** を **AP** サブ モードを変更します。
- **d.** ページ下部の [Save] をクリックします。
- **e.** AP を再起動するように求められたら、[OK] をクリックします。 ワイヤレス IPS を使用したローカル モードに設定した各 AP でこれを繰り返します。

## アクセス ポイントのワイヤレス **IPS** モニタ モードへの設定

任意のインドア アクセス ポイント(AP)をワイヤレス IPS モニタ モードに設定できます。 AP のワイヤレス IPS モニタ モードへの設定:

- ステップ **1** アクセス ポイントのモニタ モードへの設定:
	- **a.** [Operate] > [Device Group] > [Device Type] > [Unified AP] で PI の AP 設定メニューを開き、ア クセス ポイントの名前をクリックし、次に [Configuration] をクリックします。

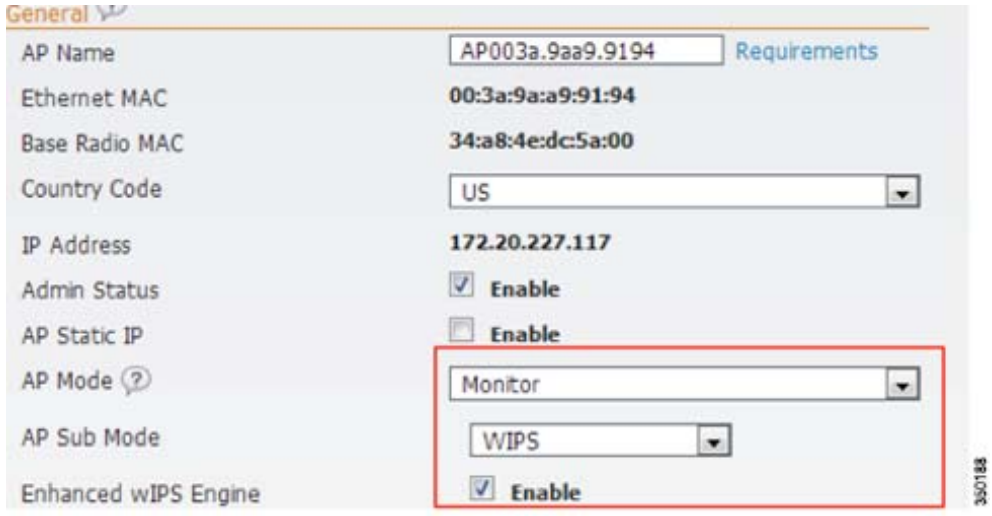

- **b.** [AP Mode] を [Monitor] に変更します。
- **c.** [Enhanced WIPS Engine] を有効にします。
- **d.** [Monitor Mode Optimization] を [WIPS] に変更します。
- **e.** ページ下部の [Save] をクリックします。
- **f.** AP を再起動するように求められたら、[OK] をクリックします。 ワイヤレス IPS モニタ モードに設定されている各 AP でこれを繰り返します。

### **AP3600** ローカル モードおよび **WSM** モジュールへのアクセス ポイントの設定

このモードは、WSM モジュールをインストールした 3600 シリーズ アクセス ポイント(AP)での み利用可能です。

AP の AP3600 と WSM モジュールへの設定:

ステップ **1** AP のローカルモードへの設定:

[Operate] > [Device Group] > [Device Type] > [Unified AP] で PI の AP 設定メニューを開き、ア クセス ポイントの名前をクリックし、次に [Configuration] をクリックします。

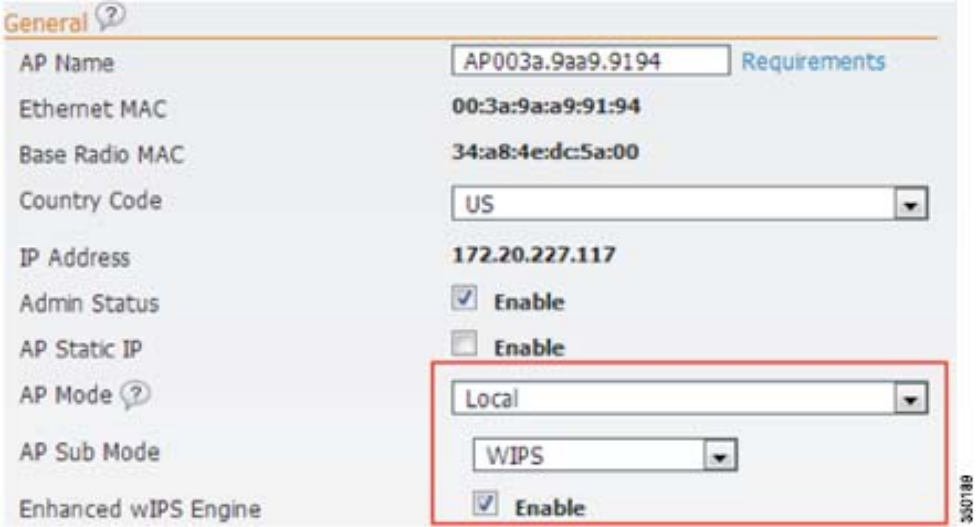

- **a.** [AP Mode] を [Local] に変更します。
- **b.** [Enhanced WIPS Engine] を有効にします。
- **c. WIPS** を **AP** サブ モードを変更します。
- **d.** ページ下部の [Save] をクリックします。
- **e.** AP を再起動するように求められたら、[OK] をクリックします。 ローカル モードに設定した各 AP でこれを繰り返します。

### **wIPS** プロファイルの設定

デフォルトで、MSE と対応するワイヤレス IPS アクセス ポイントは PI からデフォルトのワイヤ レス IPS プロファイルを継承します。このプロファイルは、デフォルトで有効にされている大部 分の攻撃アラームによってあらかじめ調整されており、ワイヤレス IPS アクセス ポイントと同 じ RF グループ内のアクセス ポイントに対する攻撃を監視します。このように、システムは WLAN インフラストラクチャとワイヤレス IPS アクセス ポイントの両方が同じコントローラ上 に混合されている統合ソリューションを利用する構成モデルに対する攻撃を監視するようにあ らかじめ設定されています。

(注) 下の手順の一部はオーバーレイだけとしてマークされており、Autonomous や完全に個別のコン トローラベースの WLAN などの既存の WLAN インフラストラクチャを監視するように適応型 ワイヤレス IPS ソリューションを構成している場合にだけ実行されます。

ワイヤレス IPS プロファイルの設定:

- ステップ **1** ワイヤレス IPS プロファイルへの移動: 最上位の PI メニューから、[Design] > [Configuration] > [Wireless Configuration] > [wIPS Profiles] の順にクリックします。
- ステップ **2** 新しいプロファイルの作成:

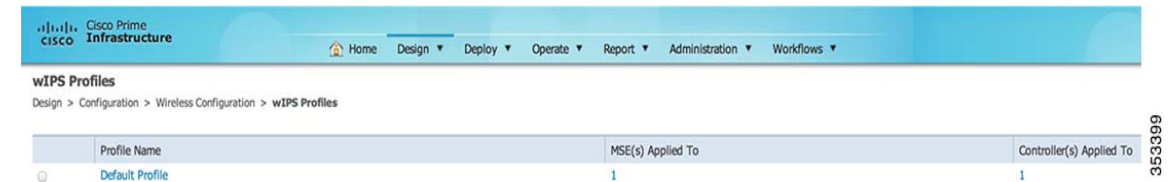

左側の [Profile List] をクリックします。

右上のドロップ ダウン メニューの [Add Profile] を選択します。

#### ステップ **3** プロファイル テンプレートの選択:

Cisco 適応型ワイヤレス IPS システムには、一連のプロファイル テンプレートがあらかじめ 定義されており、お客様はそれらを開始点として使用して、独自のカスタム プロファイルを 作成できます。各プロファイル テンプレートは、特定の垂直産業に合わせて作成されてお り、どの特定のアラームが有効にされているかに関してはさまざまに異なります。

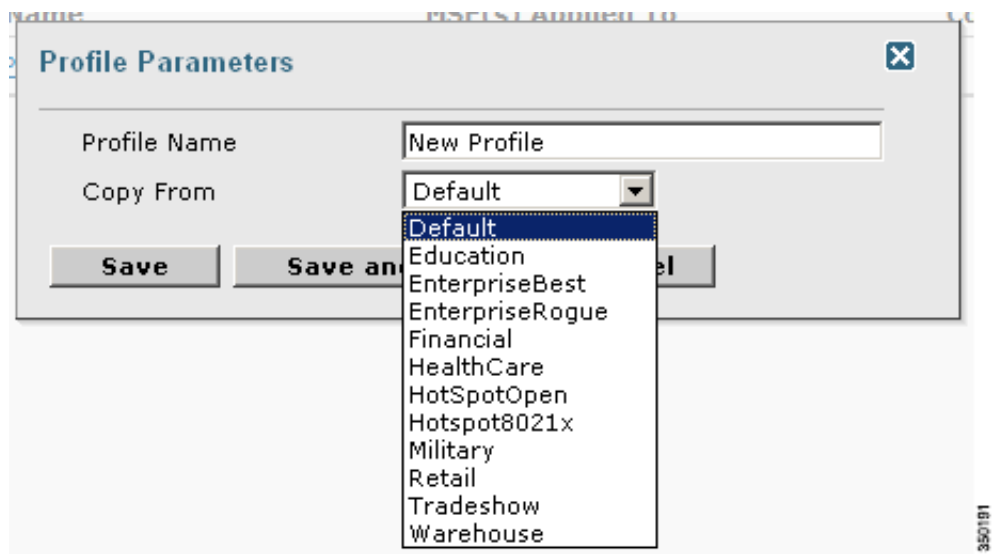

プロファイルを選択し、名前を指定したら、[Save and Edit] をクリックします。

ステップ **4** SSID のモニタへの設定(任意):

デフォルトで、ローカル ワイヤレス LAN インフラストラクチャ(同じ RF グループ名を持つ AP によって定義された)に対して仕掛けられた攻撃が監視されます。オーバーレイ構成モデ ルで構成する場合など、他のネットワークに対する攻撃を監視させる必要がある場合は、 SSID グループ機能を使用する必要があります。

この手順が必要ない場合は、単に [Next] をクリックします。

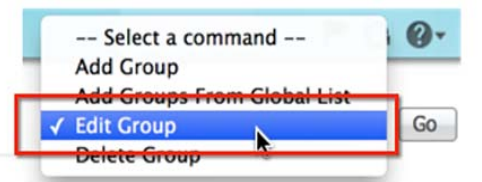

#### **SSID Group List**

Design > Configuration > Wireless Configuration > wIPS Profiles > NewProfile > SSID Group List

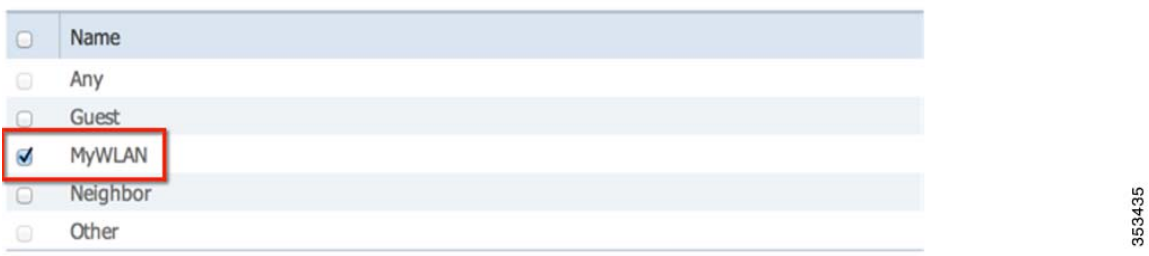

[MyWLAN] の横のボックスをオンにして、右上隅のドロップ ダウンから [Edit Group] を選 択し、[Go] をクリックします。

#### ステップ **5** SSID のモニタへの入力(任意):

ここでも、この手順は、オーバーレイ構成モデルで一般的な別の WLAN インフラストラク チャに対する攻撃を監視するためにシステムが使用される場合にのみ必要です。

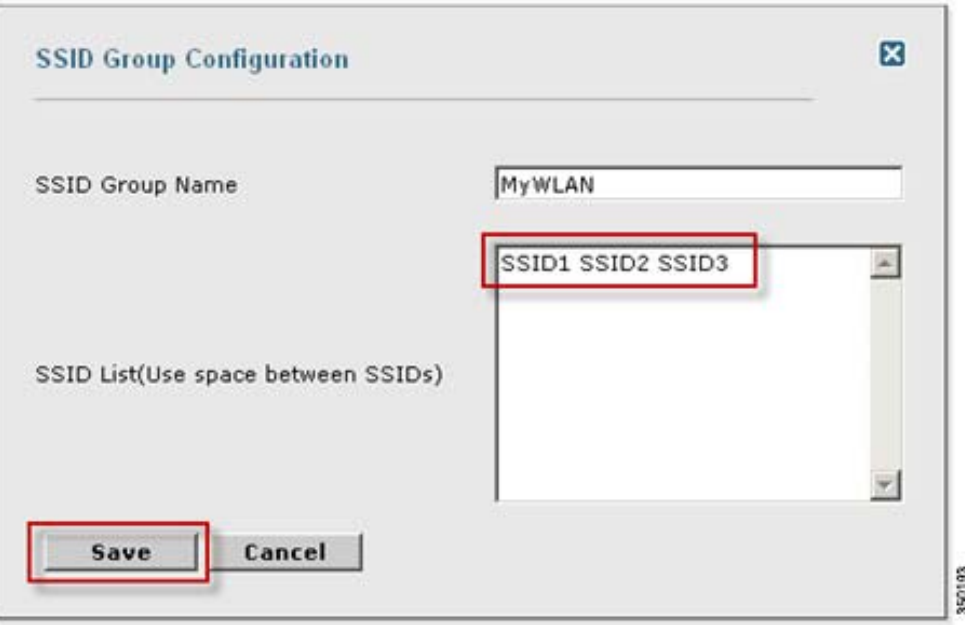

SSID(複数の場合は、1 つのスペースで区切る)を入力し、[Save] をクリックします。 [SSID Groups] ページは次のスクリーン ショットのようになり、SSID が正常に追加されたこ とを確認します。

٠

WIPS Profiles > Profile > 'New Profile' > SSID Groups

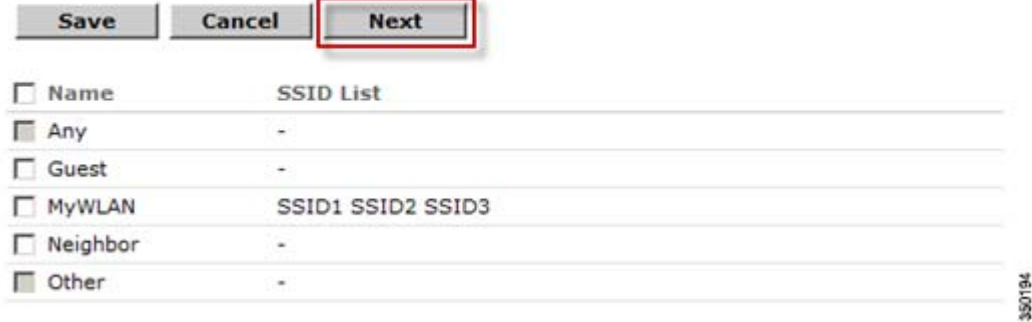

[Next] をクリックします。

ステップ **6** プロファイルの編集:

この設定画面では、特定の攻撃を有効または無効にできます。さらに、管理者は特定のアラー ムをドリル ダウンし、それらの特定のしきい値を編集したり、フォレンジックを有効にした りすることもできます。

アラームを有効または無効にするには、目的の特定のアラームの横のボックスをクリックす るだけです。

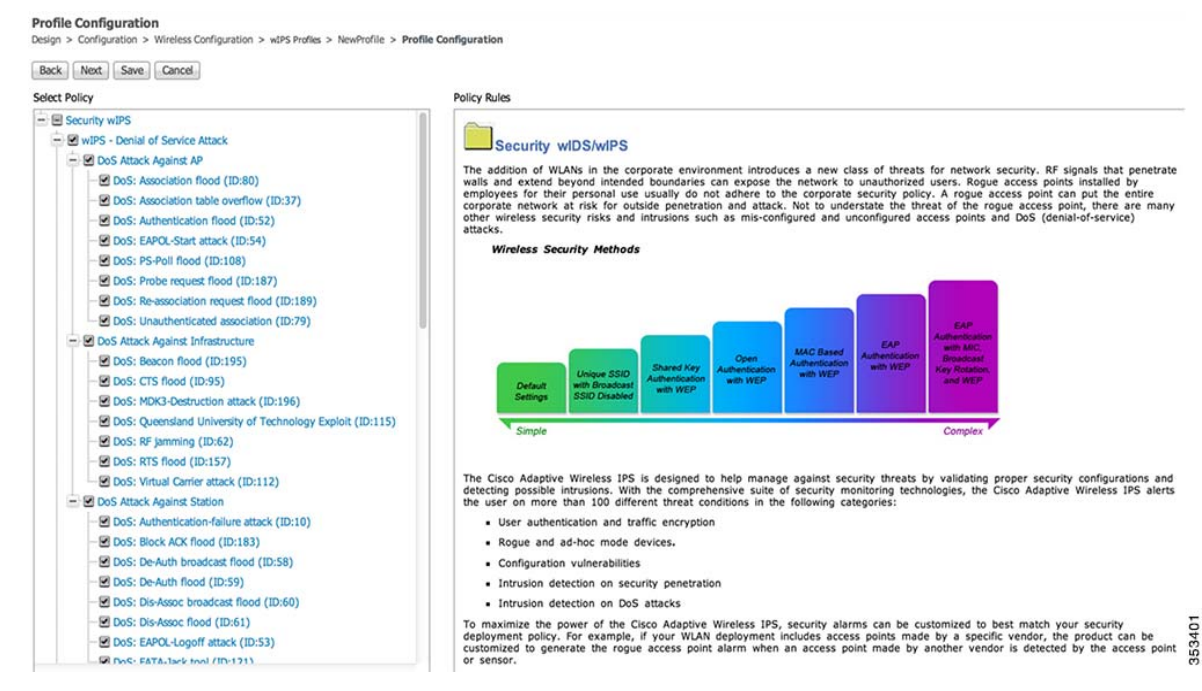

ポリシー パラメータを編集するには、アラームをクリックすると、右側のフレームが変更さ れ、その攻撃のポイント設定が表示されます。

ステップ **7** ポリシー規則の編集:

特定のアラームを選択したら、そのアラームに関連付けられているポリシー ルールを変更 できます。

**Profile Configuration** Design > Configuration > Wireless Configuration > wIPS Profiles > NewProfile > Profile Configuration

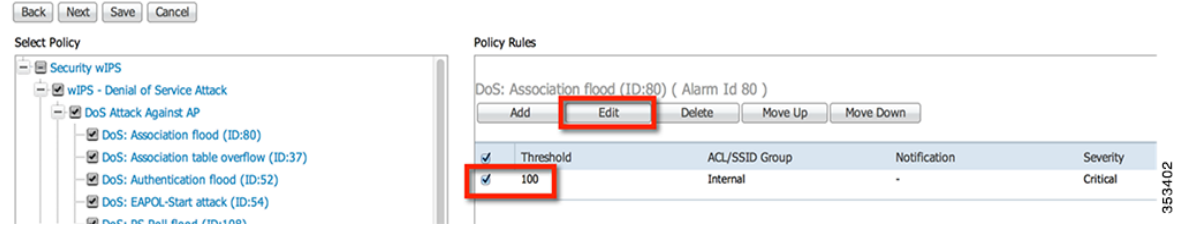

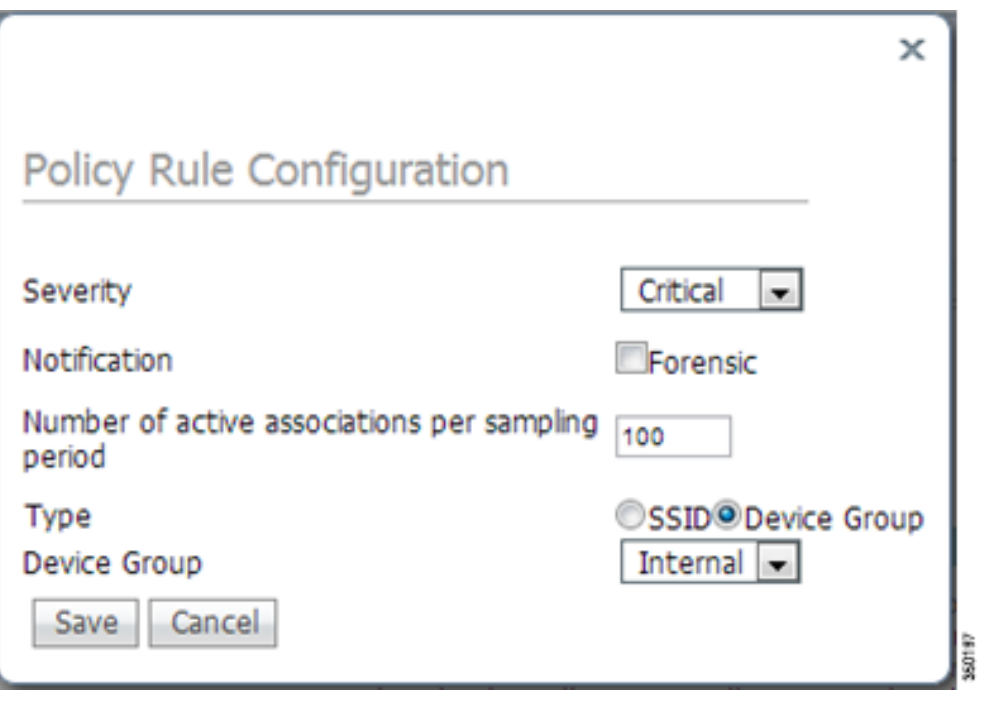

ポリシー ルール ウィンドウでは、多数のその他のパラメータに加え、アラームの重大度を変 更できます。通知項目は、この特定のアラームにフォレンジック(パケット キャプチャ)を採 用するかどうかを定義するチェックボックスです。さらに、このアラームの特定のしきい値 もあり、この例ではアクティブなアソシエーション数として定義されていますが、これはア ラームごとに異なります。次に、タイプ パラメータで、システムに攻撃を監視させる WLAN インフラストラクチャを定義します。デフォルトで、これは [Device Group] と [Internal] に設 定され、ワイヤレス IPS AP と同じ「RF グループ」名のすべての AP を指定します。タイプを [SSID] に変更すると、オーバーレイ構成に一般的な個別のネットワークを監視させること ができます。この構成については後述します。

ステップ **8** ポリシー ルールの追加(任意):

ポリシー ルールの編集は、一般に、SSID によって別の WLAN インフラストラクチャを監視 するように構成されるオーバーレイ構成でだけ必要になります。

a ka

ポリシー ルールを編集するには、ルールの横のボックスをオンにし、[Edit] をクリックします。

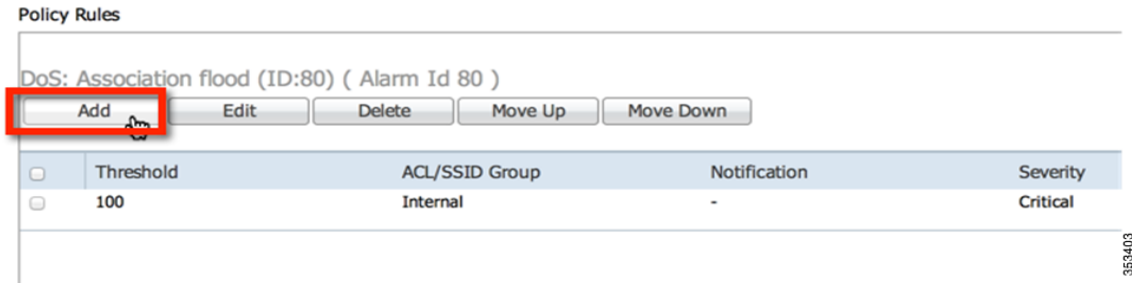

ポリシー ルールを追加するには、[Add] をクリックします。

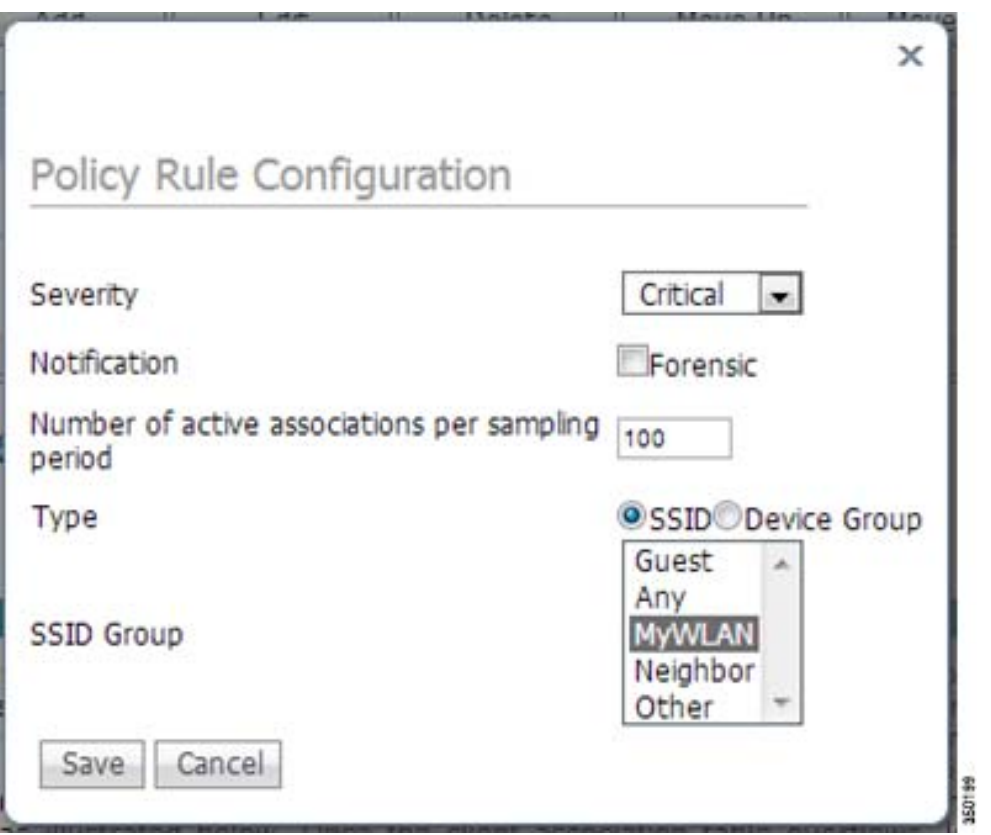

ポリシー ルール ウィンドウでは、多数のその他のパラメータに加え、アラームの重大度を変 更できます。通知項目は、この特定のアラームにフォレンジック(パケット キャプチャ)を採 用するかどうかを定義するチェックボックスです。さらに、このアラームの特定のしきい値 もあり、この例ではアクティブなアソシエーション数として定義されていますが、これはア ラームごとに異なります。次に、タイプ パラメータで、システムに監視させる SSID を定義し ます。タイプを [Device Group] に変更すると、システムは同じ「RF グループ」の AP に対する 攻撃のみを監視します。[SSID] を選択している場合、先にセットアップで SSID グループに よって定義したとおりに、システムを使用して、個別の WLAN インフラストラクチャに対す る攻撃を監視することができます。

変更したら、[Save] をクリックします。

#### ステップ **9** 追加のポリシー ルールの設定(任意):

SSID によって別の WLAN インフラストラクチャを監視するようにシステムを設定した場 合、SSID によって監視するように、すべての各ポリシー ルールを変更する必要があります。 個別の各アラームに、システムで以前に作成した SSID グループに対する攻撃を監視するよ うに定義したポリシー ルールを作成する必要があります。

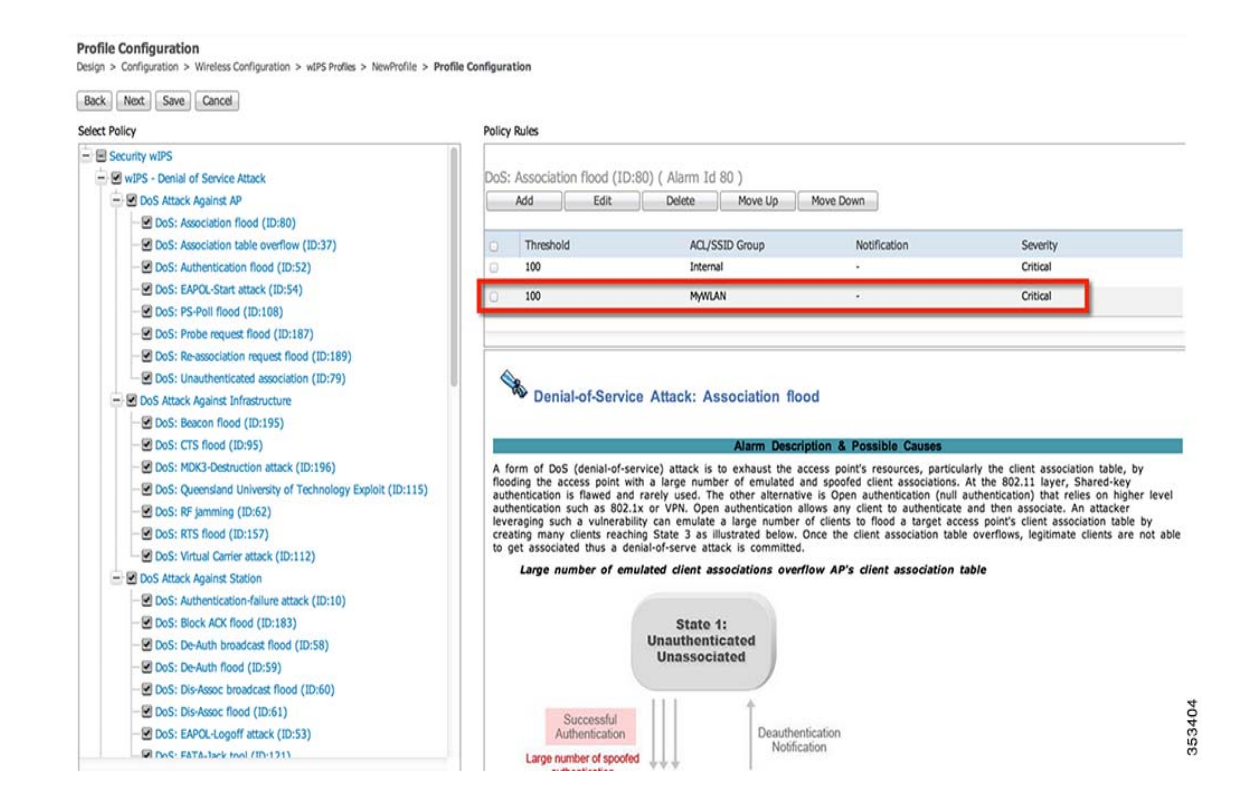

ステップ **10** プロファイルの保存:

変更したら、[Save] をクリックして、Prime Infrastructure のプロファイルを保存し、完了した ら [Next] をクリックします。

WIPS Profiles > Profile > 'New Profile' > Profile Configuration

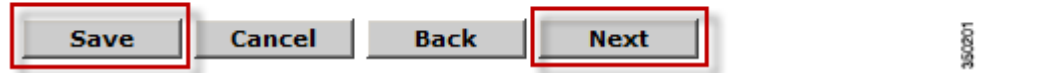

ステップ **11** プロファイルの適用:

プロファイルを適用する MSE/コントローラの組み合わせを選択して、[Apply] をクリックし ます。

WIPS Profiles > Profile > 'New Profile' > Apply Profile

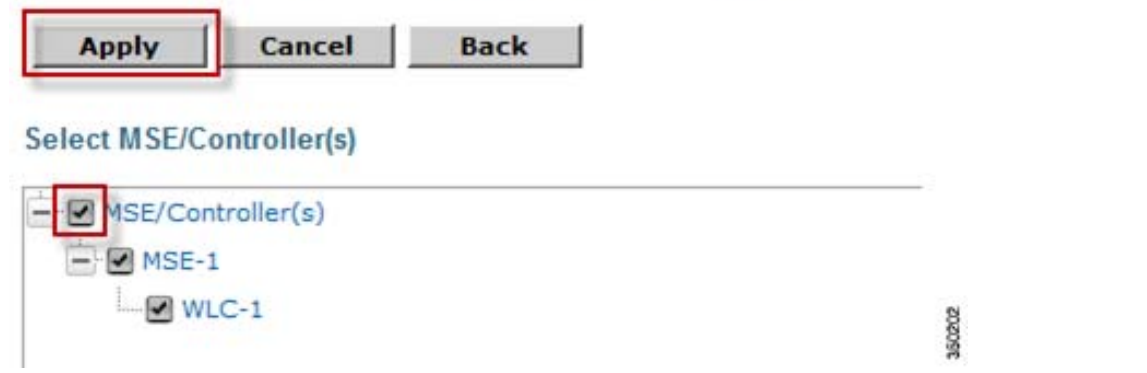

### コントローラベースの **IDS** を無効にする

システムでワイヤレス IPS が有効化されている場合、IDS は自動的に無効化されます。したがっ て、ユーザが IDS を有効にする場合は、ワイヤレス IPS のサブモードを無効にする必要があり ます。

コントローラ ベースの IDS の無効化:

- ステップ **1** コントローラにログインします。
- ステップ **2** トップレベル コントローラ メニューの [Security] タブをクリックします。
- ステップ **3** 左側で、[Wireless Protection Policies] > [Standard Signatures] をクリックします。
- ステップ **4** 以下のスクリーンショットに示すように、標準シグニチャのチェックボックスをオフにします。

**Standard Signatures** 

**Global Settings** Enable check for all Standard and Custom Signatures г

**OL-xxxxx-xx-J**

# 適応型ワイヤレス **IPS** 管理のベスト プラクティス

# 適応型ワイヤレス **IPS** のシグネチャについて

### **CUWN** リリース間での **aWIPS** シグネチャの互換性

WLC および MSE のリリース 7.5 から 8.0 まで、新しい aWIPS シグネチャと、緩和アクションな どの拡張 aWIPS 機能が追加されています。

参照してください MSE、PI、WLC の間の互換性のあるリリースの組み合わせは、次の表最初に、 aWIPS シグニチャのサポートに関して。

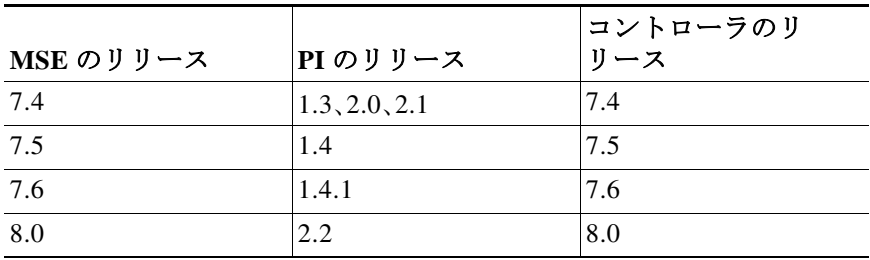

aWIPS を適切に調整するためには、最初に利用可能な設定オプションと推奨設定を理解してお く必要があります。

#### 重大度

aWIPS アラームの重大度は、セキュリティ脅威レベルと、ワイヤレスの本番ネットワークに対す る運用上の影響に基づいて設定されています。例えば、ほどんどの DoS 攻撃が、ワイヤレス イン フラストラクチャに運用上の影響を与える可能性があります。したがって、重大度はデフォルト で [Critical] に設定されています。デフォルトの重大度レベルを変更する必要はありませんが、 InfoSec とセキュリティの監視チームの綿密な内部調査とレビューが実施されていれば、臨機応 変に変更できます。

#### オブジェクトのモニタリング

オブジェクトのモニタリングには、SSID グループとデバイス グループの 2 つのタイプがありま す。シグネチャに応じて、いずれも設定しないことも、1 つを設定することも、両方を設定するこ ともできます。

デバイス グループは、管理者が aWIPS 攻撃に対して監視する デバイスの MAC アドレスのリス トです。AP や関連クライアントなどのインフラストラクチャ デバイスに固有の攻撃の監視とし て最も効果的なのは、監視対象のデバイス グループとして [Internal] オプションを選択すること です。

特定の SSID グループが設定されている場合は、SSID に固有の攻撃に対して SSID のリストが 監視されることを意味します。これらのアラームを正確に監視するためには、この SSID のリス トを特定の SSID グループ内で設定し、後にシグネチャ設定で参照できるようにすることが重 要です。

[Honeypot AP detected] シグネチャを設定し、**Cisco**、**cisco**、**cIsco** の SSID が監視されるようにする には、以下の 2 つの手順を実行します。

ステップ **1** 指定した SSID である **Cisco**、**cisco**、**cIsco** が、ワイヤレス IPS プロファイルの SSID グループ リス トの **MyWLAN** などの SSID グループ内で設定されていることを確認します。

#### **SSID Group List**

Design > Configuration > Wireless Configuration > wIPS Profiles > as-wips > SSID Group List

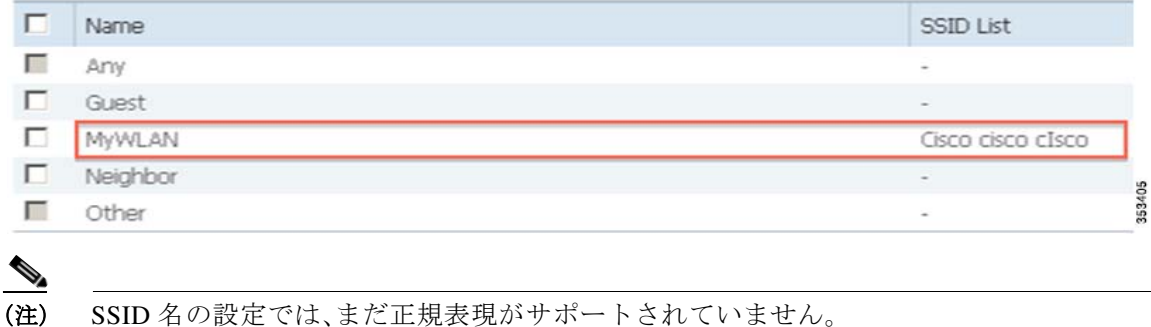

ステップ **2** ワイヤレス IPS プロファイルの [Profile Configuration] ページで、[Honeypot AP detected] シグネ

チャをハイライトし、以下のスクリーンショットのように [MyWLAN] SSID グループが含まれ ていることを確認します。

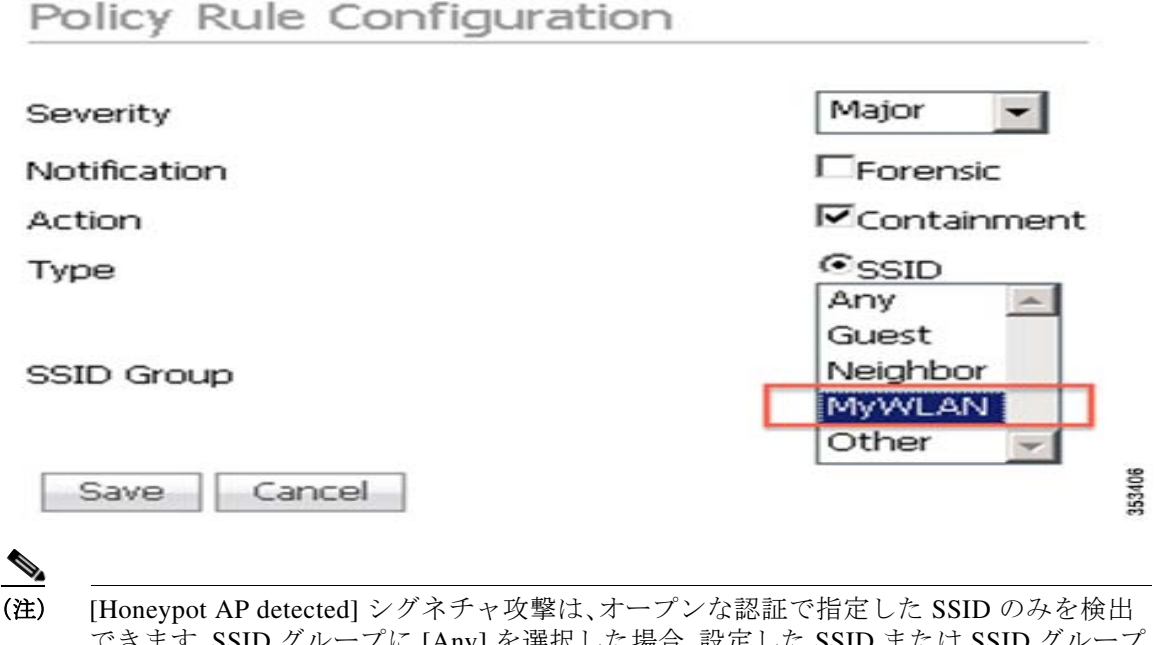

できます。SSID グループに [Any] を選択した場合、設定した SSID または SSID グループ のみではなく、すべての SSID によってアラームがトリガーされます。監視する SSID の 範囲に影響を与えるため、管理者は慎重に SSID グループを変更する必要があります。

[Forensic] は、アラーム設定の [Notification] の唯一のオプションです。トラブルシューティング および分析用 aWIPS アラームをトリガーした無線のパケットをキャプチャすることを意味し ます。

すべてのアラームに対して [Forensic] を有効にすることは推奨されません。それによって、特に WLC と MSE が別々の場所に配置され、WAN リンクを介して通信している場合は aWIPS アラー ム関連のトラフィックのスループットが大幅に増加する可能性があるためです。ただし、 [Forensic] オプションは、トラブルシューティングおよびアラームの精度検証の目的で、特定の アラームに対して有効にできます。

キャプチャされたフォレンジック ファイルがトラブルシューティングのための十分でない場 合、管理者はサードパーティ製のスニッフィング ツール(AirMagnet Wi-Fi Analyzer や Wireshark AirPcap など)を使用して、より長い期間をキャプチャできます。

スニッフィング ツールを所有していない場合、Cisco TAC はキャプチャに向けて OmniPeek Remote Assistant(ORA)を提供しています。

スニッフィング ツールによってトラフィックをキャプチャするために、管理者は以下の手順を 実行できます。

- **1.** トリガーされたアラームからアラームの MAC、レポート AP、最後のレポート時間、また該当 する場合はアラーム チャネルを見つけます。
- **2.** 特に繰り返し発生するアラームの場合は、最後のレポート時間に近いサイト訪問時間を計画 します。
- **3.** レポート AP のエリアで、または近いエリアでキャプチャを開始します。
- **4.** 以下の 2 つのキャプチャを取得します。
	- **a.** 2.4 GHz と 5 GHz 内のすべてのチャネルを有効にし、最低でも 30 分間キャプチャし、 キャプチャを保存します。このキャプチャを実行できないスニッフィング ツールもある ことに注意してください。
	- **b.** アラーム チャネルに焦点を当て、最低でも 30 分間キャプチャし、キャプチャを保存し ます。
- 十分あトレースを収集したら、詳細な分析のために Cisco TAC にファイルを送信します。

#### アクション

Action は、攻撃が検出された際に aWIPS によって実行される緩和アクションを指します。現時点 では、Cisco aWIPS にはロケーション、自己免疫、ブラックリスト、封じ込めの 4 つの緩和アク ションがあります。最後の 3 つのアクションは、WLC および MSE のリリース 7.5 または 7.6、お よび PI リリース 1.4 または 1.4.1 でのみ利用可能です。

#### 参照先

他のスキームが指定されていない限り、ほとんどの aWIP アラームにとって、ロケーションが引 き続き唯一の利用可能な緩和スキームです。この緩和オプションは、明示的に設定可能ではあり ません。MSE によってホストされる他のサービスを利用し、コンテキストを認識して攻撃者また はアラーム ソースを特定して、後で物理的に除去できるようにします。

#### 自動免疫

一部の DoS 攻撃では、潜在的な攻撃者は特別に作成したパケットを使用し、正規のクライアント を攻撃者として処理するようにワイヤレス IPS を誘導する場合があります。これにより、コント ローラは正規のクライアントから切断されます。自己免疫機能は、攻撃者が作成したパケットを 無視し、正規のクライアントを切断から保護するために設計されています。現在、自己免疫アク ションをサポートしているのは以下の攻撃のみです。

**•** DOS:再アソシエーション要求フラッド

# $\mathscr{D}_{\mathscr{A}}$

(注) ローミング中に通信を中断してしまうため、特に Cisco 792x フォンの展開では自己免疫 を有効にすることは推奨されません。

#### ブラックリスト

自己免疫とは異なり、ブラックリストはより積極的な緩和アクションで、特定した攻撃デバイス が最初に接続された場合はその認証を解除します。これにより、デバイスがブラックリストにあ る限り、その後のデバイスからのトラフィックをすべて無視します。現在、以下の攻撃でブラッ クリスト アクションがサポートされています。

- **•** 疑わしい after-hours トラフィックの検出
- **•** 偽の DHCP サーバの検出
- **•** ベンダー リストによる未承認アソシエーション
- **•** DNS トンネルバイパスの検出
- **•** ICMP トンネルバイパスの検出

#### 封じ込め

ワイヤレス IPS 攻撃の封じ込めアクションは、不正な AP の封じ込めに似ています。SSID に関連 する攻撃の封じ込めを開始し、正規のクライアントが攻撃者が設定した SSID に接続されること を防ぎます。現在、以下の攻撃で封じ込めアクションがサポートされています。

- **•** ソフト AP またはホスト AP の検出
- **•** Airsnarf 攻撃の検出
- **•** ハニーポット AP の検出
- **•** Hotspotter ツールの検出
- **•** Karma ツールの検出
- **•** デバイス ブロードキャスト XSS SSID

### しきい値

一部の aWIPS はしきい値に基づいています。つまり、フレーム/パケットがサンプリング期間の しきい値を超えると、アラームがトリガーされます。Cisco ワイヤレス IPS のサンプリング期間 は 1 分間です。これは、ワイヤレス IPS AP の累積滞在時間です。

ワイヤレス IPS を使用したローカル モードの AP は、オフチャネルのスキャンに 50 ミリ秒しか 使いません。攻撃がオフチャネルの場合は長い時間がかかります。ELM がオフチャネルの攻撃に 対して最善の努力しか提供できないのはこのためです。オフチャネルの攻撃を検出するには、モ ニタリング モード(MM)の AP を使用することをお勧めします。一方、ELM でチャネル時間のほ とんどの動作であるために、MM AP よりも迅速なチャネルの攻撃を検出します。

最善の結果を得るためには、WSM モジュールを搭載した ELM AP が、ワイヤレス IPS 導入に向 けた推奨ソリューションです。しきい値に基づいたアラームは、しきい値ベース以外のものと比 較して、誤検出が多くなる傾向にあります。ただし、しきい値に基づいた一部のアラームは、アウ ト オブ シーケンス(OOS)の論理も考慮に入れることで、アラームの精度を向上できます。した がって、これらのアラームは管理者の監視、レビュー、調整対象となります。

#### 忠実度

忠実度は、従来の Cisco aWIPS ドキュメンテーションまたは aWIPS ユーザ インターフェイスに 不足していた重要な属性です。これは、シグネチャの精度の信頼度レベルの尺度です。ワイヤレ ス IPS の忠実度レベルは、以下のように、精度の割合に応じて 5 つのカテゴリに分類できます。

- **•** 非常に高い > 95 %
- **•** 高い > 80 %
- **•** 中程度 > 60 %
- **•** 低い < 50 %
- **•** 非常に低い

忠実度のメトリック値が高ければ高いほど、レポートされるシグネチャ アラームが正確である ことを意味します。高い忠実度のシグネチャには固有の検出ロジックのパターンがあり、低い忠 実度のシグネチャはさまざまな誤検出条件によってトリガーされる可能性があります。した がって、このメトリックは、管理者がワイヤレス IPS の攻撃の監視または緩和に優先順位を付け るために重要です。

### **aWIPS** の監視および調整

以下は、ワイヤレス IPS のプロファイルに関するいくつかの誤解です。

- **1.** あらゆる組織に最適な万能のワイヤレス IPS プロファイルはありません。各組織のワイヤレ ス環境は異なるためです。同じ組織でも、ワイヤレス環境は時間とともに変化します。ワイヤ レス IPS プロファイルは、ワイヤレス IPS アラームによって環境に合わせてカスタマイズす る必要があります。シスコでは、金融、小売り、エンタープライズなど、異なる業種に基づいた ワイヤレス IPS のテンプレートを提供しています。ただし、これらは管理者が利用を開始す るための基準に過ぎません。
- **2.** 各テンプレートに対してデフォルトで有効化されているシグネチャを除いては、さまざまな 業種のワイヤレス IPS テンプレートに違いはありません。各業種のワイヤレス IPS テンプ レートのしきい値に基づいたアラームについては、しきい値の設定に違いはありません。

### 推奨ガイドライン

以下の表には、有効にすることが推奨される aWIPS シグネチャと、忠実度およびデフォルトの重 大度設定(ソフトウェア リリース 8.0 に基づく)を記載しています。

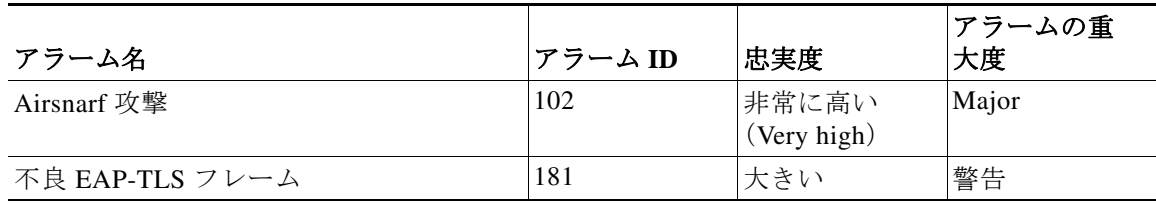

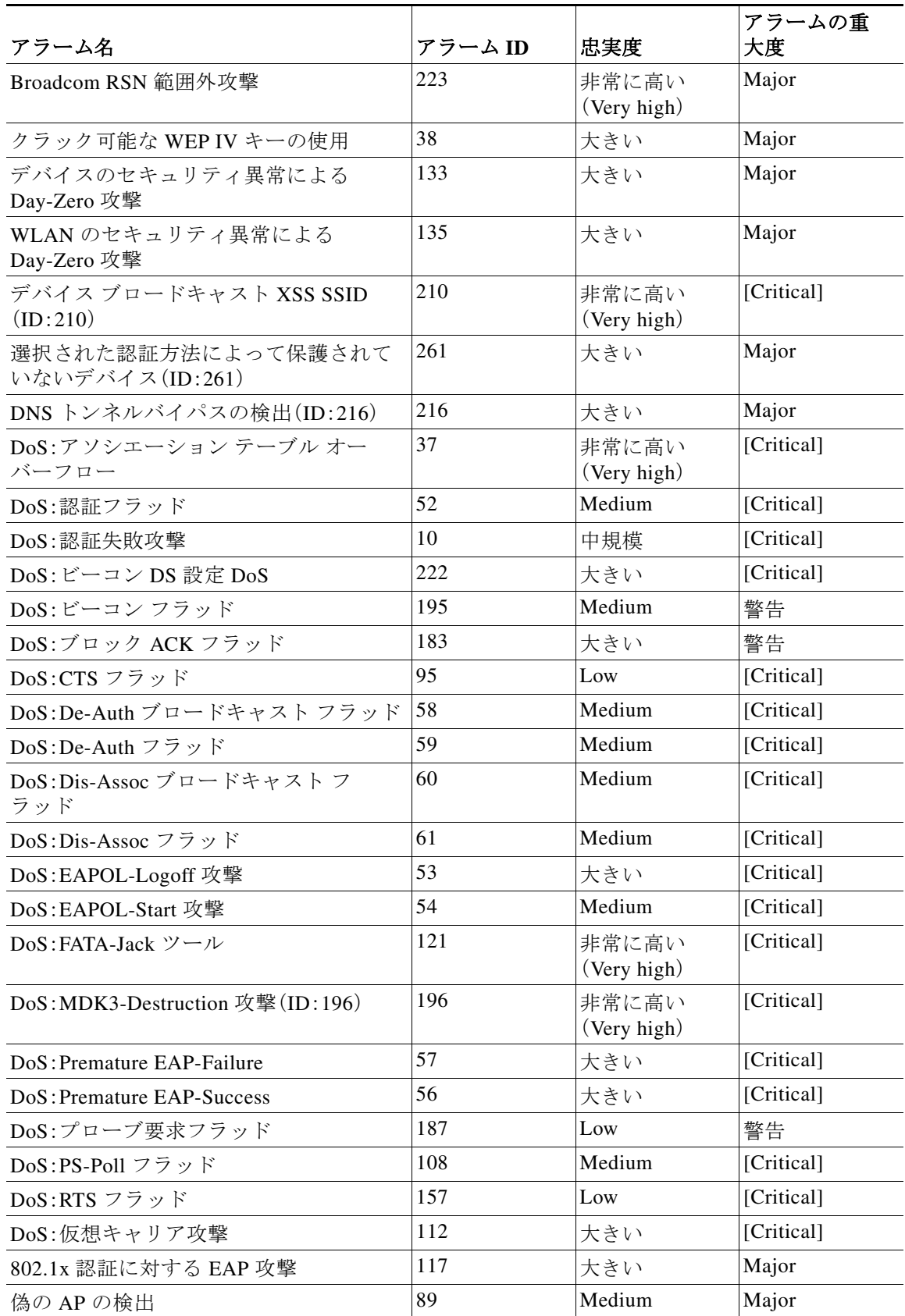

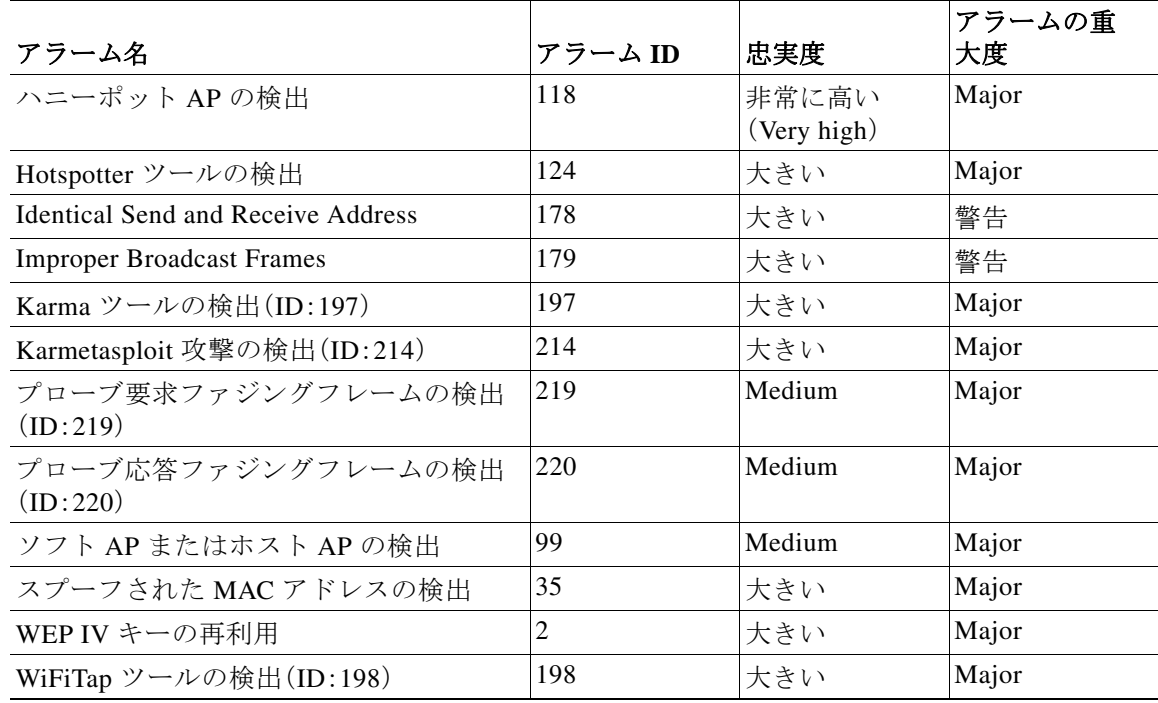

管理者は、以下のように、上記の表を監視と調整の一般的なガイダンスとして参照できます。

- **1.** InfoSec およびセキュリティ インシデント監視チームとの内部レビュー後に、組織で監視す る重要なアラームのサブグループを特定し、対応する緩和計画を立てる。
- **2.** [Honeypot AP detected] シグネチャなど、高い重大度(「メジャー」以上)と高い忠実度(「高い」 以上)の組み合わせのアラームに焦点を当てる。管理者は、必要に応じて詳細な検証のために パケット トレースを収集し、これらのアラームに対して緩和を開始する必要があります。
- **3.** 低い重大度(「マイナー」以下)または低い忠実度(「中程度」以下)のアラームに対する選択的 努力に焦点を当てる。管理者が優先順位リストを作成するためには、最初にこれらのアラー ムのセキュリティと運用に対する影響を理解する必要があります。このリストによって、管 理者は必要に応じて検証および緩和に優先順位を付けることができます。例えば、**DoS**: **De-Auth** フラッドアラームはこのようなアラームの 1 つです。しきい値に基づいているた め、忠実度レベルは中程度です。ただし、この攻撃は正規のクライアントを切断するため、重 大度はクリティカルです。このようなアラームが発生した場合、管理者はトラブルシュー ティングを実施して、誤検出かどうかを検証する必要があります。その後、必要に応じて緩和 を実施します。
- **4.** 低い重大度(「マイナー」以下)および低い忠実度(「中程度」以下)の組み合わせのアラームを 無視する。例えば、**NetStumbler** の検出アラームはこのようなアラームの 1 つです。実際の経 験から、多くのプローブ要求を送信する口数の多いクライアントによって容易にトリガーさ れることが想定されます。これはしきい値に基づくアラームです。トリガーされた場合でも、 Netstumbler ツールを使用するデバイスが検出されるとは限りません。管理者は、このアラー ムを無視するかオフにしてもほとんど問題ありません。
- **5.** 必要に応じてしきい値に基づくアラームをオンにする。前述したように、しきい値の基づく アラームによって誤検出がトリガーされる傾向にあります。管理者は、いくつかの誤検出シ ナリオに対してしきい値を調整する必要があります。例えば、**DoS**:**CTS** フラッド アラーム はこのようなアラームの 1 つです。802.11n と 802.11n 以外のデバイスを組み合わせて展開 している場合、802.11n 以外のデバイスに向けた保護スキームの CTS-to-Self フレームは、こ のアラームに対して誤検出をトリガーする傾向にあります。このような場合、管理者はしき い値を増加し、今後このアラームがトリガーされることを避ける必要があります。
- **6.** 自動の緩和アクションは、高い重大度(「メジャー」以上)と高い忠実度(「高い」以上)の組み合 わせに対してのみ実装することをお勧めします。例えば、ハニーポット **AP** の検出アラーム をトリガーする、企業 SSID を使用するデバイスに対しては、管理者は緩和を自動化するア クションとして封じ込めを実装できます。一方で、**Hotspotter** ツールの検出で重大度がマイ ナーの場合などは、封じ込めアクションを実装する必要はありません。
- **7.** ワイヤレス IPS アラームのトレンドと履歴を分析し、基準として「常連のエラー」を特定しま す。その後、必要に応じてトラブルシューティング、調整、緩和を実施します。

ワイヤレス環境の動的な性質を考慮すると、ワイヤレス IPS の監視と調整は継続的なプロセス です。ワイヤレス IPS のトレンドと履歴を分析するには、以下の 2 つの方法を使用できます。

- **•** ワイヤレス IPS アラームに向けた PI のネイティブ レポート テンプレートを活用する。
- **•** PI のノース バウンド通知レシーバとして、サードパーティ製セキュリティ情報とイベント 管理 (SIEM) を使用します。

このドキュメントでは、PI のネイティブ レポート テンプレートを使用してワイヤレス IPS ア ラームのトレンドと履歴を分析する方法を説明します。

PI では、[Report] > [Report Launch Pad] > [Security] > [Adaptive wIPS Alarm Summary] から、一定 期間の aWIPS アラームの概要を生成できます。

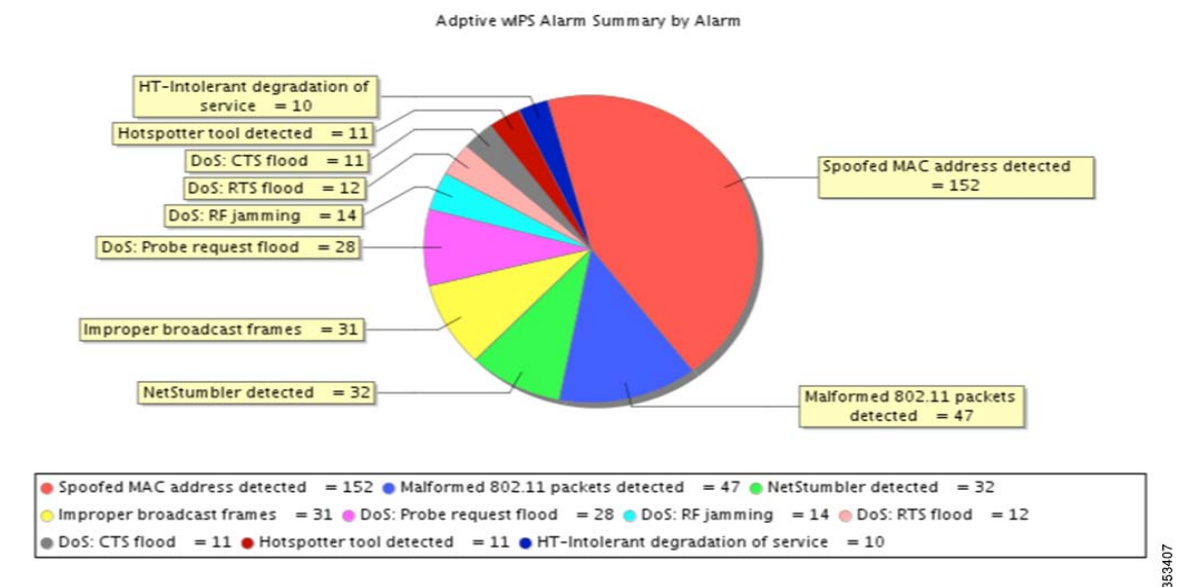

上記の図は、シスコのラボ環境の、過去 4 週間の aWIPS アラーム概要のスナップショットです。 この環境では、スプーフされた **MAC** アドレスの検出カウントは、合計アラーム数の約 50% で す。最初に、これは高い忠実度とメジャーの重大度のアラームです。上記の一般的なガイドライ ンの 2 番によれば、管理者はトラブルシューティングを実施し、過去 4 週間で非常に頻繁にトリ ガーされた理由を見つける必要があります。分析のためのトレースを収集するために、管理者は まずこのアラームの [Forensic]を有効にできます。それでも十分ではない場合、検出された AP と レポートのエリアを特定し、これらの AP に対してグローバル フォレンジック キャプチャを開 始して、より多くのトレースを収集する必要があります。また、Cisco TAC と協力してトレースを 分析し、トラブルシューティングを実施することもできます。

# ヒント

実際の経験とフィードバックに基づいて、管理者は以下のヒントを使用して、このセクションで 一部のワイヤレス IPS アラームを調整できます。特に指定されない限り、これらの推奨事項はす べての条件に適用されることに注意してください。

オフにするか無視するアラーム:

**•** プローブ要求およびしきい値によってトリガーされるアラーム。

モバイル デバイスはプローブ要求に関して非常に口数が多く、このタイプのアラームが頻 繁にトリガーされます。これらのアラームによっては、運用上の影響は発生しません。

- **–** DoS:プローブ要求フラッド
- **–** AP のデバイス プローブ
- **–** NetStumbler の検出
- **–** NetStumbler 犠牲者の検出
- **•** 特定の暗号化または認証に基づくアラーム。

WEP 暗号化がワイヤレスの本番環境に実装されていない場合:

- **–** 暗号化が無効な AP
- **–** 暗号化が無効なクライアント
- **–** WEP IV キーの再利用
- **–** オープン認証を使用するデバイス
- **–** クラック可能な WEP IV キーの使用
- **–** 共有キー認証を使用するデバイス
- **–** 高速 WEP クラック ツールの検出
- **–** ChopChop 攻撃
- **–** フラグメンテーション攻撃

LEAP 認証がワイヤレスの本番環境に実装されていない場合:

- **–** ASLEAP ツール検出
- **•** スペクトラム分析に基づくものの、Cisco CleanAir ソリューションがあるアラーム

ワイヤレスの本番環境に Cisco CleanAir 対応の AP がある場合、CleanAir ソリューションに よって、きめ細かく正確なスペクトラム レポートおよび分析が提供されます。これは、この 目的に向けた推奨ソリューションでもあります。

- **–** DoS:RF Jamming
- **–** DoS:Queensland University of Technology Exploit
- **•** 特定の機能または時間に基づくアラーム:
	- **–** 疑わしい営業時間外のトラフィックの検出。
	- 24 時間稼働の施設の場合は、このアラームを有効にする必要はありません。
	- **–** PSPF 違反の検出

a ka

ワイヤレスの本番ネットワークに P2P ブロックが必要ではない場合は、このシグネチャを有効 にしてピア ツー ピア通信を検出する必要はありません。

**•** 旧式の可能性があるアラーム:

以下のアラームはワイヤレス デバイスにクラッシュを引き起こす可能性がある攻撃を検出 するために使用されるため、旧式となっている可能性があります。このタイプの攻撃は、非常 に旧式のドライバを搭載するワイヤレス クライアントに対してのみ有効であり、そのよう なクライアントは現在のエンタープライズ ワイヤレス ネットワークではほとんど見られま せん。また、当社の導入経験に基づいても、シスコのワイヤレス デバイスにも影響を与えま せん。したがって、これらを無効にすることをお勧めします。

- **–** 不正 802.11 パケットの検出
- **–** 不正なビーコン
- **–** ビーコン ファジング フレームの検出
- **–** プローブ要求ファジング フレームの検出
- **–** プローブ応答ファジング フレームの検出
- **•** RF 環境に基づき、不要な誤検出を引き起こす可能性のあるアラーム:
	- **–** 未承認アソシエーションの検出

一般的に、関連するワイヤレス クライアントを管理対象外の SSID に接続することを許可す る場合、このアラームは無効にできます。特に小売りおよびパブリック Wi-Fi での導入では、 ユーザに Wi-Fi ゲスト サービスを提供する場合、このアラームを有効にしていると頻繁にト リガーされます。ユーザが隣接する Wi-Fi ネットワークに接続する可能性があるためです。

**–** Hotspotter ツールの検出

このアラームは、既知のホットスポット(attwifi など)が検出されると必ずトリガーされま す。キャリアまたは小売店による実際のホットスポットの可能性もありますが、ハッカーが ワイヤレス クライアントを誘導するために設定した偽のホットスポットの可能性もありま す。施設の周辺に実際のホットスポットがある場合、特に小売りやパブリック Wi-Fi での導 入では、このアラームを無効にして不要に生成される誤検出を無視できます。

### 調整が必要なアラーム

- **•** しきい値に基づくアラーム:
	- **–** DoS:CTS フラッド

802.11n および 802.11n 以外のデバイスが混合で展開されている場合、このアラームが頻繁 にトリガーされる可能性があります。実際に DoS 攻撃が発生しているとは限りません。管理 者は、環境に基づいてしきい値を増加できます。

**–** DoS:RTS フラッド

CTS フラッドと同様に、このアラームでも誤検出が多くなる可能性があります。しきい値を 増加する必要があります。

- **•** SSID に基づくアラーム:
	- **–** ハニーポット AP の検出

管理者が独自の SSID を使用するデバイスのみを管理する場合、前のセクションの例のよう に、監視する SSID グループで SSID を設定する必要があります。

**–** ソフト AP またはホスト AP の検出

これは、すべての SSID を監視するためのデフォルトのアラームです。最初に、クライアント がワイヤレス インフラストラクチャに関連付けられるとトリガーされ、後で AP モードに切 り替わるとトリガーされます。管理者が独自の SSID を使用するデバイスのみを管理する場 合、独自の SSID がある特定の SSID グループを変更する必要があります。

# ライセンス**/**オーダー情報

Cisco 適応型 ワイヤレス IPS は、シスコ モビリティ サービス エンジン上のライセンス型ソフト ウェア機能セットです。以下の表は、適応型ワイヤレス IPS に利用可能なライセンス レベルを示 しています。

表 *1-1 Cisco* ワイヤレス *IPS* ソフトウェア ライセンス

| ライセンスの SKU         | 説明                                                              |
|--------------------|-----------------------------------------------------------------|
| L-WIPS-MM-1AP      | 1つのモニタ モード<br>のアクセス ポイント<br>に向けたライセンス                           |
| L-WIPS-MM-100AP    | 100個のモニタモード<br>のアクセス ポイント<br>に向けたライセンス                          |
| $L-WIPS-MM-1000AP$ | 1000 個のモニタ モー<br>ドのアクセス ポイン<br>トに向けたライセンス                       |
| L-WIPS-ELM-1AP     | 1つのワイヤレス IPS<br>を使用したローカル<br>モードのアクセス ポ<br>イントに向けたライ<br>ヤンス     |
| L-WIPS-ELM-100AP   | 100 個のワイヤレス<br>IPS を使用したローカ<br>ル モードのアクセス<br>ポイントに向けたラ<br>イセンス  |
| L-WIPS-ELM-1000AP  | 1000 個のワイヤレス<br>IPS を使用したローカ<br>ル モードのアクセス<br>ポイントに向けたラ<br>イセンス |

(注) WSM モジュールは、L-WIPS-MM を使用します。さらに、ワイヤレス IPS 攻撃のロケーションや、 不正なアクセス ポイントまたはクライアントのロケーションが必要な場合は、お客様はこれら のロケーションを計算するための個別の MSE サーバと、これらの AP に対する個別のロケー ション ライセンスを購入する必要があります。

MSE 8.0 ライセンス SKU は以下のとおりです。

表 *1-2 Cisco MSE* でサポートされる *SKU*

| Cisco MSE モデル                | <b>SKU</b>      | サービス SKU         | 説明                                                   |
|------------------------------|-----------------|------------------|------------------------------------------------------|
| Cisco MSE 3365 物理アプライア<br>ンス | AIR-MSE-3365-K9 | CON-SNT-AIRMSE3K | ハードウェアおよびソフトウェ<br>アのサポート                             |
| Cisco MSE 3355 物理アプライア<br>ンス | AIR-MSE-3355-K9 | CON-SNT-MSE3355  | ハードウェアおよびソフトウェ<br>アのサポート                             |
| Cisco MSE 仮想アプライアンス          | $L-MSE-7.0-K9$  | CON-SAU-LMSE7K   | ソフトウェアおよびソフトウェ<br>ア サポート                             |
| Cisco MSE 8.0 基本ライセンス        | $L-LS-xAP$      | CON-SAU-LLS1APSW | Cisco MSE 3365 アプライアンス<br>を注文する場合にのみ、ソフト<br>ウェアをサポート |
| Cisco MSE 8.0 CMX ライセンス      | L AD LS xAP     | CON-SAU-LADLA1AP | Cisco MSE 3365 アプライアンス<br>を注文する場合にのみ、ソフト<br>ウェアをサポート |

# **2800**、**3800**、および **1560 AP** での **WIPS** モニタリング

フレキシブル ラジオ アサインメントでは、統合無線の動作ロールを手動で設定することも、利 用可能な RF 環境に基づいて AP でインテリジェントに決定することもできます。AP は、ワイヤ レス セキュリティ モニタリングおよび 5 GHz ロールで動作できます。このロールでは、一方の 無線が 5 GHz クライアントにサービスを提供し、もう一方の無線が 2.4 GHz と 5 GHz の両方を スキャンして wIPS 攻撃者、CleanAir 干渉源、および不正なデバイスを検出します。

無線がそのサービス チャネル上にある場合は「オンチャネル」と見なされ、他のチャネルをス キャンしている場合は「オフチャネル」と見なされます。AP に WIPS スキャンを設定できる展開 シナリオは 3 つあります。

**• ELM** がグローバル モードで **FRA** 無線がクライアント サービス モード:ベストエフォート のオフチャネル サポートを提供します。

wIPS を使用したローカル モードでは、「オンチャネル」での wIPS 検出が可能です。それによ り、攻撃者がクライアント用のチャネルで検出されます。他のすべてのチャネルでは、ELM がベスト エフォート型の wIPS 検出を提供します。ベストエフォートでの検出では、フレー ムごとに無線が短時間「オフチャネル」になります。「オフチャネル」の場合、そのチャネルを スキャン中に攻撃が行われると、攻撃が検出されます。ELM クライアント サービス モード の FRA 無線は、引き続きクライアントにサービスを提供できます。

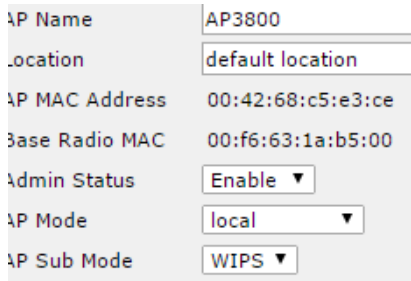

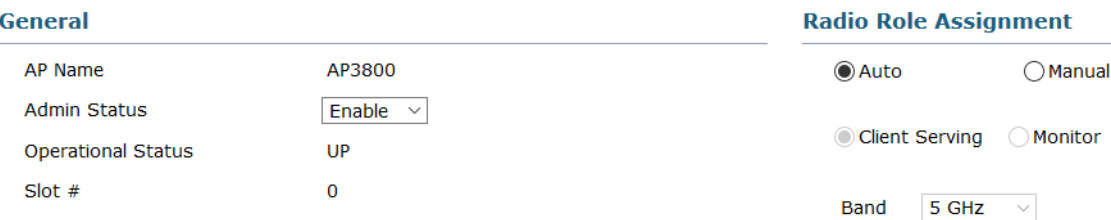

#### **• ELM** がグローバル モードで **FRA** 無線がモニタ モード。

ELM モードでは、無線スロット 1(5 GHz)に対するベストエフォートのスキャンが実施され ます。一方、FRA 無線のモニタ モードでは、専用の wIPS 検出が「オフチャネル」で実施されま す。つまり、アクセス ポイントが各チャネルに長時間留まり、すべてのチャネルに対する攻 撃を検出します。モニタ モードの FRA 無線はクライアントにサービスを提供できません。

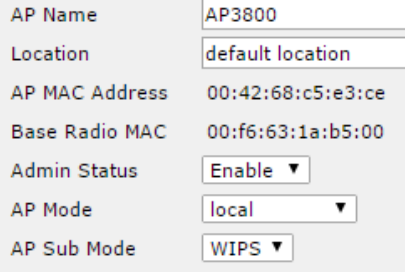

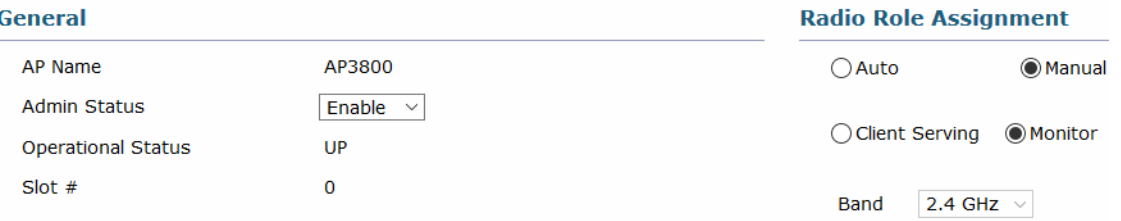

**•** モニタ モードの **AP**:すべてのチャネル(2.4 GHz および 5 GHz)に対して専用の wIPS セキュ リティ スキャンを実施し、無線攻撃を検出します。

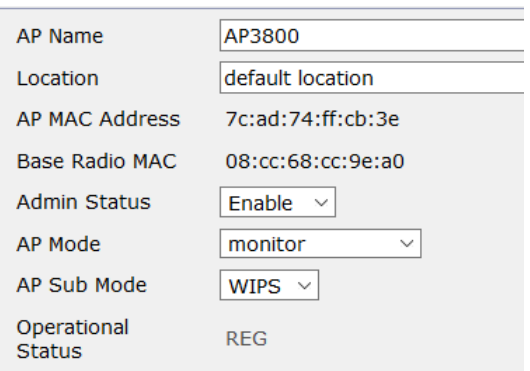

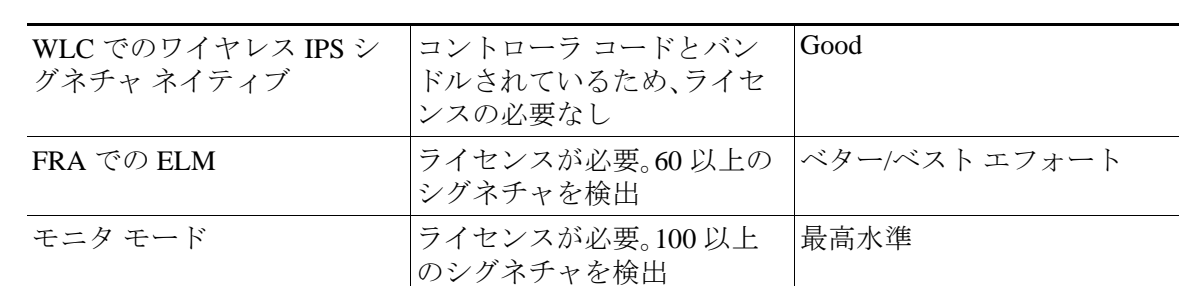

概要 - 異なる導入モードにおける、ワイヤレス IPS 脅威検出の比較:

## サポートされているアラーム

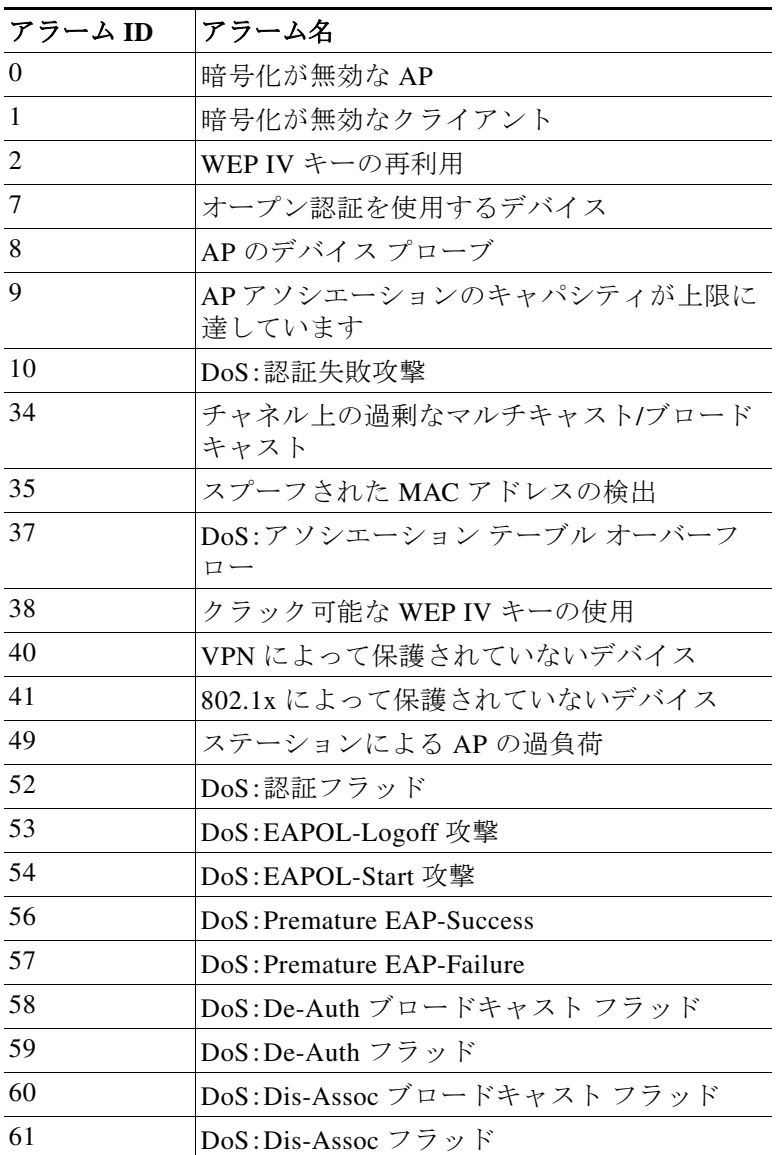

H

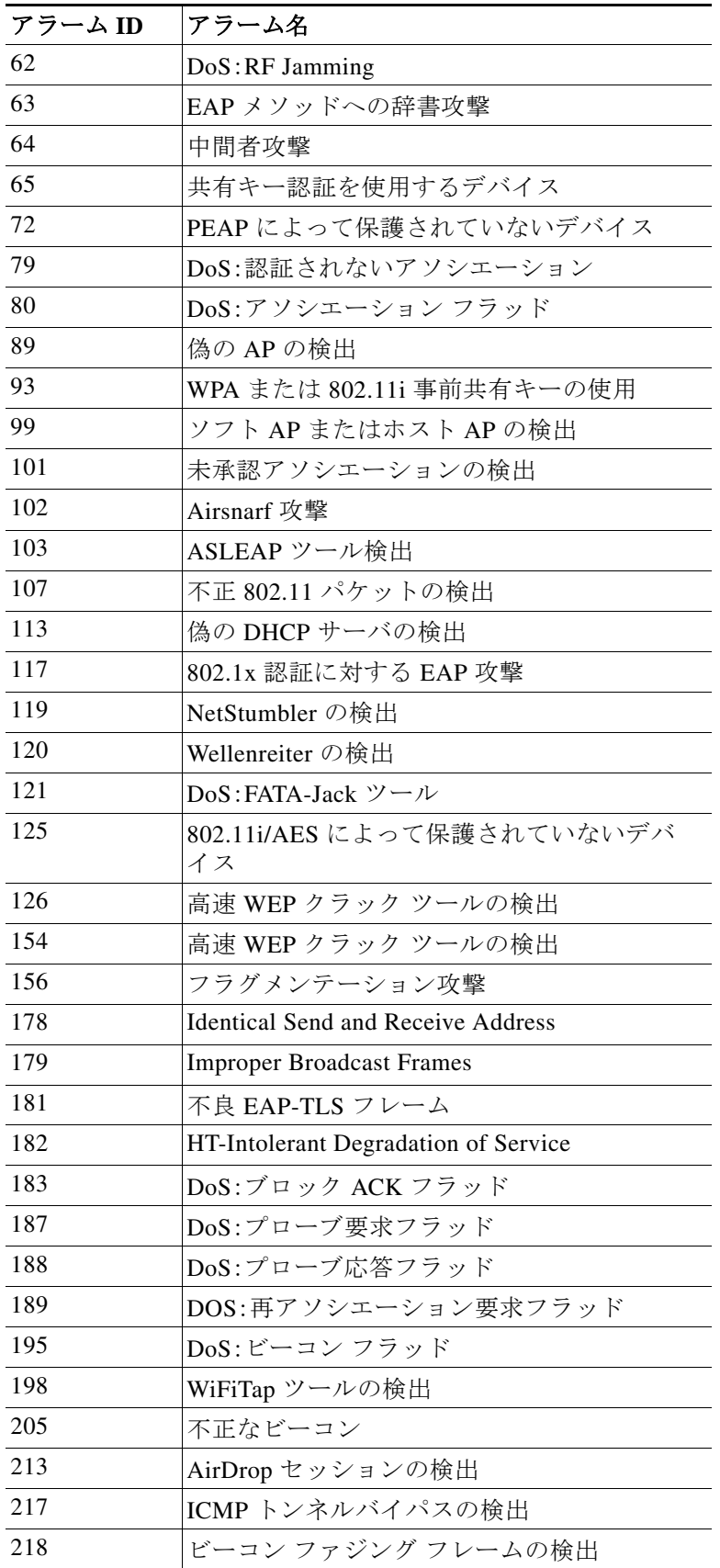

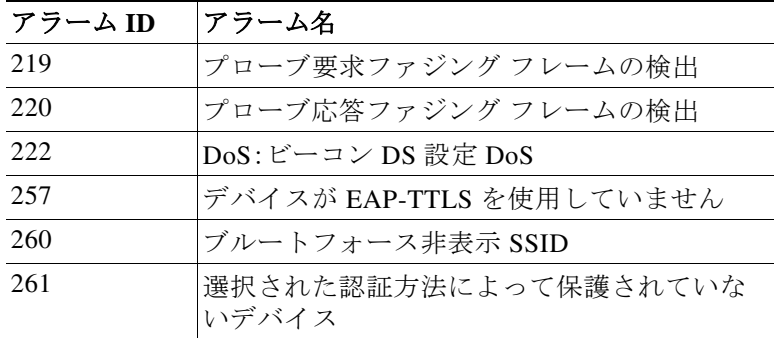

# サポートされていないアラーム

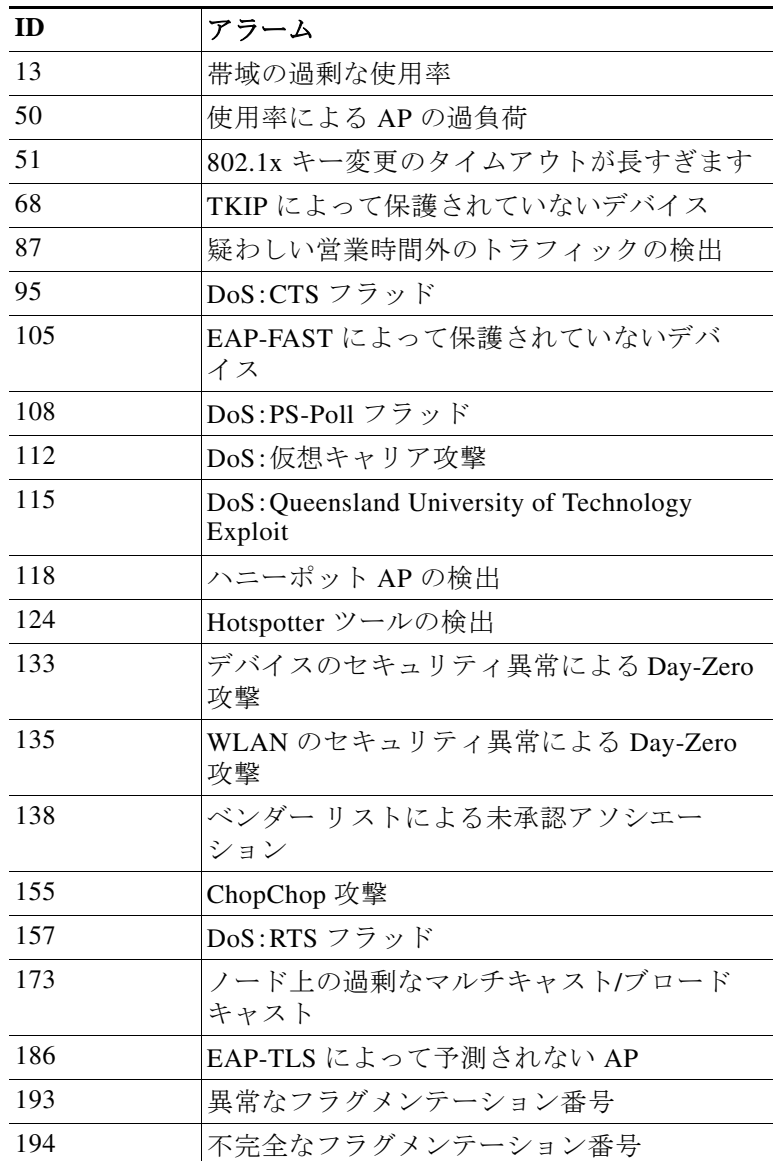

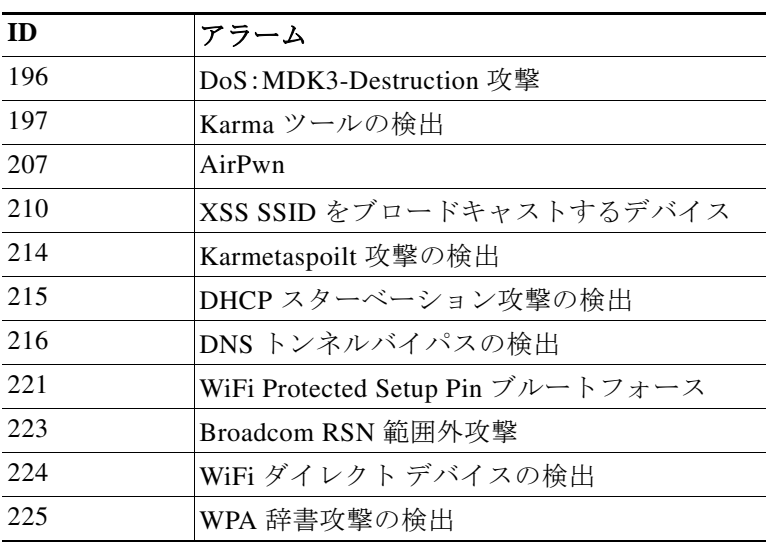

# **1800 AP** プラットフォーム(**1810**、**1815**、**1850**、および **1830**) での **WIPS** モニタリング

同様に、1810、1815、1850、および 1830 を含む 1800 Wave 2 アクセス ポイントをネットワークに展 開し、wIPS 攻撃者、CleanAir 干渉源、および不正なデバイスを無線でスキャンできます。AP18xx シリーズ プラットフォームは、ローカル モードとモニタ モードのワイヤレス IPS スキャンをサ ポートしています。AireOS リリース 8.5 に AP18xx シリーズのモニタ モードのサポートが追加 されました。

# **ELM** モード **– WIPS** をサブ モードとして使用するローカル **AP** モード

wIPS を使用したローカル モードでは、「オンチャネル」での wIPS 検出が可能です。それにより、 攻撃者がクライアント用のチャネルで検出されます。他のすべてのチャネルでは、ELM がベスト エフォート型の wIPS 検出を提供します。ベストエフォートでの検出では、フレームごとに無線 が短時間「オフチャネル」になります。「オフチャネル」の場合、そのチャネルをスキャン中に攻撃 が行われると、攻撃が検出されます。ELM クライアント サービス モードの FRA 無線は、引き続 きクライアントにサービスを提供できます。

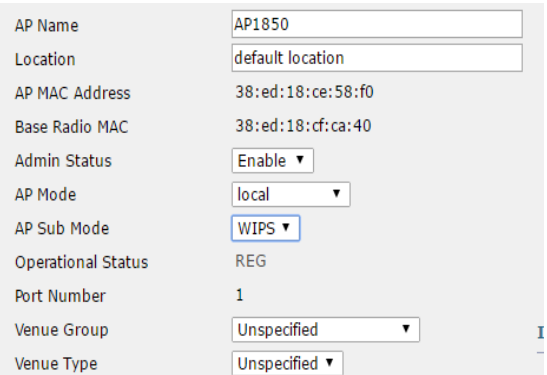

## サポートされているアラーム

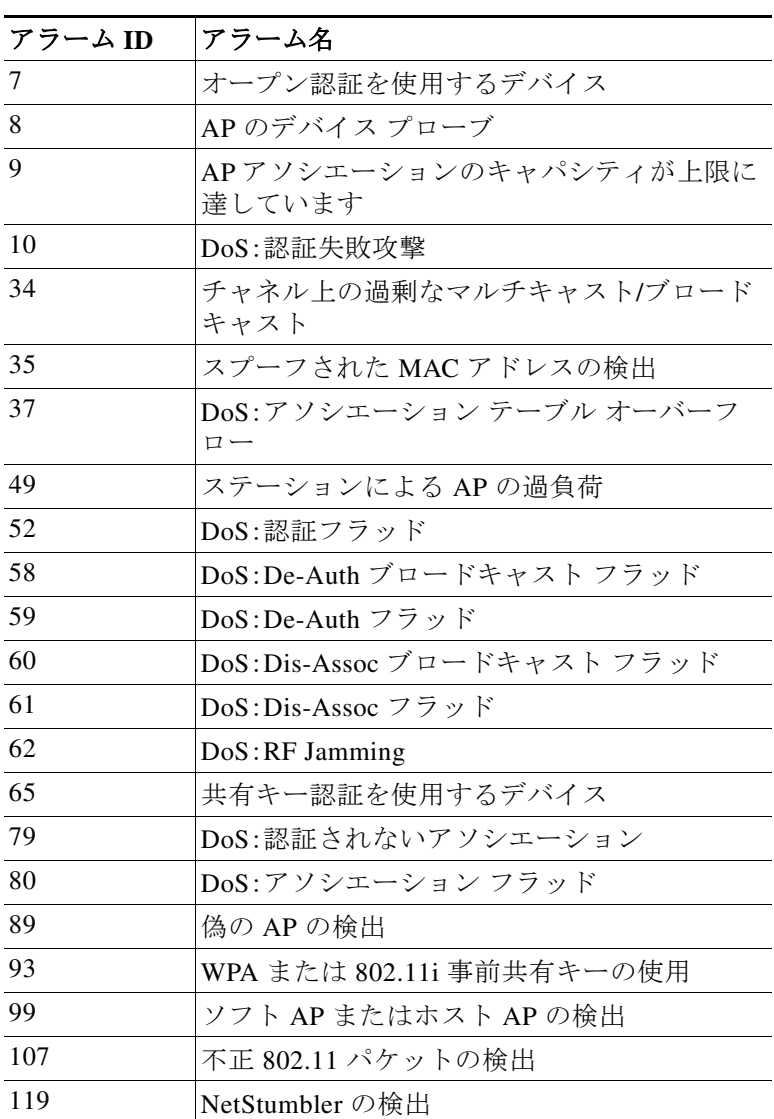

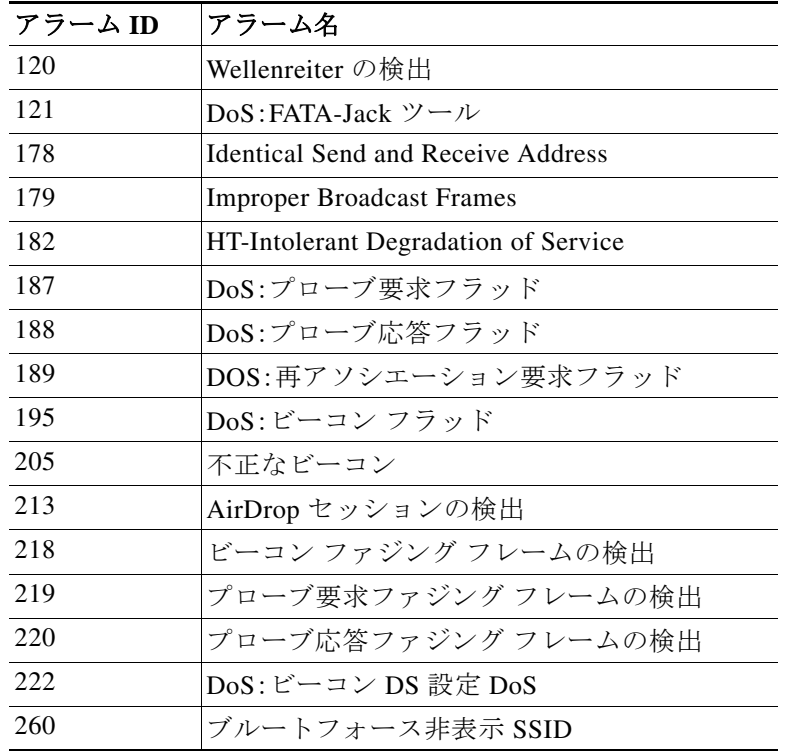

## サポートされていないアラーム

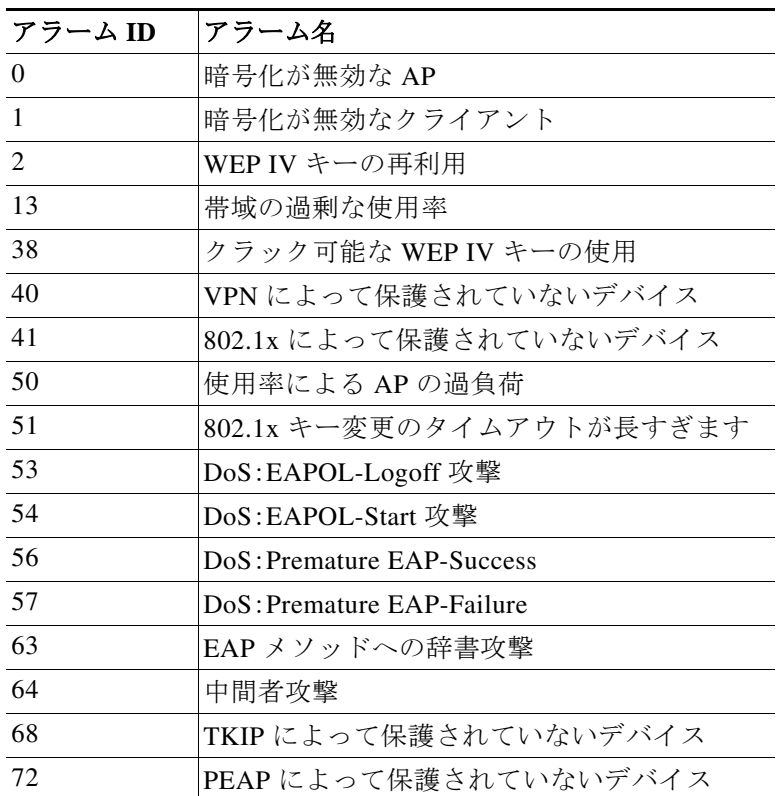

H

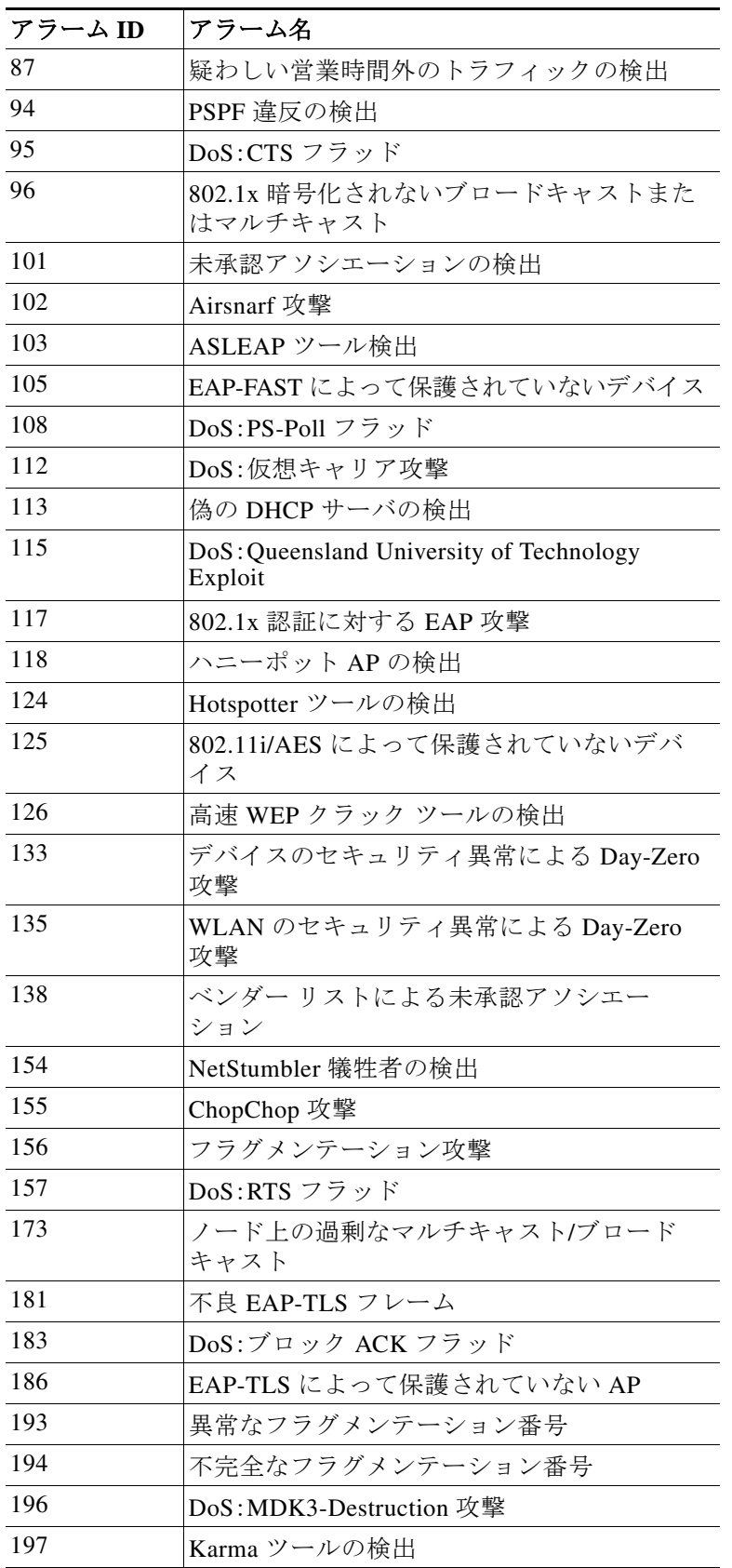

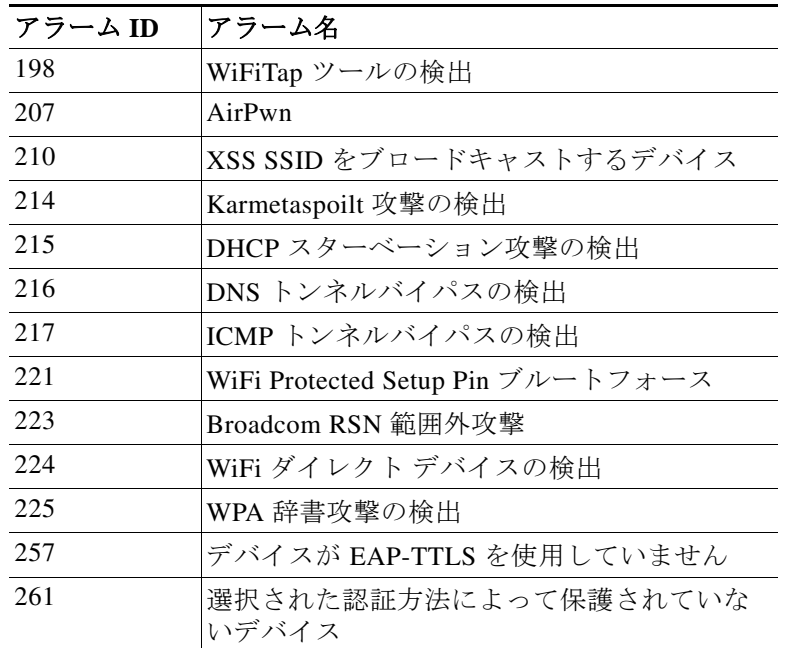

**Tale**